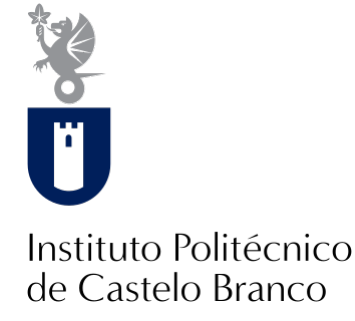

#### **Instituto Politécnico de Castelo Branco**

Couto, Gonçalo Amaro Gonçalves, Luís Filipe Laré

## **Determinação das propriedades elásticas dinâmicas do Tough PLA obtido por impressão 3D**

<https://minerva.ipcb.pt/handle/123456789/4124>

### **Metadados Data de Publicação** 2023 **Resumo** O objetivo deste trabalho é determinar as propriedades elásticas dinâmicas, como o módulo de Young e o coeficiente de Poisson, do Tough PLA obtido por impressão 3D, a partir da técnica de excitação por impulso, seguindo o procedimento estabelecido na norma ASTM E 1876 e ASTM C 1259 que é um método amplamente reconhecido para a determinação das propriedades elásticas dinâmicas de materiais. Pretende-se aplicar e justificar esse procedimento para obter propriedades anisotrópicas do material, consi... **Editor** IPCB. EST **Palavras Chave** Excitação por impulso, Impressão 3D, Tough PLA, Elementos finitos, Anisotropia **Tipo** report **Revisão de Pares** Não **Coleções** ESTCB - Engenharia e Gestão Industrial

Esta página foi gerada automaticamente em 2024-05-12T13:27:08Z com informação proveniente do Repositório

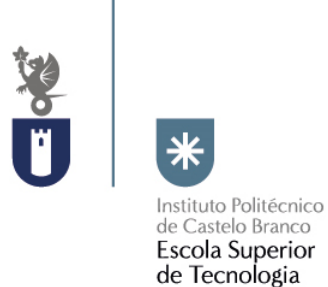

# **Determinação das propriedades elásticas dinâmicas do Tough PLA obtido por impressão 3D**

Gonçalo Amaro Couto

Luís Filipe Laré Gonçalves

Orientador

Prof. Armando Lopes Ramalho

Trabalho de Projeto apresentado à Escola Superior de Tecnologia do Instituto Politécnico de Castelo Branco para cumprimento dos requisitos necessários à obtenção do grau de Licenciado em Engenharia Industrial, realizado sob a orientação científica do Prof. Armando Lopes Ramalho, do Instituto Politécnico de Castelo Branco.

**Julho de 2023**

# <span id="page-3-0"></span>**Composição do júri**

#### Presidente do júri

Professor Doutor, Pedro Miguel Baptista Torres

Professor Adjunto, Escola Superior de Tecnologia de Castelo Branco

#### Vogais

Professor Doutor, Armando Lopes Ramalho Professor Adjunto, Escola Superior de Tecnologia de Castelo Branco

#### Arguente

Professor Doutor, Luís Miguel Pedroso de Moura Correia Professor Adjunto, Escola Superior de Tecnologia de Castelo Branco

# <span id="page-5-0"></span>**Agradecimentos**

Em primeiro lugar queremos agradecer ao professor Armando Ramalho por ter aceite trabalhar connosco neste projeto e por toda a sua ajuda, disponibilidade e paciência. Foi incansável na realização de todo o trabalho, sempre nos ajudou e acompanhou em todas as etapas. Não esquecer o professor Amílcar Ramalho da Universidade de Coimbra, que nos ajudou na realização dos ensaios de tração e nos elucidou sobre o funcionamento dos laboratórios de mecânica dos materiais.

Ao colega do Instituto politécnico de Leiria, Pedro Garcia que se encontra a realizar tese de mestrado na mesma área deste projeto e que maquinou os nossos provetes para a realização dos ensaios de tração e executou os testes de porosidade relevados neste trabalho.

Ao IPCB e todos os seus docentes e colaboradores por todo o profissionalismo de todos, para que todos os dias sejam facultados todas as condições para uma aprendizagem com sucesso de todos os futuros profissionais nas mais variadas áreas.

Aos colegas que encontrámos ao longo dos anos, que sem eles não seria possível concluir o curso.

Aos nossos pais e familiares por todo o apoio e por todos os esforços para que fosse possível finalizar a licenciatura.

# <span id="page-7-0"></span>**Resumo**

O objetivo deste trabalho é determinar as propriedades elásticas dinâmicas, como o módulo de Young e o coeficiente de Poisson, do Tough PLA obtido por impressão 3D, a partir da técnica de excitação por impulso, seguindo o procedimento estabelecido na norma ASTM E 1876 e ASTM C 1259 que é um método amplamente reconhecido para a determinação das propriedades elásticas dinâmicas de materiais. Pretende-se aplicar e justificar esse procedimento para obter propriedades anisotrópicas do material, considerando as possíveis variações nas propriedades mecânicas em diferentes direções.

As propriedades obtidas serão utilizadas na simulação do comportamento mecânico de um elemento estrutural, utilizando o método dos elementos finitos. Além disso, será realizada uma simulação numérica do comportamento mecânico do elemento estrutural, utilizando a lei constitutiva experimentalmente obtida para o Tough PLA, por meio do software Patran/Nastran permitindo uma avaliação mais precisa e realista do comportamento mecânico do elemento estrutural em estudo.

As propriedades elásticas dinâmicas, como o módulo de Young e o coeficiente de Poisson, serão determinadas por meio de testes experimentais utilizando corpos de prova impressos em 3D. Esses testes seguirão as diretrizes estabelecidas na norma ASTM E 1876 e ASTM C 1259, garantindo assim a confiabilidade dos resultados obtidos.

### **Palavras-chave**

Excitação por impulso; Impressão 3D; Tough PLA; Elementos Finitos; Anisotropia

## <span id="page-9-0"></span>**Abstract**

The objective of this work is to determine the dynamic elastic properties, such as Young's modulus and Poisson's ratio, of Tough PLA obtained through 3D printing using the impulse excitation technique, following the procedure established in ASTM E 1876 and ASTM C 1259 standards [1]. These standards are widely recognized methods for determining the dynamic elastic properties of materials. The intention is to apply and justify this procedure to obtain the anisotropic properties of the material, considering possible variations in mechanical properties in different directions.

The obtained properties will be used in the simulation of the mechanical behavior of a structural element using the finite element method. Furthermore, a numerical simulation of the mechanical behavior of the structural element will be performed using the experimentally obtained constitutive law for Tough PLA, through the Patran/Nastran software, allowing for a more precise and realistic evaluation of the mechanical behavior of the studied structural element.

The dynamic elastic properties, such as Young's modulus and Poisson's ratio, will be determined through experimental tests using 3D printed specimens. These tests will follow the guidelines established in ASTM E 1876 and ASTM C 1259 standards, ensuring the reliability of the obtained results.

#### **Keywords**

Excitation by impulse; 3D printing; Tough PLA; Finite elements; Anisotropy.

# Índice Geral

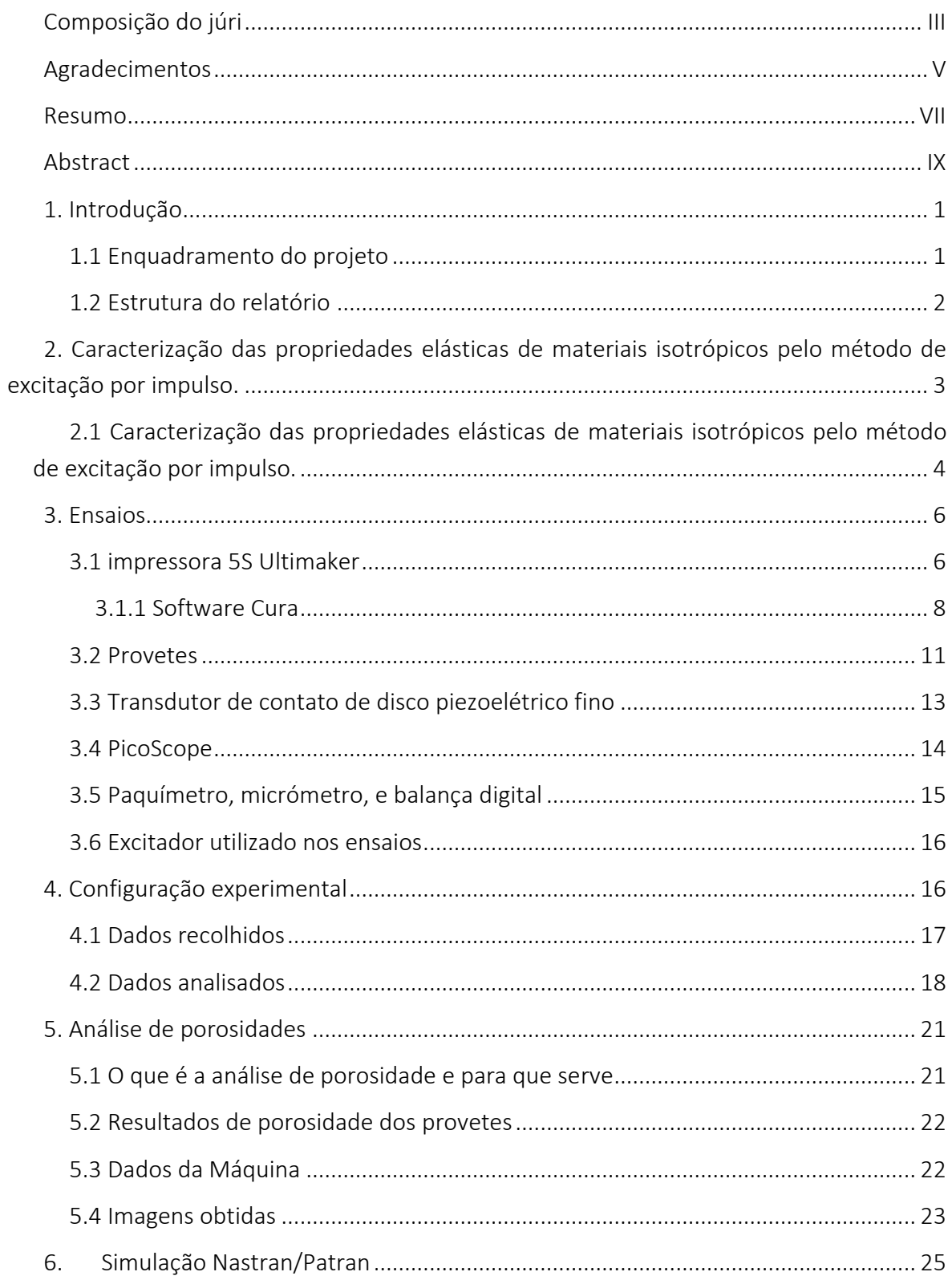

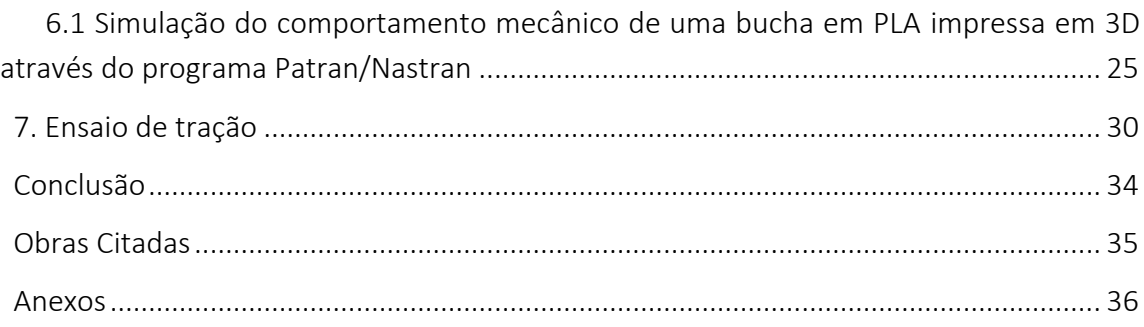

# **Índice de figuras**

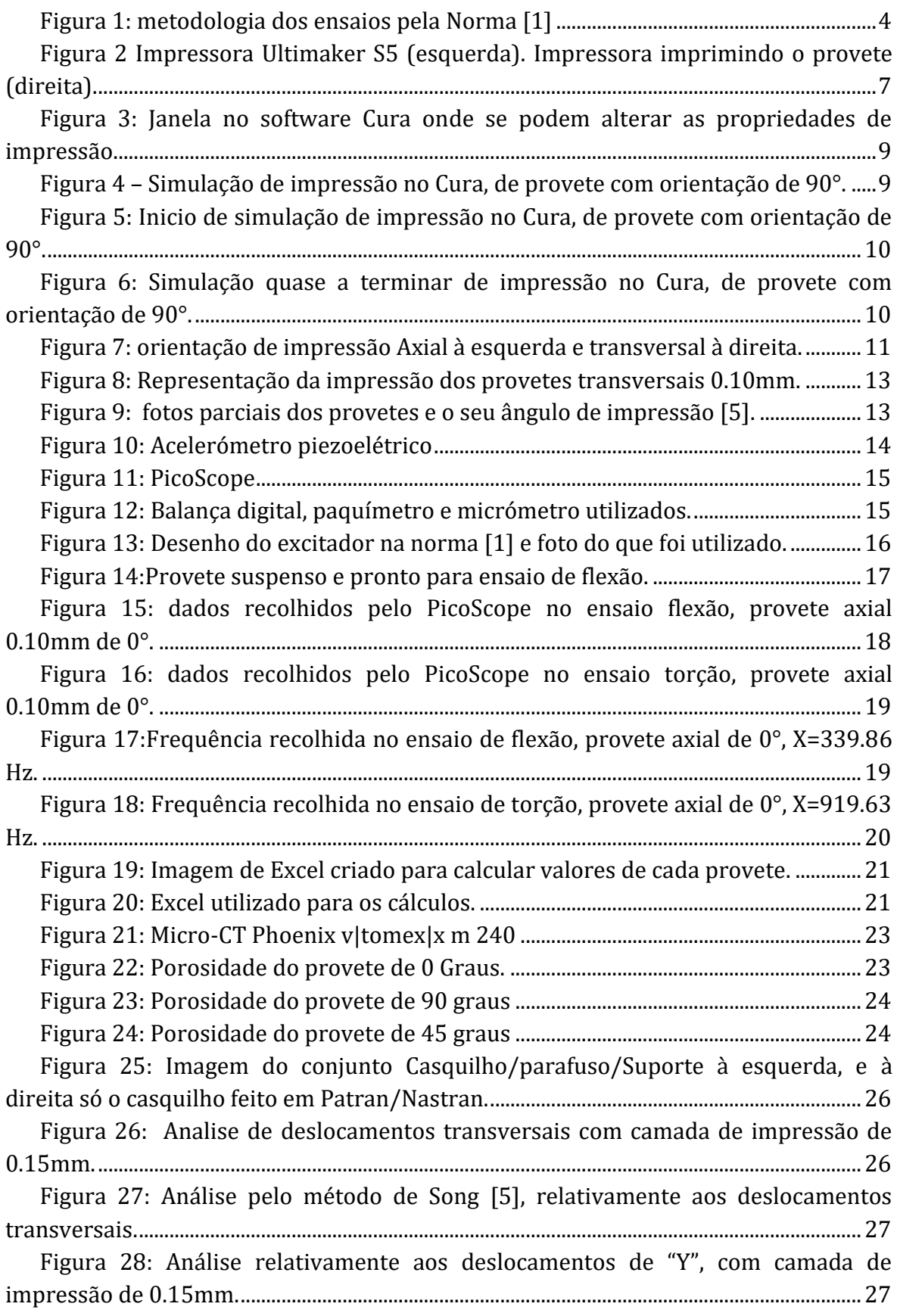

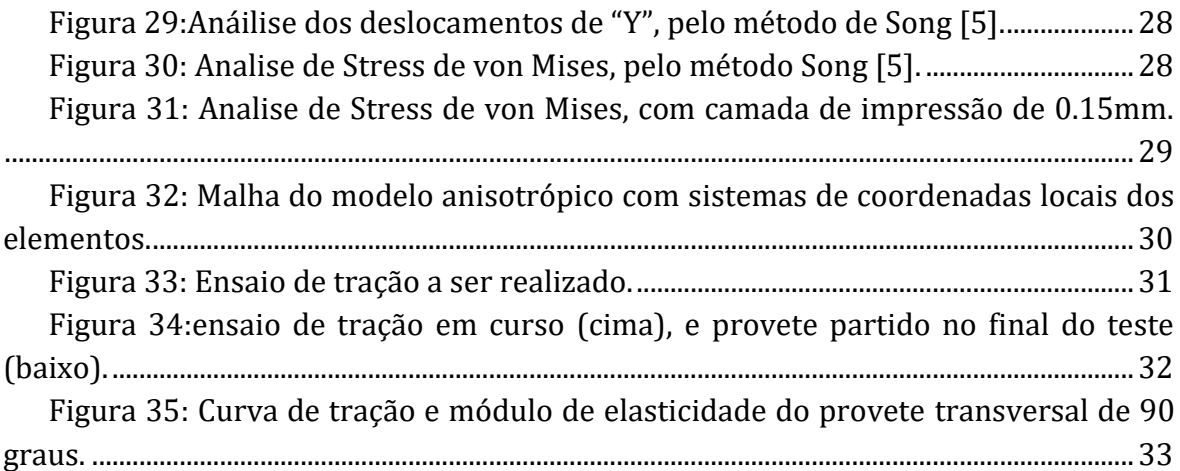

# **Lista de tabelas**

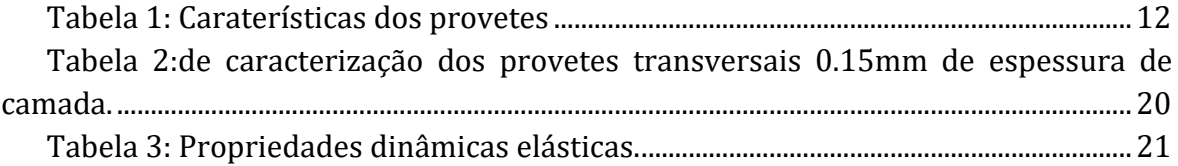

# **Índice de Símbolos**

**E** = módulo de Young, Pa.

**m** = massa da barra, gr.

**b** = largura da barra, mm.

**L** = comprimento da barra, mm.

**t** = espessura da barra, mm.

**F<sup>f</sup>** = frequência ressonante fundamental da barra em flexão, Hz.

**F<sup>t</sup>** = frequência ressonante fundamental da barra em tração, Hz.

**T1** = fator de correção para o modo de flexão fundamental levando em conta a espessura finita da barra, coeficiente de Poisson, e assim por diante.

**μ** = coeficiente de Poisson.

# <span id="page-17-0"></span>**1. Introdução**

O presente projeto final visa aprofundar os conhecimentos teóricos obtidos ao longo da Licenciatura em Engenharia Industrial, mais especificamente na área de caracterização mecânica de materiais, resistência dos materiais e fabrico assistido por computador, recorrendo a ferramentas de simulação.

Os objetivos deste projeto são determinar as propriedades elásticas dinâmicas (módulo de Young e coeficiente de Poisson) do Tough PLA obtido por impressão 3D, utilizando o procedimento definido na norma ASTM E 1876 [1]. Será aplicado e fundamentado este procedimento na obtenção das propriedades anisotrópicas.

Procedimentos:

- Desenho dos provetes e do elemento estrutural;
- Impressão 3D dos provetes;
- Estudo da norma ASTM E 1876;
- Obtenção das propriedades elásticas dinâmicas;
- Simulação numérica do comportamento mecânico do elemento estrutural, utilizando a lei constitutiva do PLA obtida experimentalmente, recorrendo ao software Patran/Nastran.

### <span id="page-17-1"></span>**1.1 Enquadramento do projeto**

Com a realização deste trabalho pretende-se determinar as propriedades dinâmicas elásticas, nomeadamente o coeficiente de Poisson e módulo de Young, a partir da técnica de excitação por impulso e seguindo a norma ASTM E 1876[1] e ASTM C 1259[2] que são especificas para a determinação das propriedades elásticas dinâmicas de materiais poliméricos.

O método de excitação por impulso está bem estabelecido e amplamente utilizado para a determinação das propriedades elásticas dinâmicas de uma grande diversidade de materiais (metais, cerâmicas e plásticos). O método consiste em promover uma vibração por impacto e obter as frequências naturais do modo de vibração excitado. Conhecendo o modo de vibração, a frequência, as dimensões e a massa das amostras, é possível calcular o módulo elástico dos materiais.

Na prática este projeto visa determinar de que modo a espessura de camada na impressão influencia as características do material. As espessuras de camada de impressão em estudo são 0.10 mm e 0.15mm, e foram impressos 3 provetes para cada espessura de camada. Cada um desses 3 provetes diferem no angulo de impressão 0°, 45°/-45° e 90° e com as dimensões apresentadas mais á frente neste trabalho. A

impressão dos provetes foi feita na impressora 5S da Ultimaker, que está no laboratório de conceção e projeto de produtos da ESTCB.

O material em estudo neste projeto designa-se por Tough PLA, também conhecido como PLA resistente, é um tipo de material de impressão 3D que combina as características do PLA (ácido polilático) com maior resistência e durabilidade. O Tough PLA é um polímero biodegradável e derivado de fontes renováveis, como o amido de milho ou a cana-de-açúcar, o que o torna uma opção popular para a impressão 3D.

#### <span id="page-18-0"></span>**1.2 Estrutura do relatório**

Tendo em vista o cumprimento de todos os objetivos anteriormente descritos neste trabalho, o presente relatório encontra-se dividido em 8 capítulos.

O capítulo 1 faz uma breve introdução da metodologia dos ensaios e dos objetivos a cumprir.

No capítulo 2 vamos analisar a norma ASTM 1876[1] e a norma ASTM C 1259[2], e as metodologias e fórmulas que vão ser utilizadas na obtenção de resultados.

No capítulo 3 irá ser apresentado todo o material utilizado na realização dos ensaios, bem como a definição de medidas e massas de cada um dos provetes estudados e especificações utilizadas nos diferentes softwares.

O capítulo 4 será a apresentação passo-a-passo dos ensaios realizados e a apresentação dos resultados desses mesmos ensaios.

Foram realizados ensaios de microtomografia nos três provetes transversais de 0.15 mm de camada de impressão, a fim de determinar a porosidade na impressão, imagens reveladas no capítulo 5.

A proposta experimental deste projeto foi feita num casquilho de uma sapateira, no software Nastran/Patran, esta simulação e consequentes resultados e conclusões serão apresentados no capítulo 6.

Foi também realizado um ensaio de tração em dois provetes que será apresentado no capítulo 7.

Por fim, no capítulo 8 apresentam-se as conclusões a retirar da elaboração do presente projeto assim como as suas limitações e possíveis trabalhos a desenvolver futuramente.

# <span id="page-19-0"></span>**2. Caracterização das propriedades elásticas de materiais isotrópicos pelo método de excitação por impulso.**

O método de excitação por impulso é bem estabelecido e amplamente utilizado para determinar as propriedades elásticas dinâmicas de uma grande diversidade de materiais (metais, cerâmicas e plásticos). Este método é apoiado pelas normas ASTM, ASTM E1876 [1] e ASTM C1259 [2]. Neste método, um impulso ou uma força súbita e curta é aplicado ao sistema em análise. A resposta vibratória resultante é então medida e analisada para obter informações sobre as características dinâmicas do sistema.

Conhecendo o modo de vibração, a frequência, as dimensões e a massa dos espécimes, é possível calcular o módulo de elasticidade dos materiais. Para um espécime prismático, existem basicamente quatro modos de vibração de interesse, representado na figura 1:

- Flexão fora do plano
- Flexão no plano
- Torção
- Longitudinal

Os principais modos de vibração usados para caracterizar as propriedades elásticas de espécimes pequenos e finos são a flexão fora do plano e a torção.

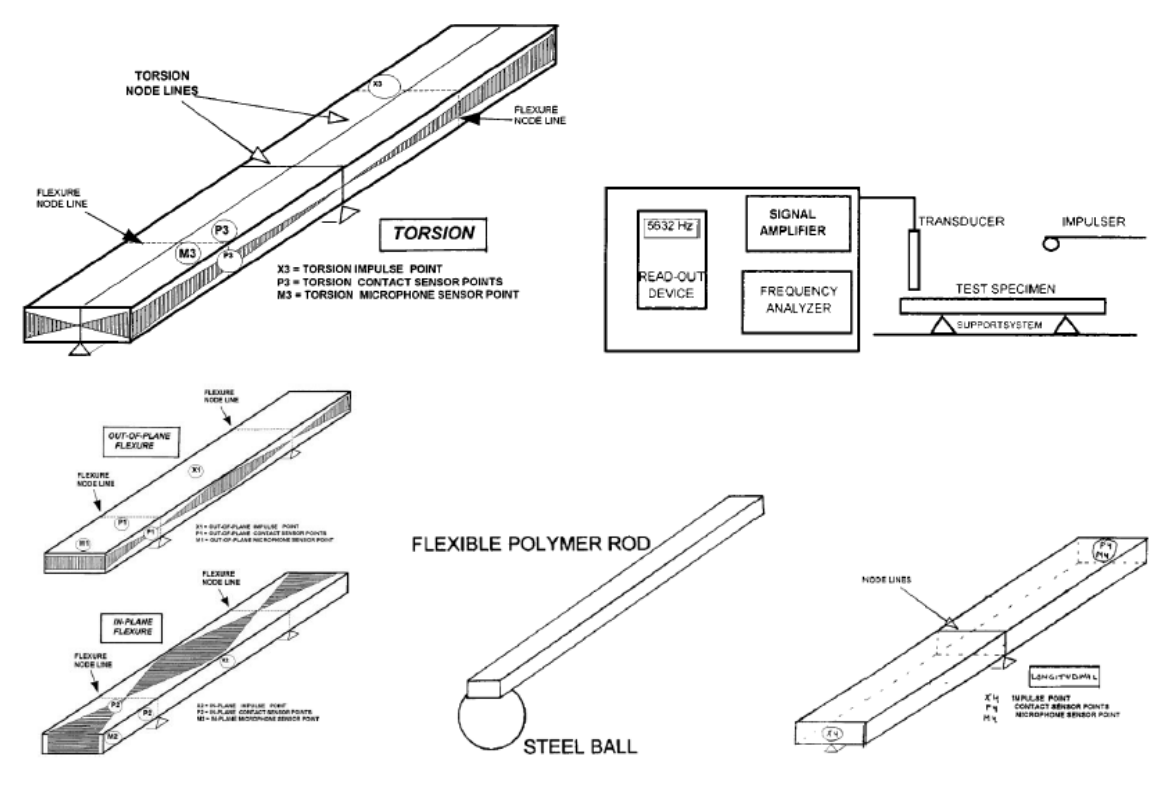

**Figura 1**: metodologia dos ensaios pela Norma [1]

### <span id="page-20-1"></span><span id="page-20-0"></span>**2.1 Caracterização das propriedades elásticas de materiais isotrópicos pelo método de excitação por impulso.**

 Para o modo de flexão, o módulo de Young é calculado pela seguinte equação:

$$
E = 0.9465 \left(\frac{m f_f^2}{w}\right) \left(\frac{L^3}{t^3}\right) T
$$

Onde **m**, **L**, **t** e **w** são, respetivamente, a massa, comprimento, espessura e largura do espécime prismático, **f** é a primeira frequência de flexão e **T** é um fator de correção que depende do coeficiente de Poisson e das dimensões do espécime.

O parâmetro **T** é calculado pela seguinte expressão:

$$
T = 1 + 6.585 (1 + 0.0752 \mu + 0.8109 \mu^{2}) (t/L)^{2} - 0.868 (t/L)^{4}
$$

$$
-\left[\frac{8.340 (1 + 0.2023 \mu + 2.173 \mu^{2}) (t/L)^{4}}{1.000 + 6.338 (1 + 0.1408 \mu + 1.536 \mu^{2}) (t/L)^{2}}\right]
$$

Onde **μ** é o coeficiente de Poisson. Quando **L/t ≥ 20**, **T** pode ser simplificado:

$$
T = 1.000 + 6.585 \ (t/L)^2
$$

No modo de torção, o módulo de torção, **G**, para uma barra prismática, é calculado pela seguinte equação:

$$
G = \frac{4 \, Lmf_t^2}{bt} \left[ B/(1+A) \right]
$$

onde **m**, **L**, **t** e **b** são, respetivamente, a massa, comprimento, espessura e largura do espécime prismático, f<sup>t</sup> é a primeira frequência em torção, e B e A são fatores que dependem das dimensões do espécime.

O fator B é calculado pela seguinte equação:

$$
B = \left[ \frac{b/t + t/b}{4 (t/b) - 2.52 (t/b)^{2} + 0.21 (t/b)^{6}} \right]
$$

O fator de correção empírico A é calculado pela seguinte equação:

$$
A = \frac{[0.5062 - 0.8776 (b/t) + 0.3504 (b/t)^{2} - 0.0078 (b/t)^{3}]}{[12.03 (b/t) + 9.892 (b/t)^{2}]}
$$

Geralmente, a precisão nos dados do módulo obtidos nos testes dinâmicos é da ordem de 1%, mas isso é afetado por diversos fatores. Para obter dados de alta qualidade, há várias recomendações a serem consideradas, incluindo:

- Controle preciso das dimensões, geometria e forma da peça de teste. A espessura da viga, que entra nas equações como o terceiro poder, é provavelmente o fator mais importante que afeta a precisão e confiabilidade dos resultados.
- A maquinagem das faces das peças de teste deve ser realizada com cuidado para garantir planicidade e paralelismo melhores que 0,3%.
- A rugosidade da superfície deve ser de alta qualidade, pois isso pode afetar a precisão nas dimensões medidas da peça de teste e o cálculo do módulo. Uma superfície lisa é desejável, e um acabamento padrão de engenharia deve ser considerado como a especificação mínima.

Existem poucos trabalhos na literatura que abordam o uso do método de excitação por impulso para caracterizar as propriedades elásticas de materiais ortotrópicos.

Identificamos apenas dois artigos que apresentam trabalhos nos quais são obtidos o módulo de Young e o módulo de elasticidade transversal de materiais compostos:

- P. Y. Akishin, E.N. Barkanov, M. Wesolowski, E.M. Kolosova, Técnicas estáticas e dinâmicas para a caracterização de propriedades elásticas não destrutivas de materiais [3];
- Y. Ivanova, T. Partalin e I. Georgiev, Comparação de técnicas de ensaios não destrutivos para a determinação do módulo de elasticidade de materiais compostos laminados [4].

Nesses trabalhos, os coeficientes de Poisson não são obtidos pelo método de excitação por impulso.

Nesta dissertação, propomos uma metodologia para obter o módulo de Young dinâmico, o módulo de elasticidade transversal e o coeficiente de Poisson pelo método de excitação por impulso, de materiais obtidos por impressão 3D. A caracterização das propriedades elásticas de materiais ortotrópicos usando testes de tração, apresentada em [5], e ensaios de corte no plano, apresentada em [6], é adaptada ao método de excitação por impulso.

# <span id="page-22-0"></span>**3. Ensaios**

Neste terceiro capítulo vai ser exposto todo o material utilizado na realização deste projeto, e ainda vão ser apresentados todos os pormenores relativamente à fabricação dos provetes.

Em primeiro lugar foram executados os desenhos dos provetes no software Fusion360, que estão em anexo neste relatório em formato digital. Em seguida esses mesmos desenhos foram transferidos para o software CURA da Ultimaker, onde foram especificadas as condições de impressão, mostradas mais à frente, tendo em atenção os parâmetros da impressora e do material utilizado.

### <span id="page-22-1"></span>**3.1 impressora 5S Ultimaker**

A impressão de Tough PLA numa impressora Ultimaker S5, figura 2, é um processo relativamente simples e eficiente. A Ultimaker S5 é uma impressora 3D de alto desempenho conhecida pela sua precisão e qualidade de impressão.

Para imprimir o provete na Ultimaker S5 teve que se seguir algumas etapas básicas:

- 1. **Preparação do modelo**: Fez-se o provete no programa Fusion 360 em 3D e foi guardado num formato STL que é compatível com a Ultimaker S5.
- 2. **Configuração do software de impressão**: Utilizou-se o software Cura para definir os parâmetros de impressão, como a altura da camada, velocidade de impressão, e direção da impressão (se axial ou transversal), etc.
- 3. **Início da impressão**: transferiu-se o ficheiro para a impressora Ultimaker S5 usando uma pen USB, selecionou-se o arquivo na tela da impressora, limpouse a base (onde o provete ia ser impresso) e aplicou-se uma cola de batom para garantir a aderência do Tough PLA à base e iniciou-se a impressão.
- 4. **Monitoramento**: Durante o processo, a impressão foi monitorada regularmente para garantir que tudo estava a correr conforme o esperado.
- 5. **Pós-processamento**: Após a impressão ser concluída, removeu-se o provete da base com cuidado e recorreu-se a uma lixa fina para tirar os excessos, alisar as superfícies e colocar à medida pretendida.

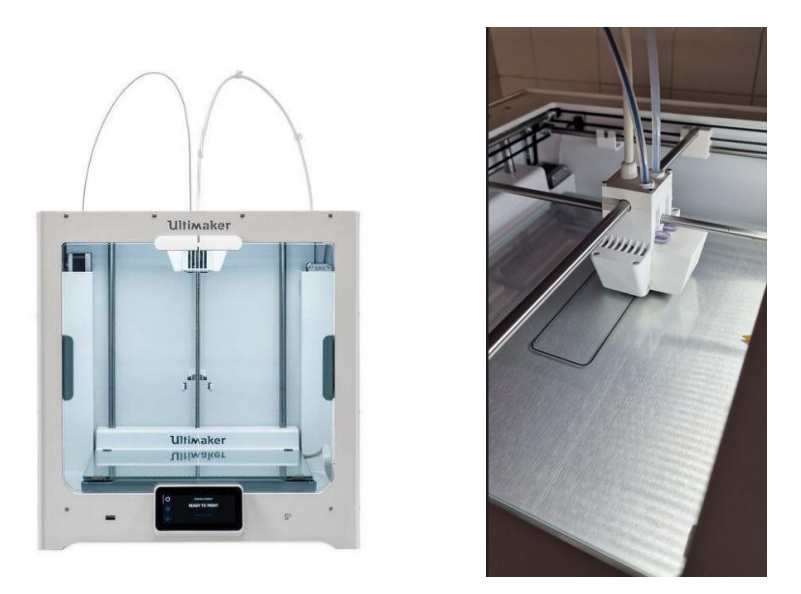

**Figura 2** Impressora Ultimaker S5 (esquerda). Impressora imprimindo o provete (direita).

<span id="page-23-0"></span>Em média (dependendo da configuração do tipo de impressão escolhida) cada provete demorava entre 6 a 8 horas a ser impresso, é criada uma primeira camada (definida como base) e depois dá-se o preenchimento da mesma consoante os parâmetros requeridos.

### <span id="page-24-0"></span>**3.1.1 Software Cura**

O software Cura é uma solução popular de fatiamento utilizada na impressão 3D. Este software converte modelos 3D em instruções compreensíveis pela impressora 3D, gerando camadas fatiadas que são impressas uma a uma.

O Cura é um software de código aberto desenvolvido pela Ultimaker, mas também é compatível com várias outras impressoras 3D disponíveis no mercado. Ele oferece uma interface intuitiva e recursos avançados para ajustar as configurações de impressão de acordo com as necessidades do utilizador.

Algumas das principais características do software Cura incluem:

- Importação de modelos 3D: O Cura permite importar arquivos 3D nos formatos mais comuns, como STL, OBJ, AMF e 3MF.
- Configurações de impressão: Ele oferece uma ampla gama de opções de configuração, como velocidade de impressão, temperatura do bico, espessura de camada, densidade de preenchimento, suportes, entre outros como é visível na figura 3. Essas configurações podem ser ajustadas de acordo com as especificações do modelo e do material de impressão.
- Visualização de camadas: O Cura permite visualizar as camadas fatiadas do modelo, facilitando a identificação de possíveis problemas antes de iniciar a impressão.
- Geração de suportes: Quando necessário, o Cura pode gerar automaticamente estruturas de suporte para modelos com partes suspensas ou sobreposições complexas.
- Simulação de impressão: O software também possui uma função de simulação que permite ao utilizador visualizar como a impressão ocorrerá, identificando áreas problemáticas ou possíveis colisões com suportes, figuras 4, 5 e 6.
- Gestão de perfis: O Cura permite salvar perfis personalizados com configurações específicas de impressão, para que possam ser reutilizados em projetos futuros.

O Cura é amplamente utilizado na comunidade de impressão 3D devido à sua confiabilidade, recursos avançados e ao fato de ser uma opção gratuita e de código aberto. Ele está disponível para download no site oficial da Ultimaker e é compatível com os sistemas operativos Windows, macOS e Linux.

As especificações utilizadas neste software para impressão dos provetes foram:

O provete foi impresso no plano XY, usando o perfil de qualidade fina, um bico de impressão AA de 0,4 mm, preenchimento de 100%, altura de camada de 0,15/0.10 mm, temperatura do bico de 215 °C, temperatura da placa de construção de 60 °C, velocidade de impressão de 45,0 mm/s. Importa realçar que as únicas especificações

que foram alteradas na impressão de todos os provetes foram a espessura de camada de impressão e o ângulo de impressão.

Todos os dados utilizados e apresentados neste relatório estão em anexo no formato digital do mesmo.

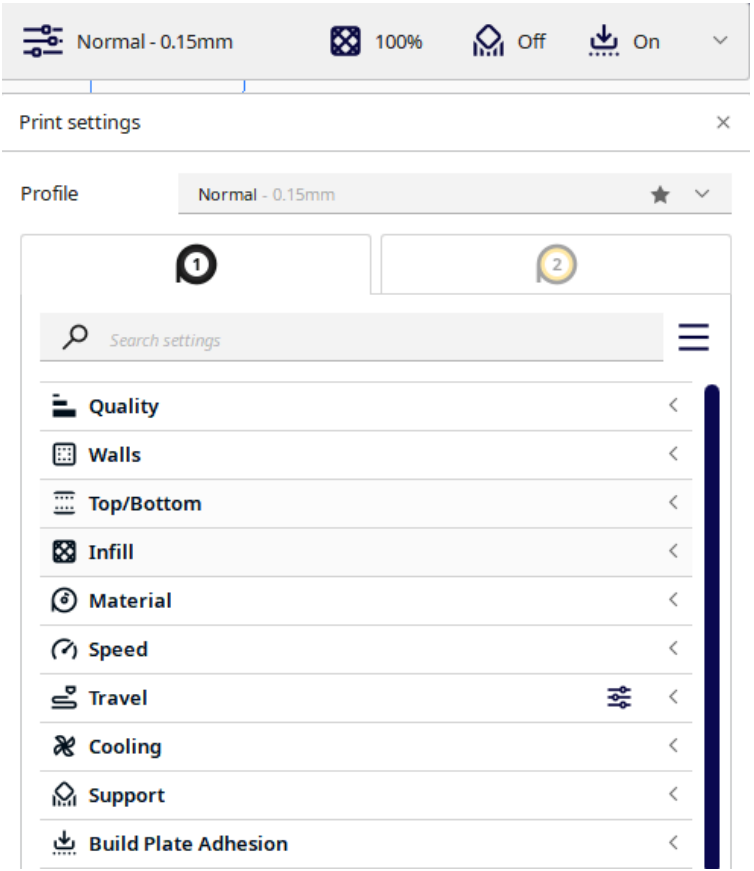

<span id="page-25-0"></span>**Figura 3**: Janela no software Cura onde se podem alterar as propriedades de impressão.

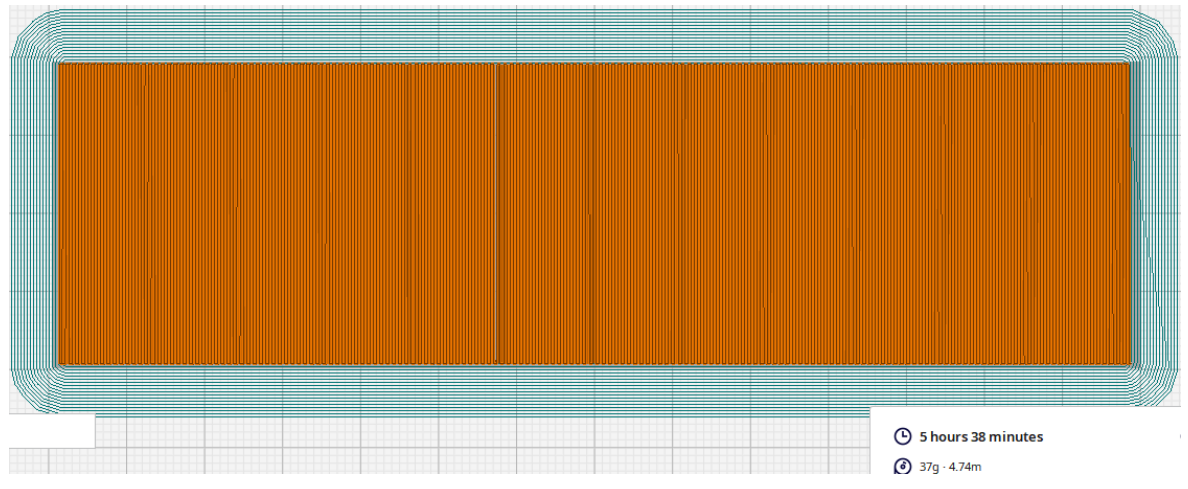

**Figura 4** – Simulação de impressão no Cura, de provete com orientação de 90°.

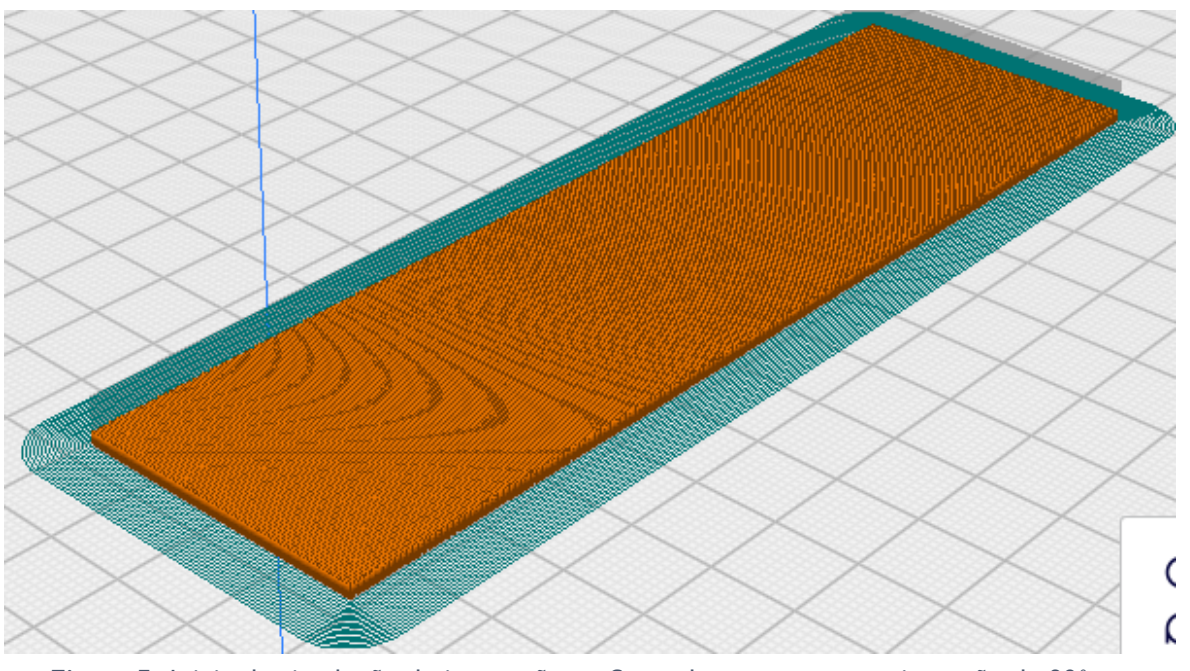

**Figura 5**: Inicio de simulação de impressão no Cura, de provete com orientação de 90°.

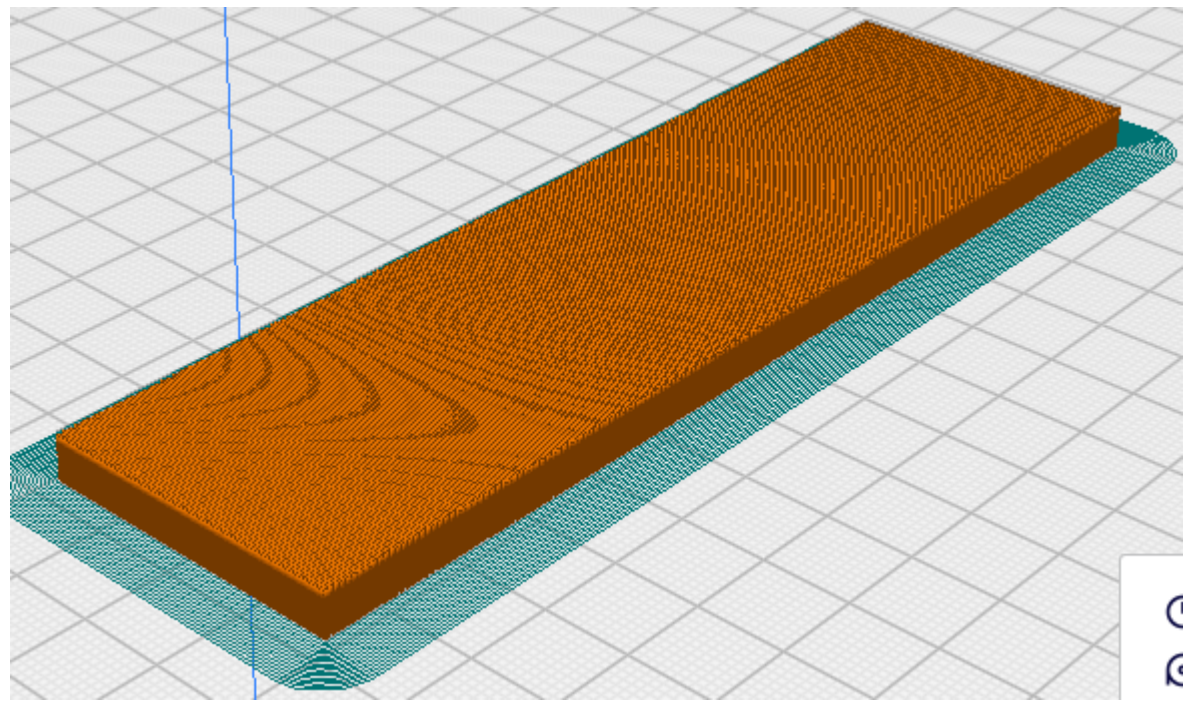

<span id="page-26-0"></span>**Figura 6**: Simulação quase a terminar de impressão no Cura, de provete com orientação de 90*°.*

#### <span id="page-27-0"></span>**3.2 Provetes**

Neste subcapítulo estão apresentadas as fotos dos provetes com o ângulo de impressão e uma tabela 1 com as medidas especificas finais dos provetes assim como a sua massa. Todas as extremidades dos provetes depois de impressos foram removidas lixando com papel de lixa no início com lixa P120 e acabamento feito com lixa P240, para garantir o acabamento superficial desejado, remover as imperfeições de impressão e o efeito da variação na direção de impressão. Os provetes foram todos furados com uma broca de 1,5mm para posterior suspensão dos provetes durante a realização dos ensaios. Os provetes impressos são diferentes na forma de impressão, axial ou transversal visível na figura 7, e diferem também no ângulo de impressão 0°, 45°/-45° e 90° e por fim têm diferentes espessuras de camada de impressão.

Foram impressos 4 provetes axiais, em que 3 deles têm uma espessura de camada de impressão de 0.15mm e outro com 0.10mm de camada de impressão, e 6 provetes transversais em que 3 têm 0.15mm de espessura de camada e os outros 3 têm 0.10mm de espessura de camada. As caraterísticas de cada provete são apresentadas na tabela 1.

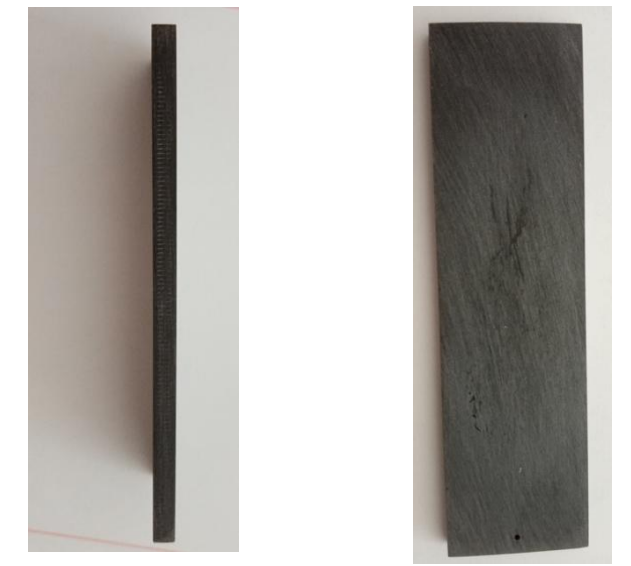

**Figura 7**: orientação de impressão Axial à esquerda e transversal à direita.

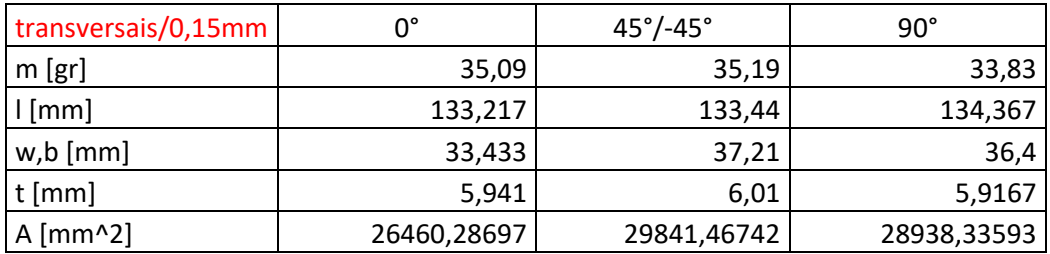

#### <span id="page-28-0"></span>**Tabela 1**: Caraterísticas dos provetes

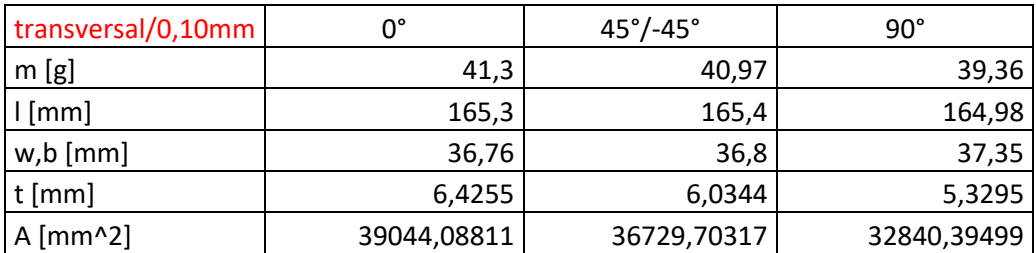

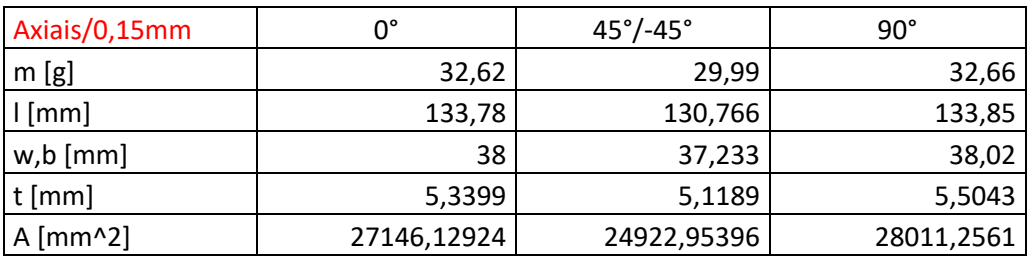

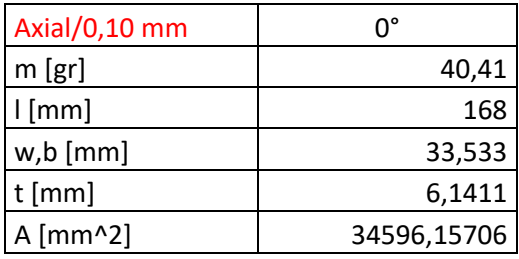

Um dado a ser realçado é que nos provetes transversais de 0.10mm de espessura de camada a orientação de impressão do provete de 0 graus é a representação de 90 graus e o provete de 90 graus é a representação de 0 graus como podemos ver na figura 8. Este dado é muito relevante para que possa existir correspondência entre os provetes e os ângulos apresentados figura 9.

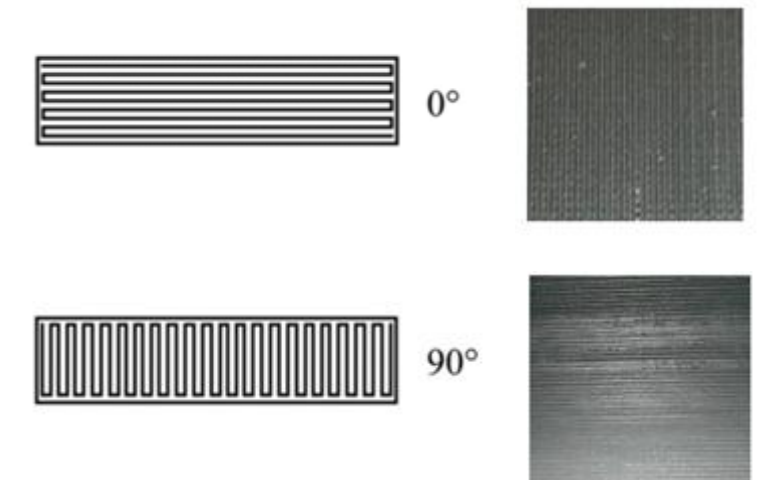

**Figura 8**: Representação da impressão dos provetes transversais 0.10mm.

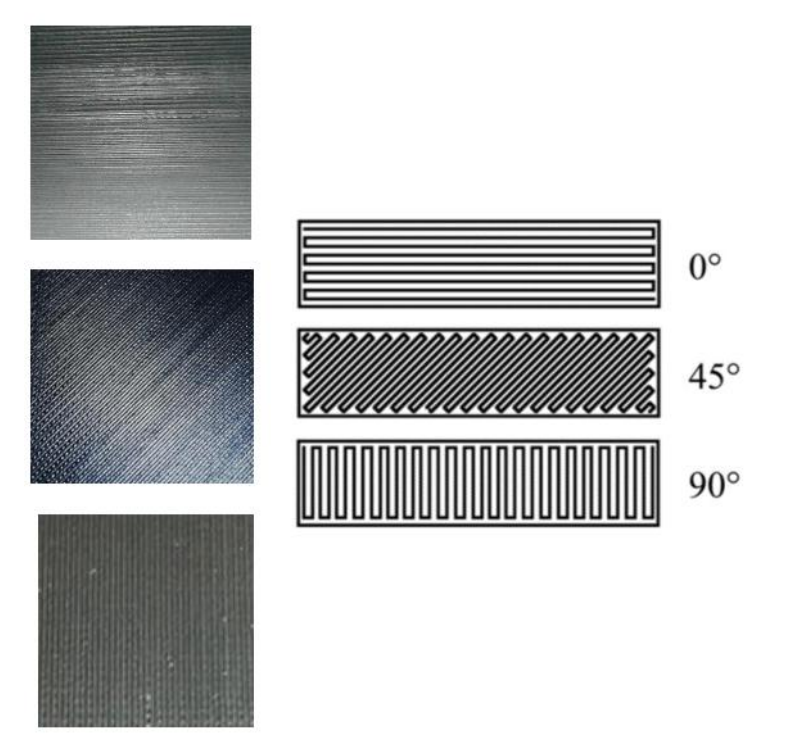

**Figura 9**: fotos parciais dos provetes e o seu ângulo de impressão [5].

#### <span id="page-29-0"></span>**3.3 Transdutor de contato de disco piezoelétrico fino**

Um transdutor de contacto de disco piezoelétrico fino (figura 10) é um tipo de sensor de aceleração que utiliza um princípio de funcionamento baseado no efeito piezoelétrico e na configuração bimorfa. O efeito piezoelétrico refere-se à capacidade de certos materiais gerarem uma carga elétrica quando são submetidos a tensões mecânicas. Os acelerómetros piezoelétricos bimorfos são utilizados em uma variedade de aplicações, como medição de vibrações, monitorização de estruturas, navegação inercial e deteção de impactos. Devido à sua capacidade de gerar um sinal elétrico diretamente proporcional à aceleração aplicada, eles são amplamente utilizados na indústria e na pesquisa científica.

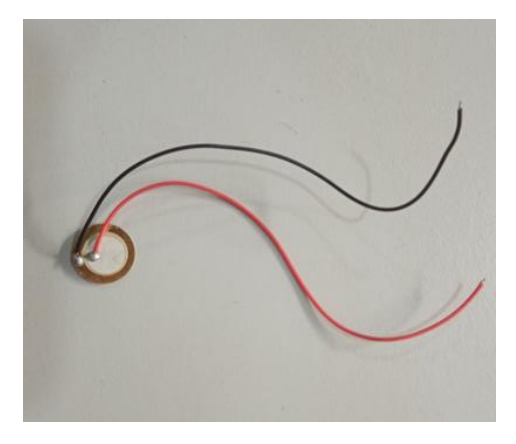

. **Figura 10***: Acelerómetro piezoelétrico*

#### <span id="page-30-0"></span>**3.4 PicoScope**

Um osciloscópio de sinal PicoScope, figura 11, é um dispositivo eletrónico usado para amplificar, filtrar e condicionar sinais elétricos antes que sejam digitalizados e processados por um sistema de aquisição e tratamento de dados que neste caso foi o software Origin2017, este software oferece uma vasta gama de recursos e ferramentas que permitem importar, manipular, analisar e visualizar dados de forma eficiente. Os sinais elétricos de entrada são amplificados para melhorar a sensibilidade e a faixa dinâmica do sistema. Além disso, o Origin2017 pode aplicar filtros para remover ruídos indesejados ou interferências eletromagnéticas que possam afetar a precisão das medições. O software do PicoScope geralmente permite a visualização e análise dos dados capturados, facilitando a determinação das propriedades elásticas dinâmicas, como o módulo de Young e o coeficiente de Poisson, por meio de cálculos e análises específicas.

A configuração utilizada no software PicoScope foi de 10000 amostras numa base temporal de 50 ms, e a variação de sinal de -2/2 Volts.

Relativamente ao software Origin2017, foram introduzidos os dados, dos ensaios de flexão e torção de cada provete testado, e retirados os gráficos da frequência numa escala de 0 Hz por 10000 Hz como se pode ver no capítulo 4.

É importante seguir as instruções do fabricante do PicoScope e da norma ASTM E 1876-01 [1] para garantir uma medição precisa e confiável das propriedades elásticas dinâmicas do Tough PLA impresso em 3D.

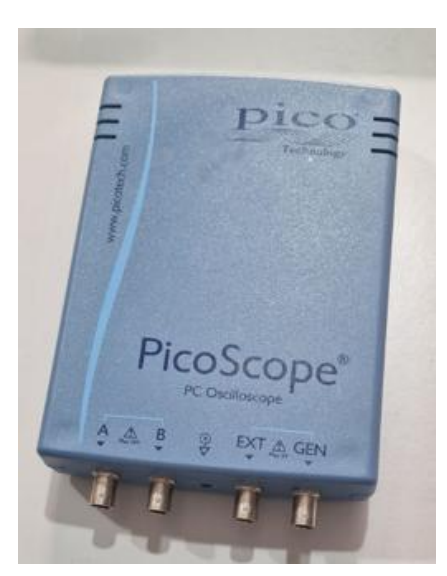

**Figura 11**: PicoScope

### <span id="page-31-0"></span>**3.5 Paquímetro, micrómetro, e balança digital**

Para uma correta coleta de dados neste trabalho foram utilizados o paquímetro e o micrómetro disponíveis no laboratório de conceção e projetos da ESTCB e também a balança digital, figura 12, que se encontra no laboratório de Engenharia civil na ESTCB.

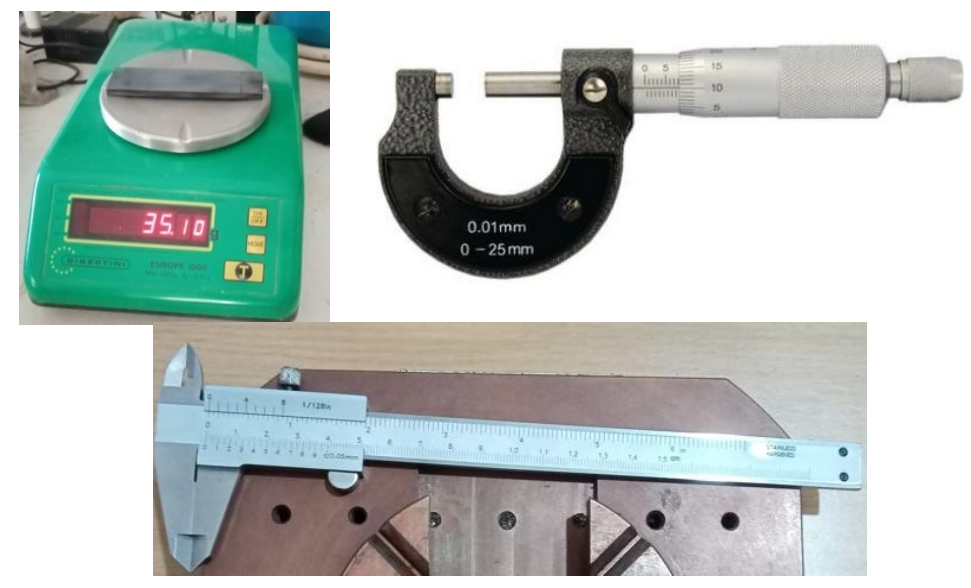

**Figura 12**: Balança digital, paquímetro e micrómetro utilizados.

### <span id="page-32-0"></span>**3.6 Excitador utilizado nos ensaios**

Seguindo as indicações da norma ASTM E1876 [1] foi utilizado como excitador (martelo) uma braçadeira de serrilha com uma porca colada na ponta, visível na figura 13, ou seja, haste flexível e massa com mais de 1/3 da massa total a estar numa extremidade da haste.

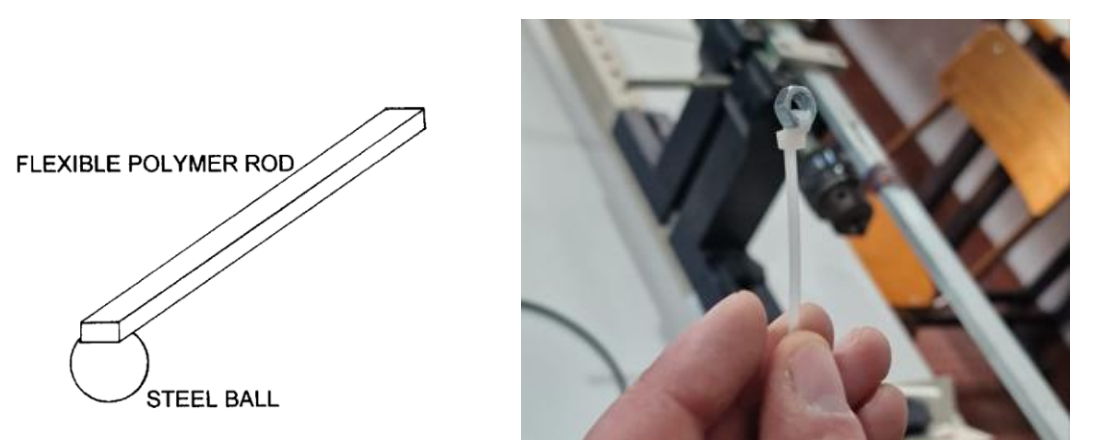

**Figura 13**: Desenho do excitador na norma [1] e foto do que foi utilizado.

# <span id="page-32-1"></span>**4. Configuração experimental**

Os espécimes foram suspensos por um fio fino e flexível e permitidos a vibrar livremente visível na figura 14.

Foi utilizado um transdutor de contato de disco piezoelétrico fino, que funciona por efeito bimorfo.

O sinal elétrico foi coletado no PicoScope 3204A.

O sinal coletado foi processado pelo algoritmo de transformada de Fourier no software Origin2017 para obter os valores das frequências naturais de vibração.

A colocação dos acelerómetros nos provetes foi conseguida com utilização de fita cola de dupla face, nas posições já referidas anteriormente para os dois ensaios.

Posteriormente foi acionada a força com a ferramenta apresentada anteriormente para esse efeito e foram recolhidos os dados. Foram realizados 2 ensaios para cada provete, um ensaio de flexão e outro de torção como referido no capítulo 3 deste relatório. Ambos os ensaios são baseados no método [7].

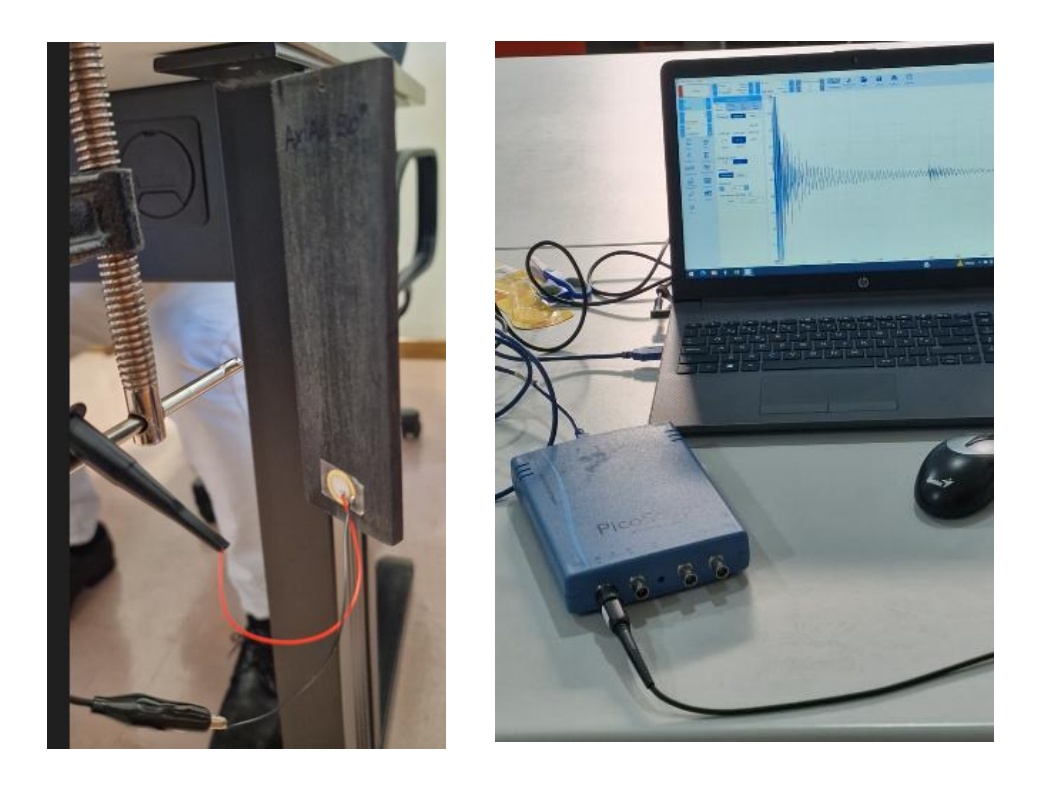

**Figura 14**:Provete suspenso e pronto para ensaio de flexão.

#### <span id="page-33-0"></span>**4.1 Dados recolhidos**

Conforme descrito na literatura [3, 4], a partir do modo de excitação por impulso aplicado no modo de flexão fora do plano nos corpos de prova com ângulos de impressão de 0° e 90°, foram obtidos os módulos de elasticidade na direção de extrusão, o 1 (E11), e na perpendicular, o 2 (E22).

A partir do modo de excitação por impulso aplicado no modo de flexão fora do plano no corpo de prova com ângulos de grelha de 45°/-45°, foi obtido o módulo de elasticidade na direção longitudinal (E45).

A partir do modo de excitação por impulso aplicado no modo de torção no corpo de prova com ângulos de grelha de 45°/-45°, foi obtido o módulo de cisalhamento no plano 1-2 (G 12).

Dado que o eixo de ortotropia é o eixo 3, o modo de excitação por impulso aplicado no modo de torção nos corpos de prova com ângulo de grelha de 90° foi usado para obter o módulo de torção no plano 2-3 (G23) e o coeficiente de Poisson (μ23) em condições isotrópicas.

Os módulos elásticos obtidos no plano 1-2 foram utilizados na equação seguinte [6] para obter a correspondente razão de Poisson (μ12).

$$
\mu_{12} = \frac{E_{11}}{2} \left( \frac{1}{G_{12}} - \frac{4}{E_{45}} + \frac{1}{E_{22}} + \frac{1}{E_{11}} \right)
$$

#### <span id="page-34-0"></span>**4.2 Dados analisados**

Para elucidar melhor o tratamento dos dados recolhidos, vamos analisar ao pormenor um provete Axial (0°), 0.10mm, os restantes resultados estão em anexo no formato digital deste relatório.

Começamos no provete Axial (0°) 0.10mm, onde foi recolhido o sinal enviado pelo PicoScope para o computador e os valores dos picos em X e Y visíveis nas figuras 15 e 16, frequência e magnitude respetivamente em formato de texto. Esses mesmos valores de picos foram depois inseridos no software Origin2017 onde foram analisados mais ao pormenor e foram retirados os valores das frequências de vibração, quer no ensaio de flexão quer no de tração, como se pode ver nas figuras 17 e 18.

No software Origin2017 o intervalo de frequência utilizado, nos gráficos representados em baixo, foi de 0 Hz por 10000 Hz. O valor de X=339.86 Hz (figura 17) é o nosso ff (Frequência de flexão). Por sua vez, o valor de X=919.63 Hz (figura 18) é o nossa ft (frequência de torção). Todos os dados apresentados e referenciados estão em anexo em formato digital neste relatório.

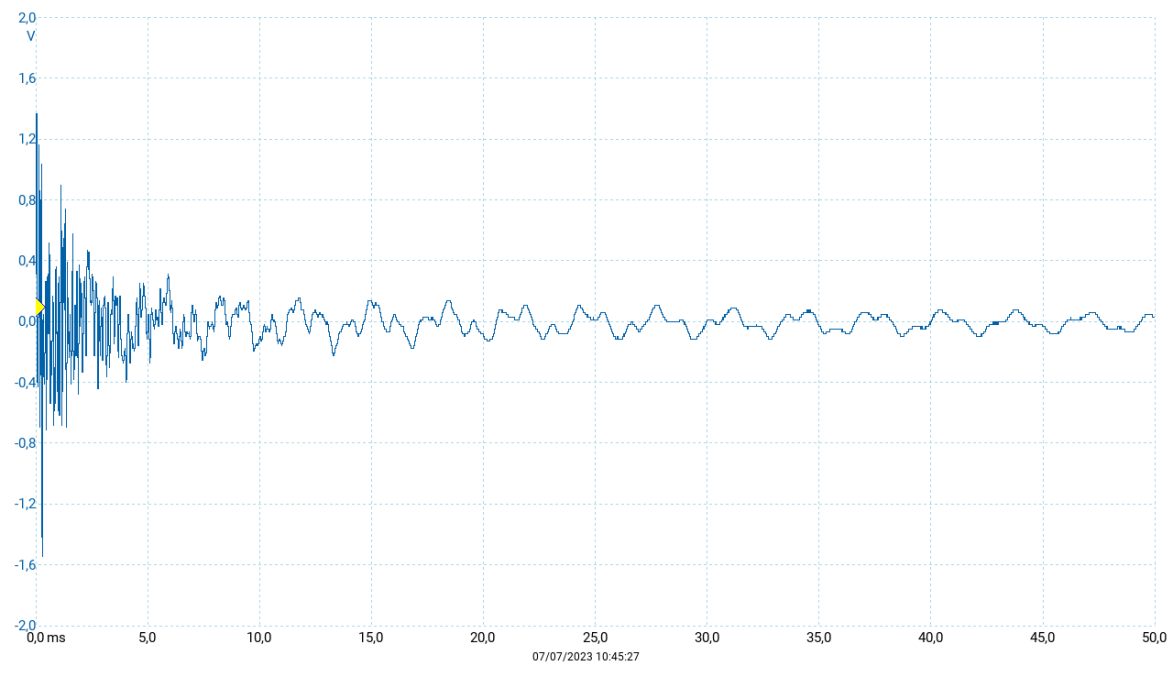

**Figura 15**: dados recolhidos pelo PicoScope no ensaio flexão, provete axial 0.10mm de 0°.

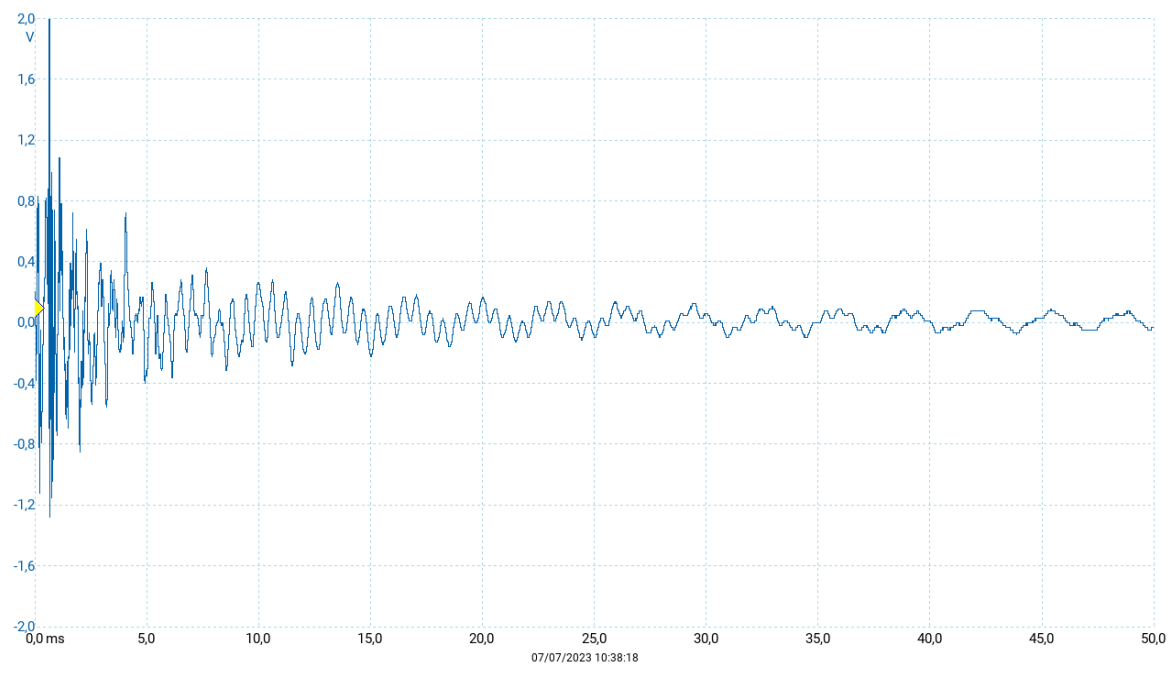

**Figura 16**: dados recolhidos pelo PicoScope no ensaio torção, provete axial 0.10mm de 0°.

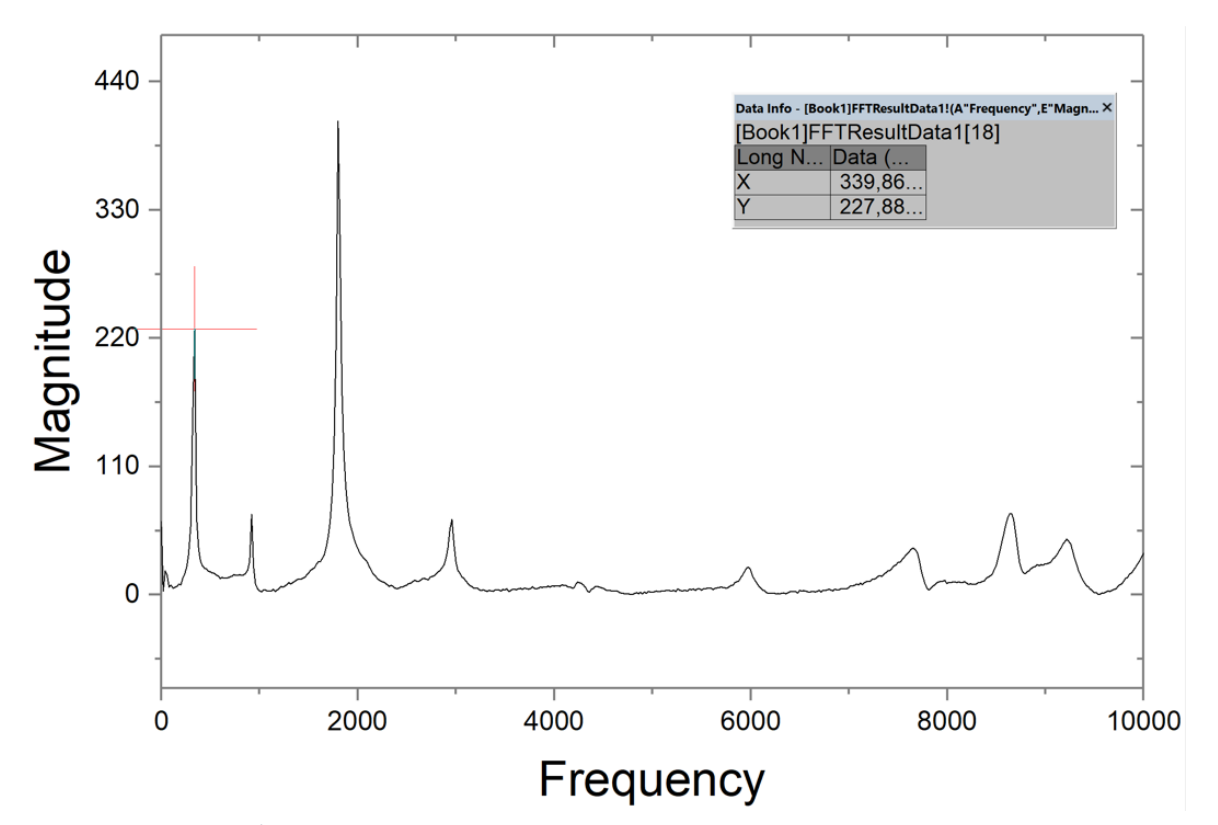

**Figura 17**:Frequência recolhida no ensaio de flexão, provete axial de 0°, X=339.86 Hz.
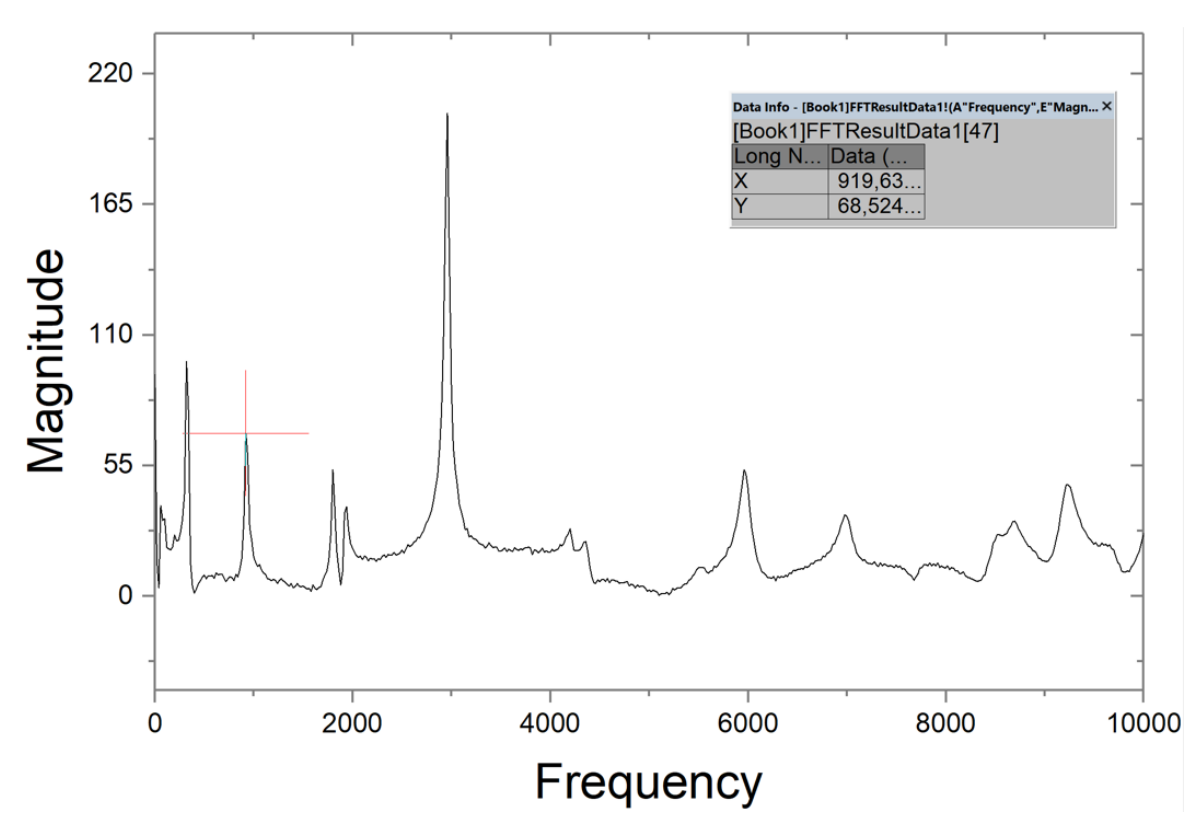

**Figura 18**: Frequência recolhida no ensaio de torção, provete axial de 0°, X=919.63 Hz.

Depois de retirarmos os valores das frequências de ambos os testes do provete, vamos adicionar à tabela 2 de valores dos provetes representada em baixo. O provete 4 foi impresso no sentido axial e com uma espessura de camada de 0.10mm.

| provetes  | Angulo<br>Impressão | тm     | w, b<br>тm | mт     | m<br>gr | Hz     | Hz     |
|-----------|---------------------|--------|------------|--------|---------|--------|--------|
| provete 1 | [0]                 | 133,22 | 33,43      | 5,94   | 35,09   | 560    | 1059,8 |
| provete 2 | $[45/-45]$          | 133,44 | 37,21      | 6,01   | 35,19   | 558    | 1119,9 |
| provete 3 | [90]                | 134,37 | 36,41      | 5,92   | 33,83   | 520    | 1099,8 |
| provete 4 | [0]                 | 168,1  | 33,533     | 6,1411 | 40,41   | 339,86 | 919,63 |

**Tabela 2**:de caracterização dos provetes transversais 0.15mm de espessura de camada.

Para realizar os cálculos de cada provete foi feita uma folha de Excel para ajudar nos cálculos, figura 20.

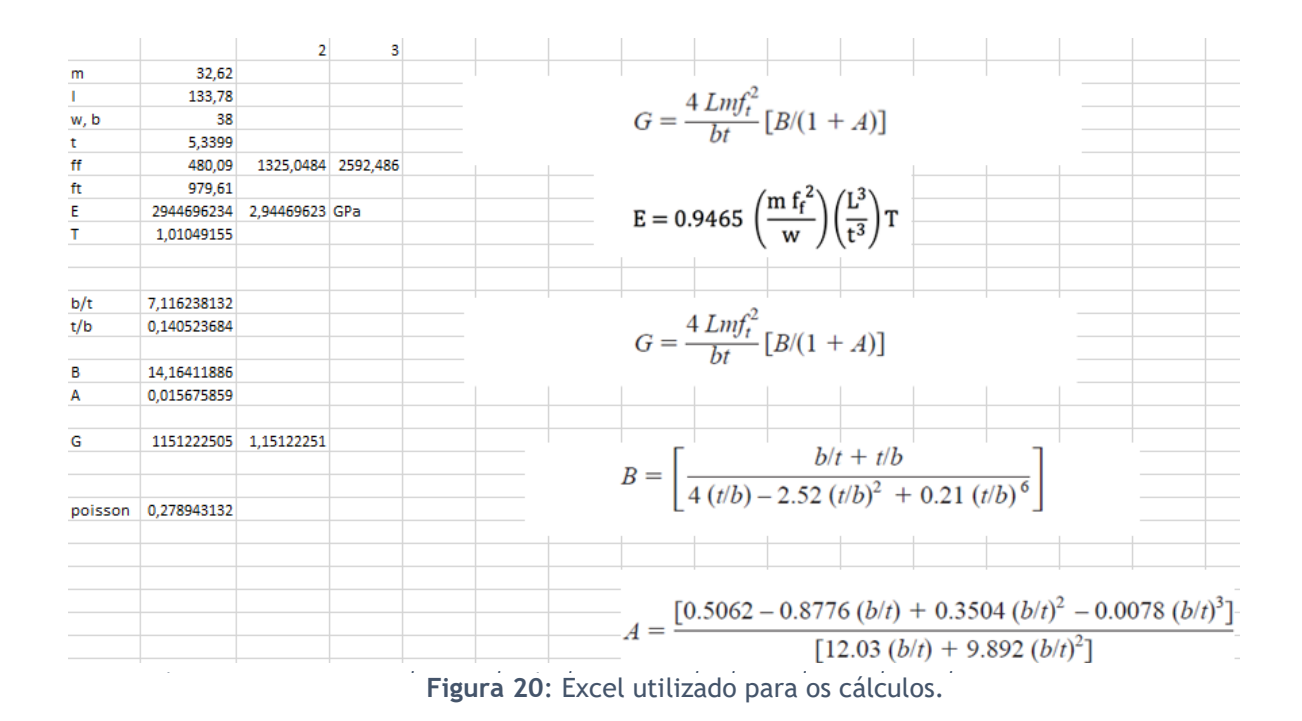

Posteriormente a serem conhecidos todos os dados de cada provete (figura 20), podemos então começar a retirar os valores mencionados no subcapítulo 4.1.

A tabela 3 contem os resultados obtidos dos módulos de elasticidade e coeficientes de poisson para os provetes com 0.15mm/0.10mm de espessura de camada.

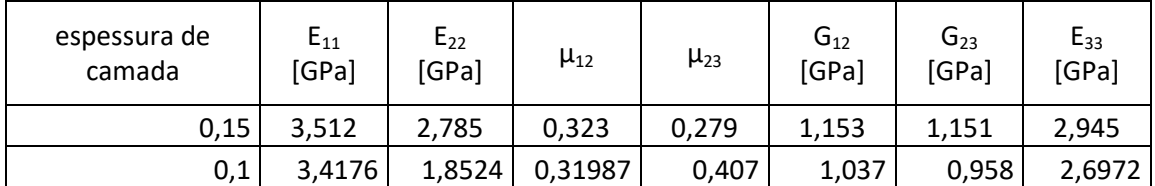

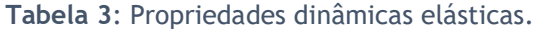

# **5. Análise de porosidades**

#### **5.1 O que é a análise de porosidade e para que serve**

A análise de porosidade por meio da microtomografia é uma técnica utilizada para caracterizar e quantificar a distribuição e o tamanho dos poros de uma amostra. A microtomografia é uma forma de tomografia computadorizada de alta resolução que permite a visualização tridimensional dos poros dentro do material, visível nas figuras 22, 23 e 24.

Nesse processo, a amostra é analisada num equipamento de microtomografia, (como o Micro-CT Phoenix v|tomex|x m 240). Durante a análise, imagens detalhadas de alta resolução são capturadas em múltiplos ângulos, permitindo a reconstrução tridimensional da amostra.

Após a reconstrução da imagem tridimensional, técnicas de processamento de imagem e análise de imagem podem ser aplicadas para segmentar os poros e calcular a porosidade do material. A segmentação é o processo de distinguir os poros de outras estruturas presentes na amostra, como matriz sólida ou outros componentes.

Com a segmentação dos poros, é possível medir o tamanho dos poros, a distribuição de tamanhos e a conectividade dos poros dentro do material. Essas informações são importantes para entender as propriedades físicas e mecânicas do material, como permeabilidade, resistência e capacidade de absorção.

#### **5.2 Resultados de porosidade dos provetes**

-Efetivamente, o provete 45 graus não foi analisado porque a sensibilidade da máquina estava abaixo dos poros existentes no provete (Figura 24).

- No provete 0 graus, foi analisado um volume de 16093.79 mm<sup>3</sup>, com 86.22 mm³de vazios (somados) e uma porosidade de 0.0053‰ (Figura 22).

-No provete 90 graus, foi analisado um volume de  $15645.39$  mm<sup>3</sup>, com  $25.30$  mm<sup>3</sup>de vazios (somados) e uma porosidade de 0.0016‰ (Figura 23).

Em ambos os provetes que contêm os indicadores (balões com dados) significam os locais onde há os 5 maiores valores de poro em tamanho de mm<sup>3</sup>.

#### **5.3 Dados da Máquina**

O equipamento Micro-CT Phoenix v|tomex|x m 240 (Figura 21) é um sistema de tomografia computadorizada de alta resolução. É utilizado para capturar imagens detalhadas e tridimensionais de amostras, permitindo uma análise interna não destrutiva.

O sistema é fabricado pela empresa Phoenix|x-ray, e possui a capacidade de gerar imagens de alta resolução, permitindo a visualização de estruturas internas em escala microscópica. Ele é adequado para uma ampla gama de aplicações, incluindo pesquisa científica, análise de materiais, controlo de qualidade e estudos de não destrutivos.

O Micro-CT Phoenix v|tomex|x m 240 é capaz de tirar amostras com um tamanho máximo de até 240 mm de diâmetro. Utiliza técnicas de raios-X para obter imagens de alta qualidade, e o software associado permite uma análise avançada das imagens adquiridas.

Este equipamento é uma ferramenta valiosa para a visualização e análise de amostras em 3D, fornecendo informações detalhadas sobre sua estrutura interna com uma excelente resolução

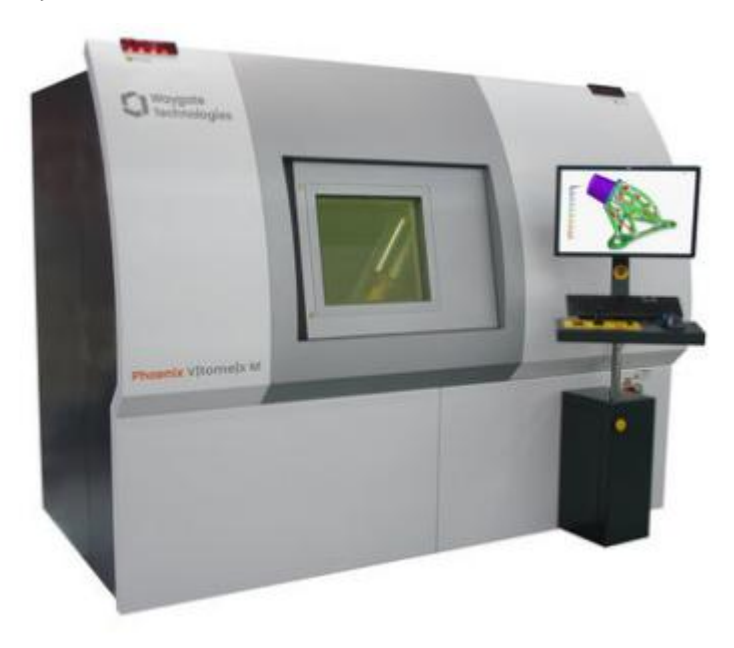

**Figura 21**: Micro-CT Phoenix v|tomex|x m 240

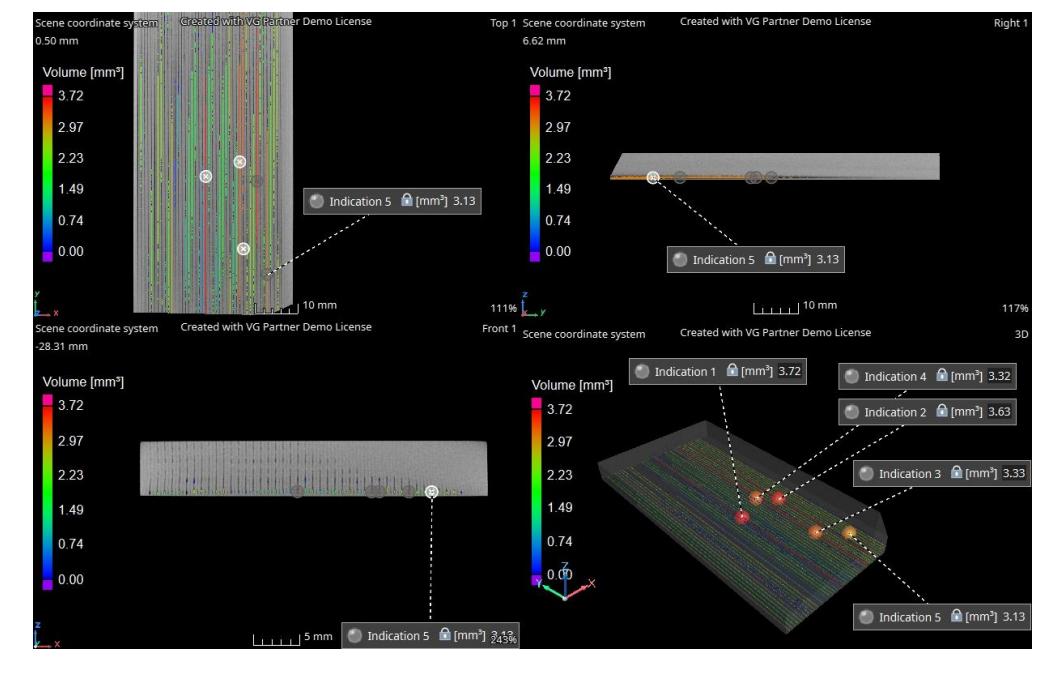

#### **5.4 Imagens obtidas**

*Figura 22: Porosidade do provete de 0 Graus.*

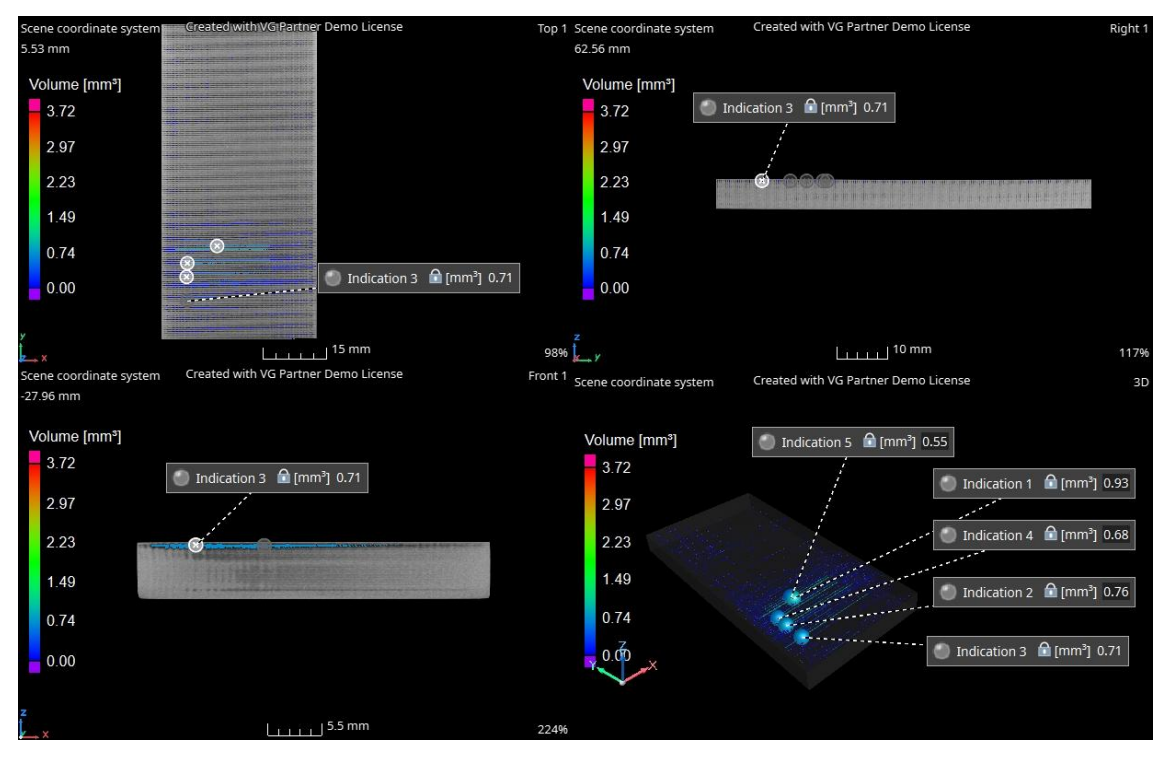

**Figura 23**: Porosidade do provete de 90 graus

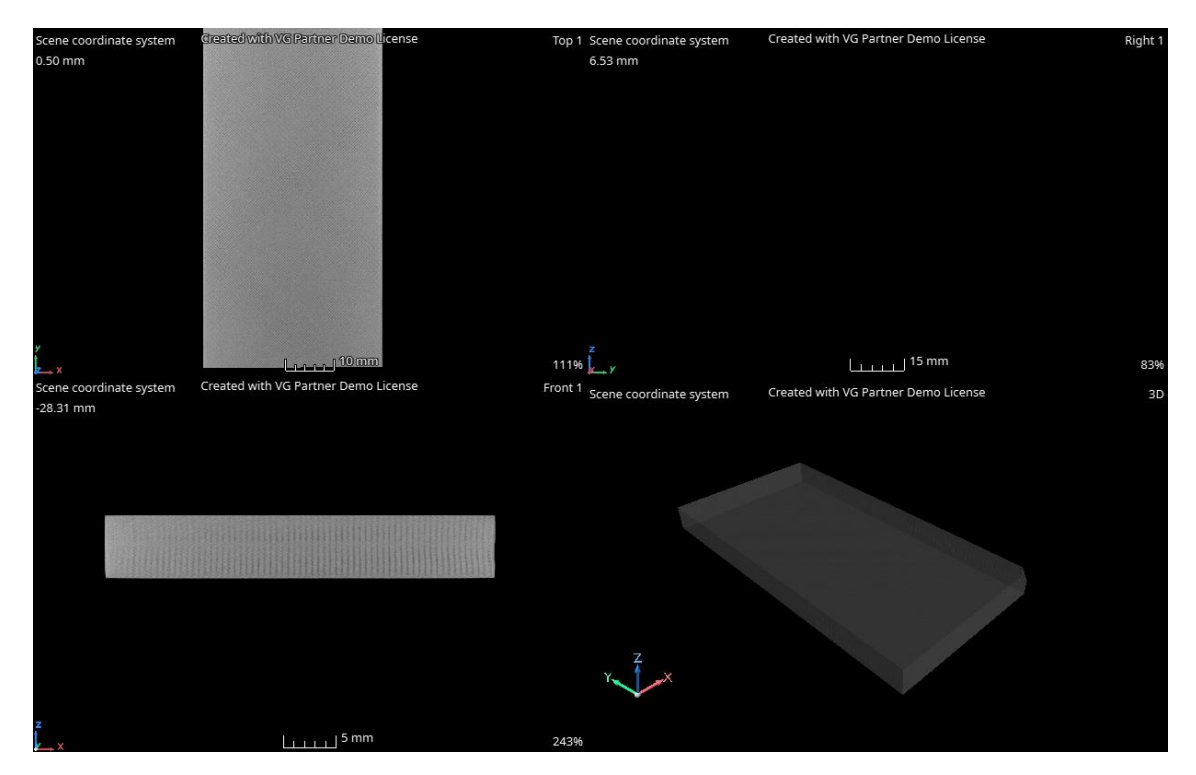

**Figura 24**: Porosidade do provete de 45 graus

# **6. Simulação Nastran/Patran**

## **6.1 Simulação do comportamento mecânico de uma bucha em PLA impressa em 3D através do programa Patran/Nastran**

Patran/Nastran é um programa de software amplamente utilizado na indústria de engenharia para análise de elementos finitos e simulação estrutural. Oferece uma plataforma poderosa para modelagem, análise e visualização de estruturas complexas em diversas indústrias.

O Patran é uma ferramenta de pré-processamento que permite criar modelos de elementos finitos a partir de geometrias CAD (Computer-Aided Design) ou de forma manual. Com o Patran, é possível definir as propriedades dos materiais, como elasticidade e rigidez, e criar malhas de elementos finitos para representar a estrutura a ser analisada.

O Nastran, por sua vez, é o motor de análise do sistema. Ele realiza cálculos numéricos avançados para determinar as respostas estruturais, como tensões, deformações e modos de vibração. O Nastran utiliza métodos de elementos finitos para discretizar a estrutura em pequenos elementos e, em seguida, realiza cálculos iterativos para obter as soluções aproximadas.

A combinação do Patran e Nastran permite simular e analisar o comportamento estrutural de sistemas complexos sob diversas condições de carga, como forças, vibrações e temperaturas. Essas análises ajudam os engenheiros a compreender o desempenho de um projeto, identificar pontos de falha e otimizar o design para garantir a segurança e eficiência do produto final.

A simulação real deste relatório consistiu em elaborar a execução de um casquilho de uma sapateira. Para esse efeito foram feitos os desenhos, do casquilho, do seu suporte e do parafuso que aperta e fixa esse casquilho, no software Patran/Nastran (figura 25). O casquilho é o maior ponto de interesse neste estudo pois é o elemento feito com Tough PLA, o parafuso é de aço e o suporte é de ABS.

Na simulação feita foi necessário ordenar as forças aplicadas no sistema, em primeiro lugar aperta-se o parafuso com uma força de 20 N, em seguida fixa-se o parafuso na posição final do aperto e em último lugar aplica-se a carga de 100 N no sentido vertical no casquilho. Foram também impostas forças de contacto entre o casquilho e o suporte e entre o parafuso e o casquilho. Todos os procedimentos de estudo no software Patran/Nastran são baseados no caso de estudo [8].

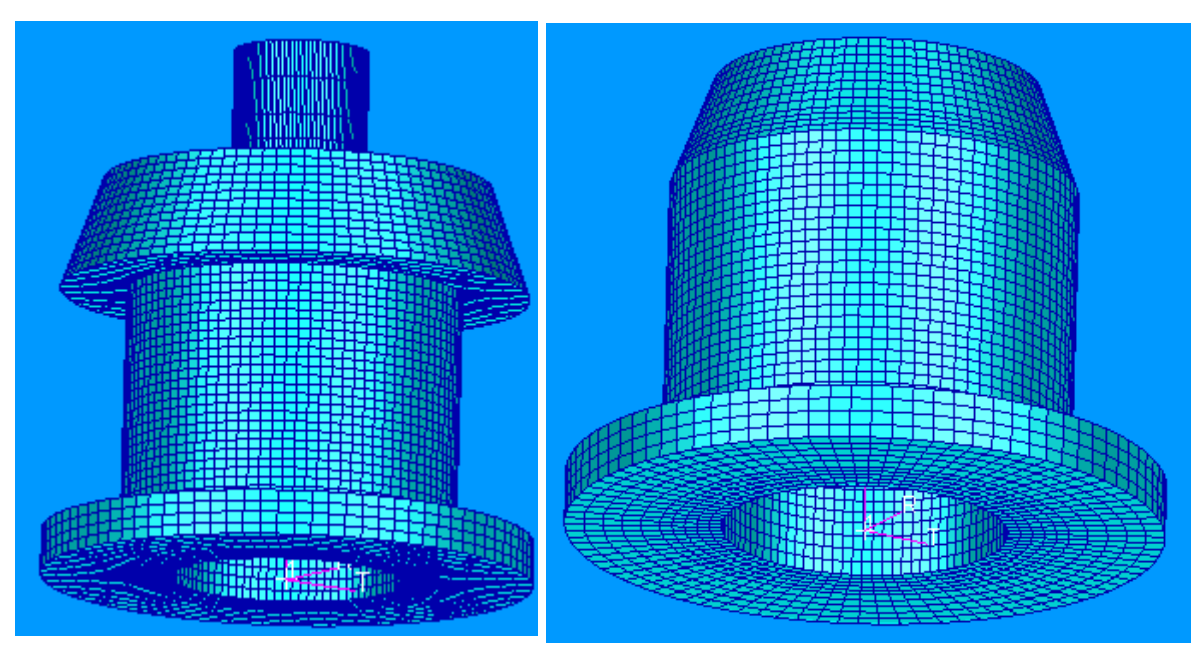

**Figura 25**: Imagem do conjunto Casquilho/parafuso/Suporte à esquerda, e à direita só o casquilho feito em Patran/Nastran.

Nas figuras (26, 27, 28, 29, 30, 31) podemos verificar uma comparação relativamente à análise de resultados anisotrópicos feita em Patran/Nastran de um Casquilho impresso em Tough PLA com o método utilizado por Song [5], com uma camada de impressão de 0.15mm.

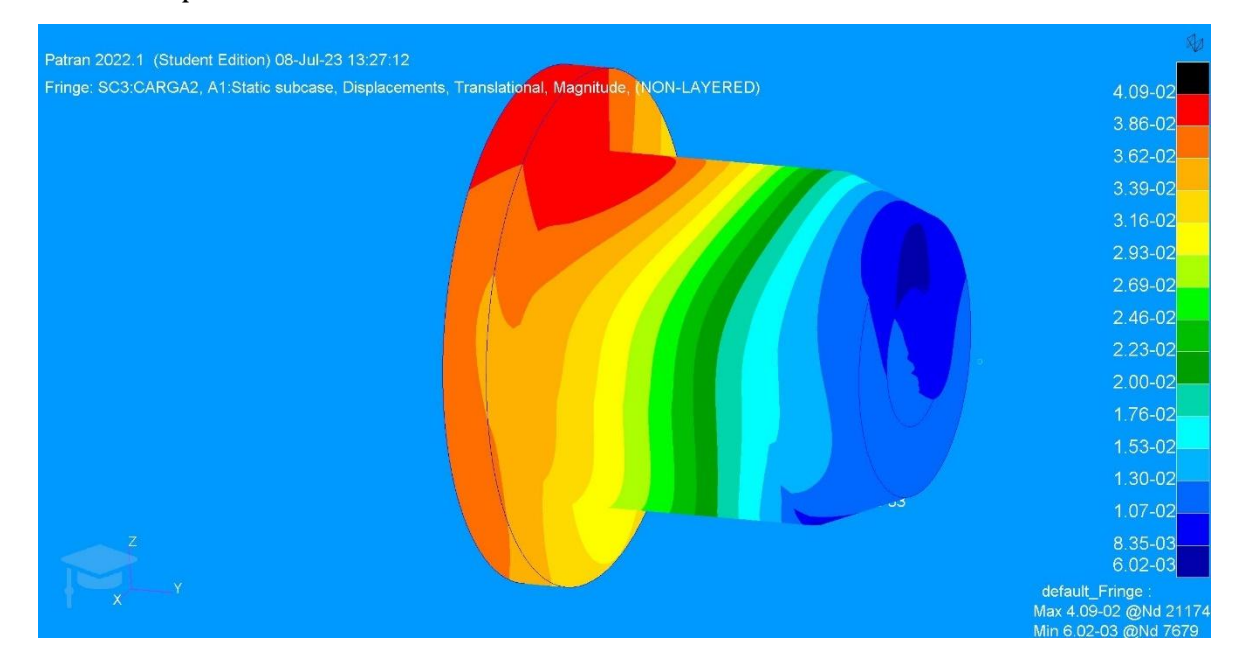

**Figura 26**: Analise de deslocamentos transversais com camada de impressão de 0.15mm.

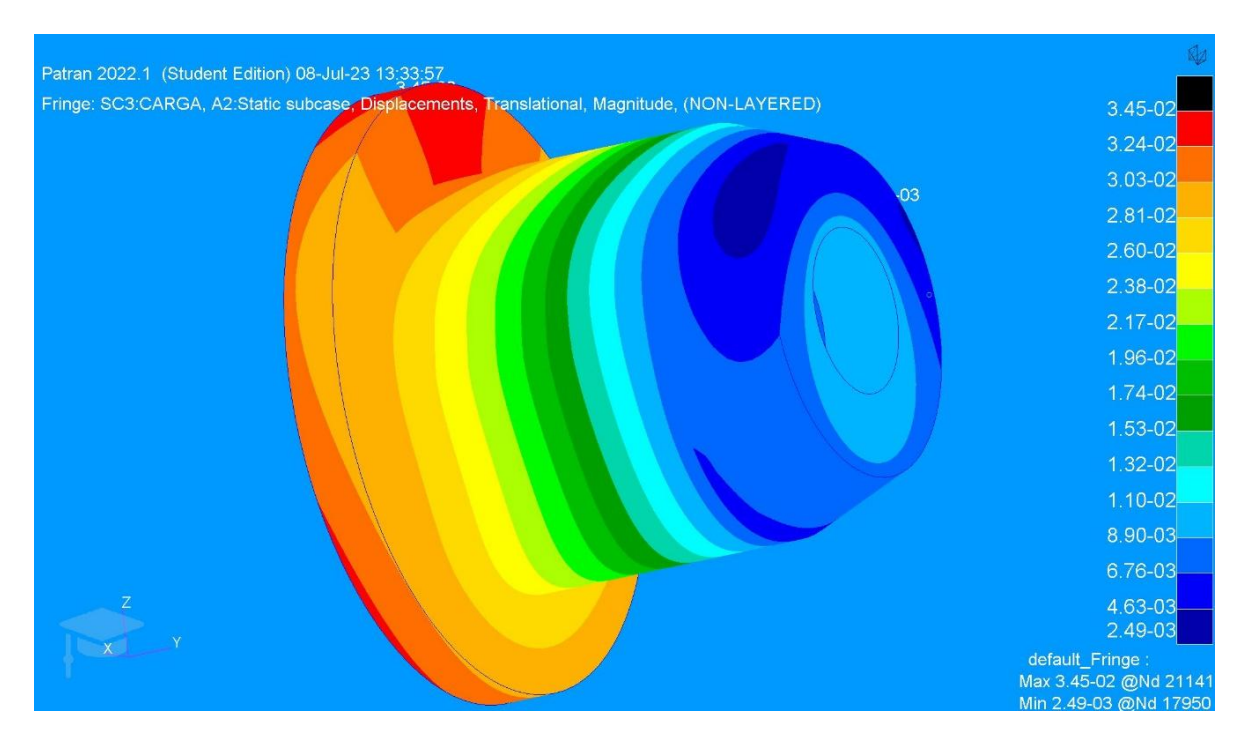

**Figura 27**: Análise pelo método de Song [5], relativamente aos deslocamentos transversais.

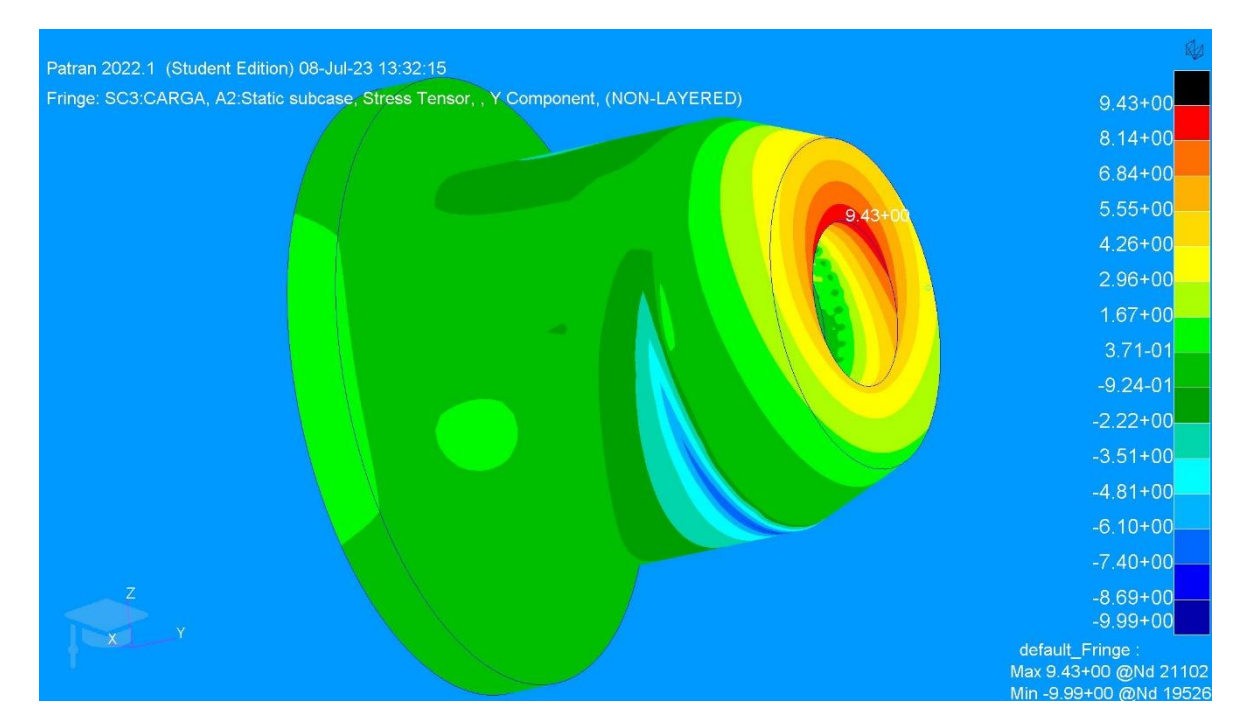

**Figura 28**: Análise relativamente aos deslocamentos de "Y", com camada de impressão de 0.15mm.

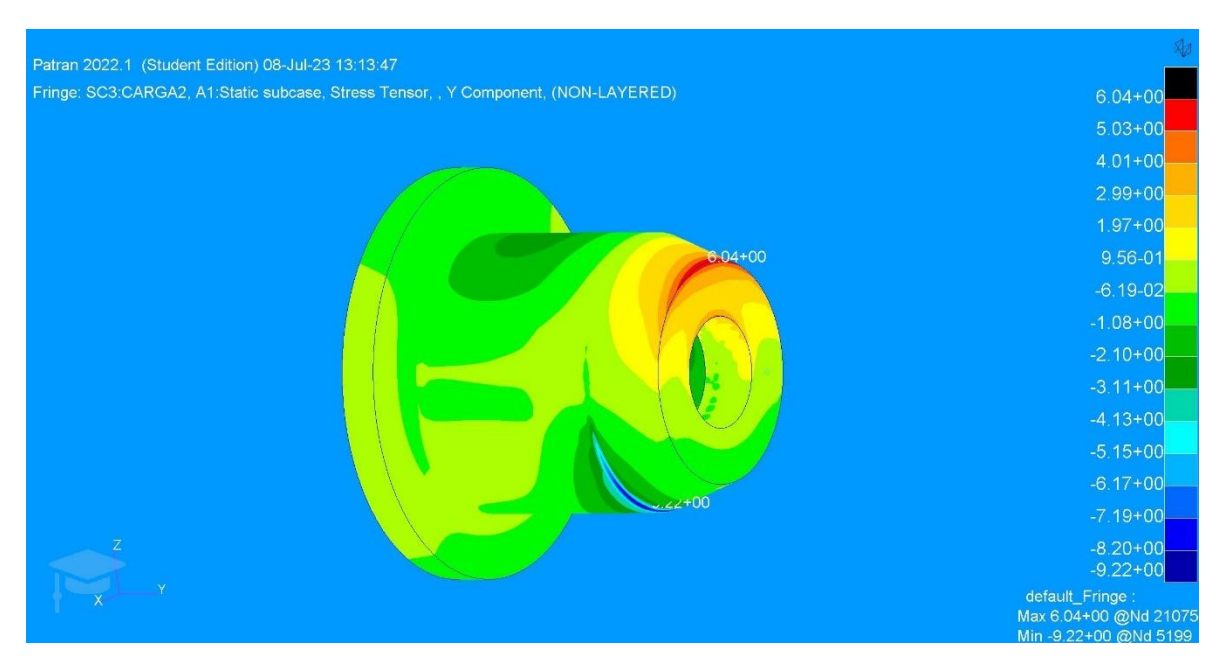

**Figura 29**:Anáilise dos deslocamentos de "Y", pelo método de Song [5].

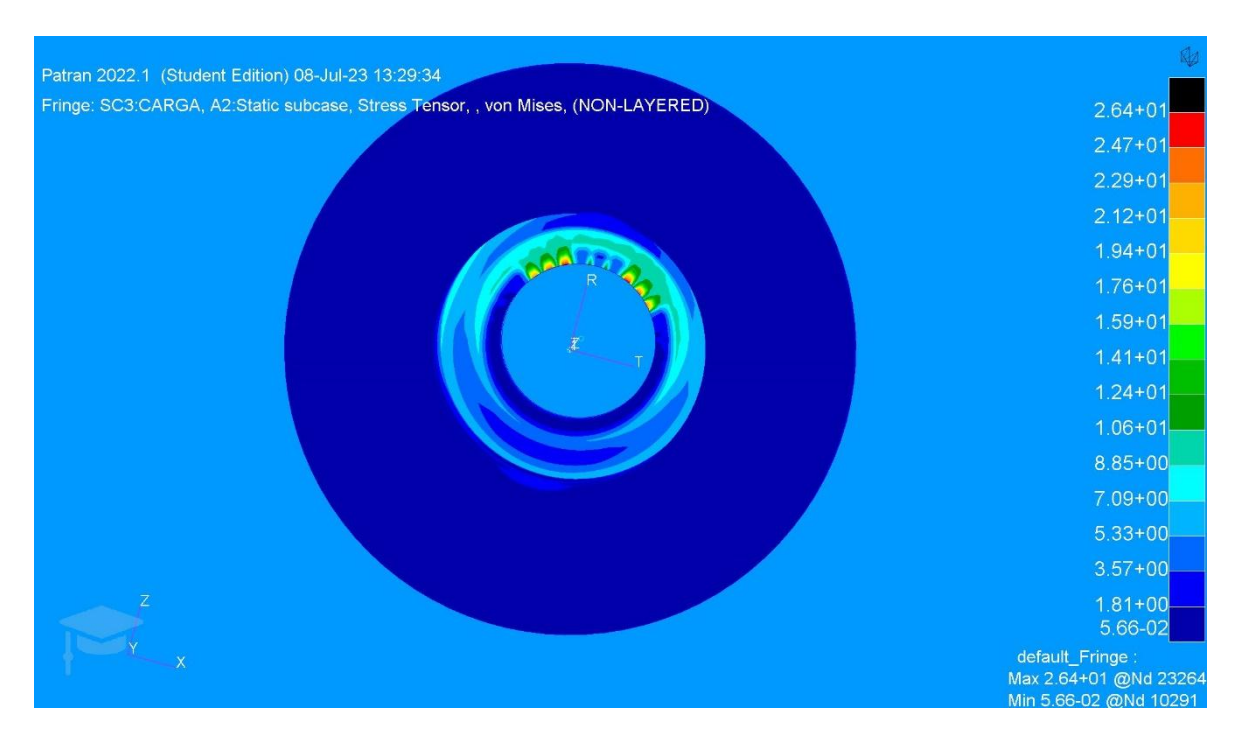

**Figura 30**: Analise de Stress de von Maises, pelo método Song [5].

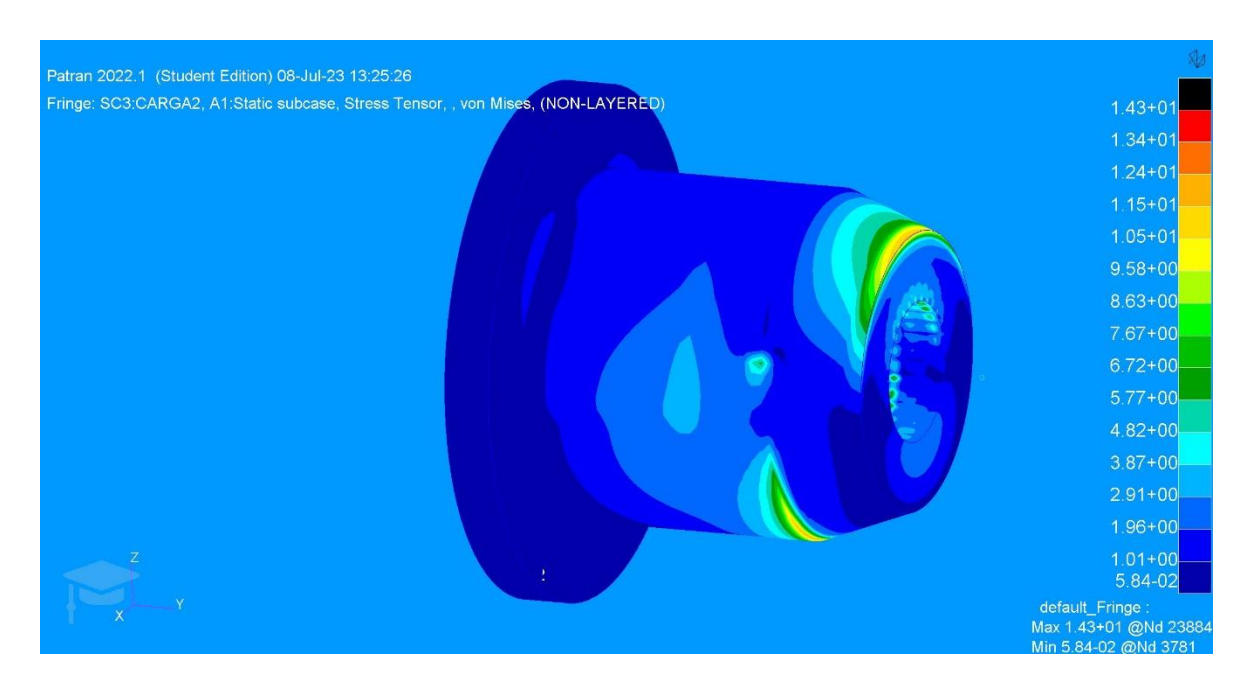

**Figura 31**: Analise de Stress de von Maises, com camada de impressão de 0.15mm.

Segundo estas comparações verificamos, que segundo a análise dos deslocamentos dá-se um deslocamento maior na base do casquilho. Na análise feita no deslocamento do eixo "Y" é maior pelo método de Song [5] e ocorre no interior do casquilho. Pela análise de Von-Maises concluímos que as tensões maiores ocorrem no interior do casquilho com um valor de 26,4 MPa no método de Song [5], por sua vez o casquilho com uma camada de impressão de 0.15mm obtivemos uma tensão máxima de 14,3 MPa que ocorre na parte exterior e interior do casquilho. Como se pode verificar nas figuras acima os locais onde os valores de tensão são máximos, são coincidentes nos dois métodos comparados. Na figura 32 podemos ver a malha do modelo anisotrópico e os sistemas de coordenadas locais dos elementos utilizados na simulação no software Patran/Nastran.

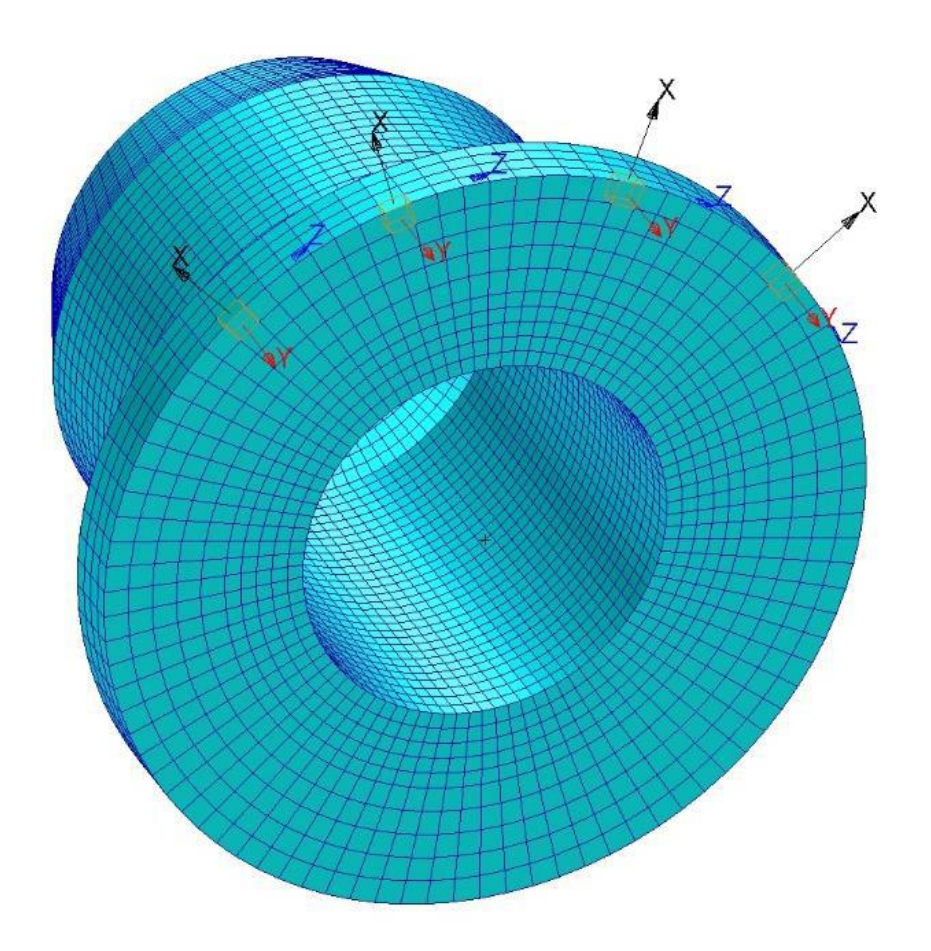

**Figura 32**: Malha do modelo anisotrópico com sistemas de coordenadas locais dos elementos.

# **7. Ensaio de tração**

O ensaio de tração é um teste mecânico amplamente utilizado para determinar as propriedades mecânicas de um material. É realizado, aplicando uma força de tração gradual a uma amostra padronizada do material até que ocorra sua rutura. Durante o ensaio, mede-se a deformação e a carga aplicada, permitindo a obtenção de dados importantes sobre o comportamento do material sob tensão.

A amostra do material, normalmente em formato de um corpo de prova com uma seção transversal reduzida, é fixada na máquina e submetida a uma força de tração axial. A máquina aplica a carga gradualmente, aumentando a força de maneira constante até que a amostra se rompa visível, na figura 34.

Durante o ensaio, são registadas duas grandezas principais: a carga aplicada (força) e a deformação da amostra. A partir dessas informações, podem ser calculadas diversas propriedades mecânicas, como a tensão, a deformação, o módulo de elasticidade, o limite de elasticidade, o limite de resistência, a ductilidade e a tenacidade.

Os resultados obtidos no ensaio de tração permitem avaliar a resistência, a ductilidade e o comportamento do material quando submetido a forças de tração.

Vale ressaltar que o ensaio de tração é padronizado por normas técnicas, como a ASTM (American Society for Testing and Materials), para garantir a reprodutibilidade e a comparabilidade dos resultados.

Os ensaios de tração foram realizados no laboratório CEMMPRE UC (Centre for Mechanical Engineering, Matrerials and processes) da Universidade de Coimbra, figura 33.

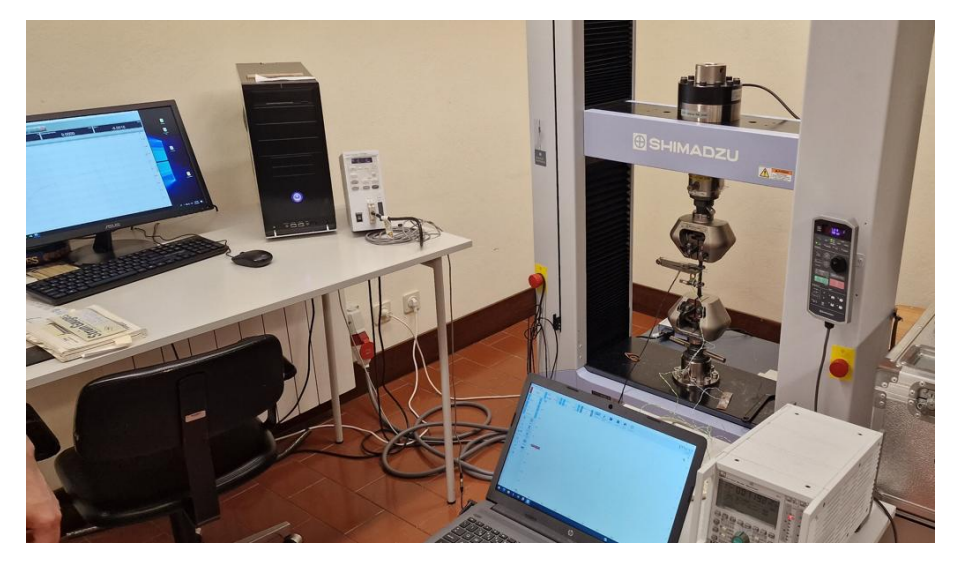

**Figura 33**: Ensaio de tração a ser realizado.

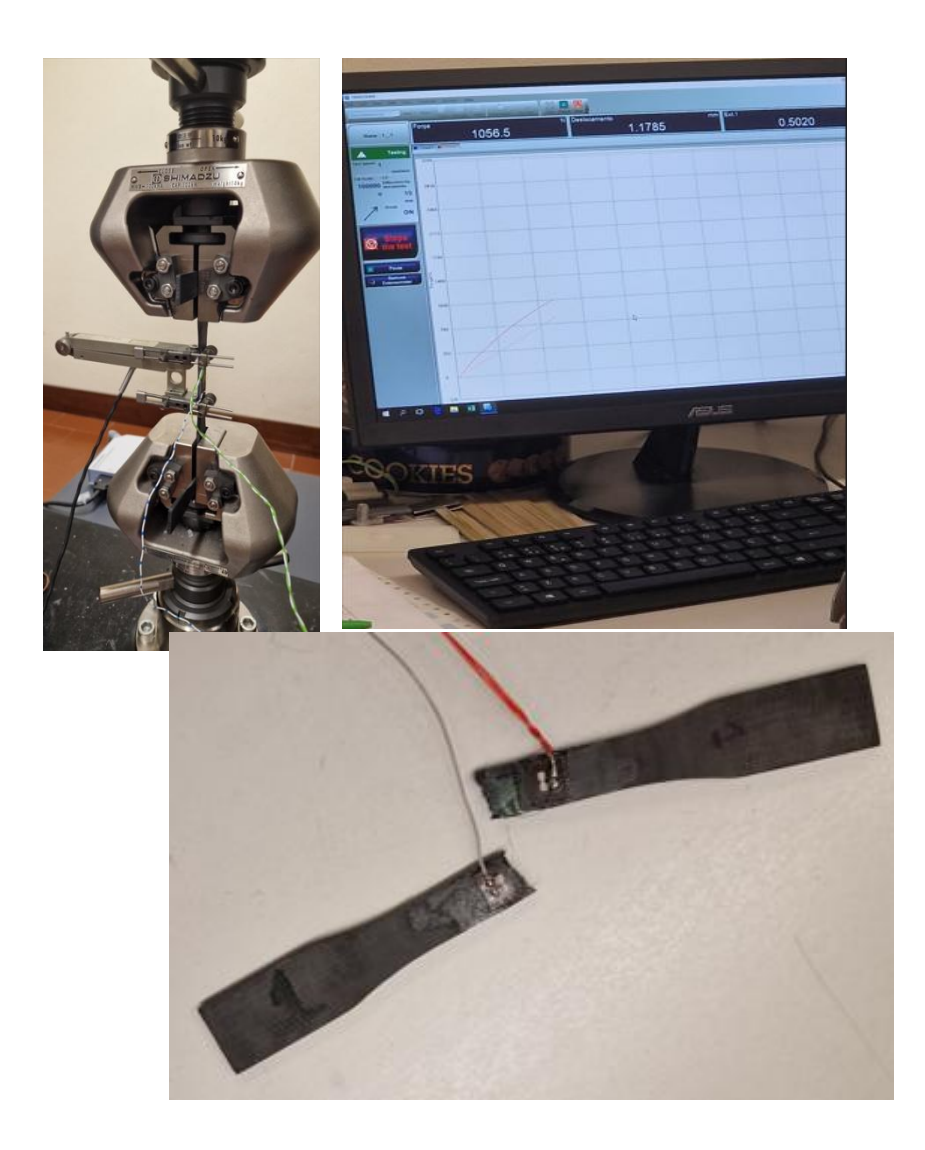

**Figura 34**:ensaio de tração em curso (cima), e provete partido no final do teste (baixo).

Foi apenas feito até ao momento, os resultados dos ensaios de tração dos provetes transversais 0.15mm de 90 graus e 45 graus, e a extração do seu módulo de elasticidade e da curva de tração representados na figura 35. Todos os resultados obtidos durante o trabalho estão em anexo neste relatório em formato digital.

É de realçar, que estes resultados irão ser apresentados num trabalho futuro a realizar pelos mesmos autores, e a apresentar na conferência ESIAM23 (The third European Conference on the Structural Integrity of Additively Manufactured Materials) no próximo mês de setembro de 2023.

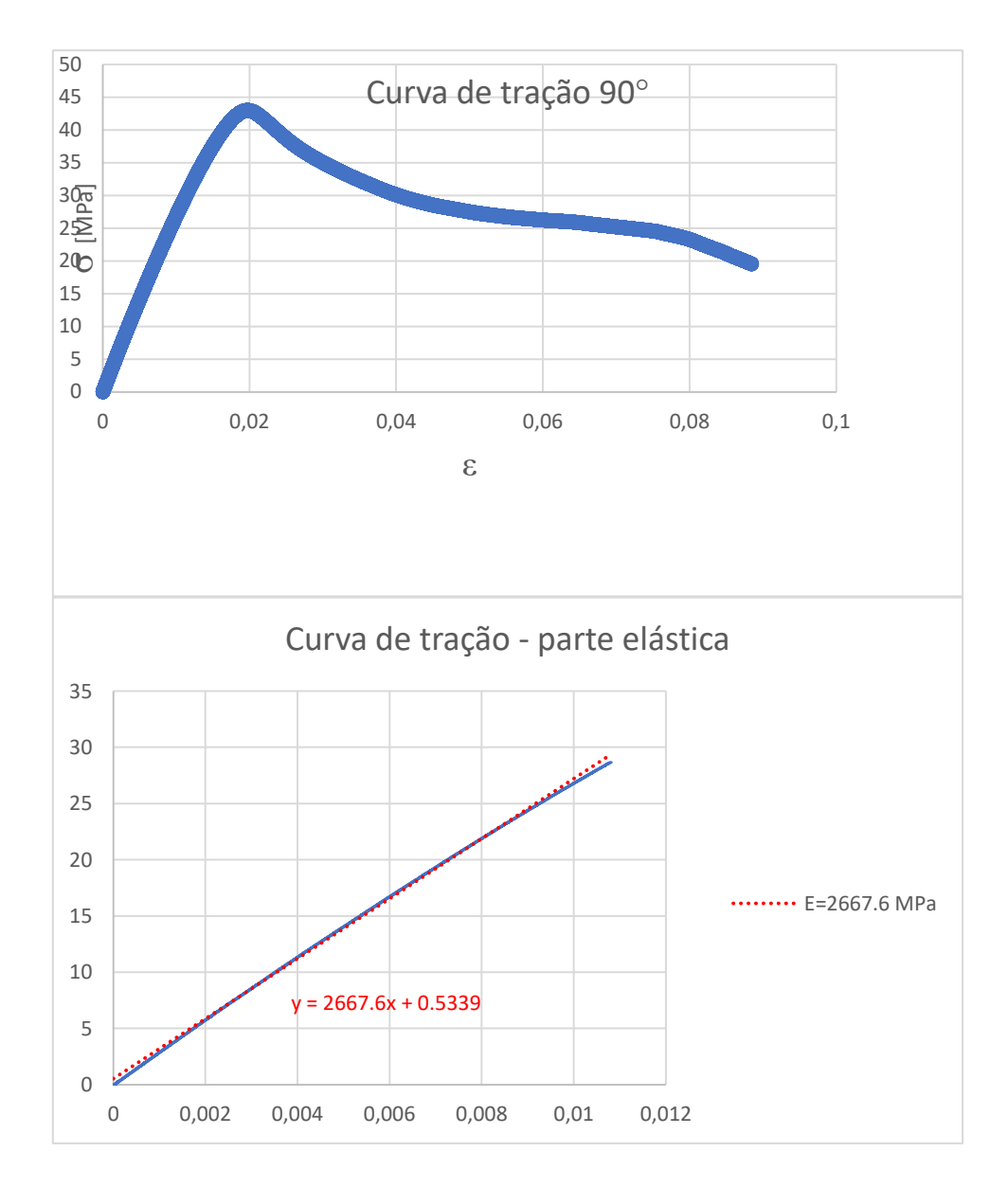

**Figura 35**: Curva de tração e módulo de elasticidade do provete transversal de 90 graus.

Podemos observar que o módulo de elasticidade obtido no ensaio de tração é praticamente o mesmo valor do que o obtido nos ensaios de impacto, o que nos dá garantia de fiabilidade nos resultados obtidos. Outros ensaios de tração encontram-se em anexo no formato digital deste relatório.

# **Conclusão**

Em modo de conclusão deste trabalho podemos dizer que todas as expetativas que tínhamos foram atingidas com sucesso, bem como todos os objetivos do trabalho. Estão apresentados resultados neste relatório que não eram objeto deste trabalho, mas foram feitos para posterior apresentação de trabalho científico e foram incorporados neste relatório sob forma de acréscimo de resultados.

Sobre a espessura das camadas de impressão 0.10mm e 0.15mm dos provetes podemos concluir que o módulo de elasticidade (Flexão) é maior nos provetes de 0.15mm, e que os provetes impressos a 0 graus têm também um módulo de elasticidade (Flexão) superior aos provetes de 90 graus e 45/-45 graus.

Relativamente aos ensaios de tração e coeficiente de Poisson, podemos concluir que os provetes de 0.15mm de espessura de camada têm um coeficiente de poisson ligeiramente superior aos provetes de 0.10mm de espessura de camada e, é ligeiramente inferior nos provetes de 45/-45 graus e 90 graus do que nos provetes de 0 graus e 45/-45 graus.

Com os dados recolhidos na análise de porosidade feita nos provetes axiais, de 0.15mm de espessura de camada de impressão, podemos concluir que o provete com orientação de 0 graus foi o que apresentou maior porosidade em comparação com o provete de 90 graus. O provete de 45/-45 graus não foi realizado ensaio de porosidade, porque a sensibilidade da máquina estava abaixo dos poros existentes no provete.

Com a simulação feita no software Patran/Nastran podemos dizer que, para as condições de forças aplicadas no casquilho, este pode ser fabricado com Tough PLA e não entrará em cedência por apresentar uma boa resistência e um baixo nível de porosidade de impressão.

Os ensaios preliminares de tração realizados neste trabalho são bastante promissores, pois como já foi referido neste relatório, os valores do módulo de elasticidade são muito idênticos. Os principais resultados deste relatório bem como os ensaios de tração apresentados irão ser estudados e apresentados na conferência ESIAM 23, a decorrer na cidade do Porto no próximo mês de setembro de 2023.

Como proposta futura de trabalho poderá ser feita uma análise ao envelhecimento do material Tough PLA, e realizar todos os procedimentos deste relatório para comparar os resultados de forma a avaliar como o Tough PLA reage por exemplo á exposição solar ou ás diferenças de temperatura ao longo do tempo.

# **Obras Citadas**

[1] ASTM E1876: Standard test method for dynamic Young's modulus, shear modulus and Poisson's ratio by impulse excitation of vibration;

[2] ASTM C1259 Test Method for Young's Modulus, Shear Modulus and Poisson's Ratio for Advanced Ceramics by Impulse Excitation of Vibration;

[3] P. Y. Akishin, E.N. Barkanov, M. Wesolowski, E.M. Kolosova, Static and dynamic techniques for non-destructive elastic material properties characterization. In: Proceedings of XLII International Summer School Conference APM pp. 164–176 (2014);

[4] Y. Ivanova, T. Partalin and I Georgiev, Comparison of NDT Techniques for Elastic Modulus Determination of Laminated Composites, K.Georgiev et al. (eds.), Advanced Computing in Industrial Mathematics, Studies in Computational Intelligence, vol 728. Springer International Publishing AG (2018) https://doi.org/10.1007/978-3-319-65530-7\_8;

[5] Y. Song, Y. Li, W. Song, K. Yee, K.-Y. Lee, V.L. Tagarielli, Measurements of the mechanical response of unidirectional 3D-printed PLA, Materials and Design 123 (2017) 154–164;

[6] J.M. Hennessey, J.M. Whitney, M.B. Riley, Experimental Methods for Determining Shear Modulus of Fiber Reinforced Composite Materials, Technical Rept. for Jul–Dec, 64, 1965.

[7] Ramalho, Armando. "Measuring the dynamic elastic properties of anisotropic materials to characterize the mechanical behaviour of products manufactured by additive processes". Speech proffered at the 13th International Conference on Key Engineering Materials (ICKEM 2023), Istanbul, Türkiye | March 24-26, 2023.

[8] Ramalho, Armando; Freitas, Dino; Almeida, Henrique. "The anisotropy and friction effect in the design of 3D printed PLA parts – a case study". Materials Today: Proceedings (2023) – Article in press.

# **Anexos**

# Anexo 1: Provete 0° transversal 0.15mm

Fusion360.

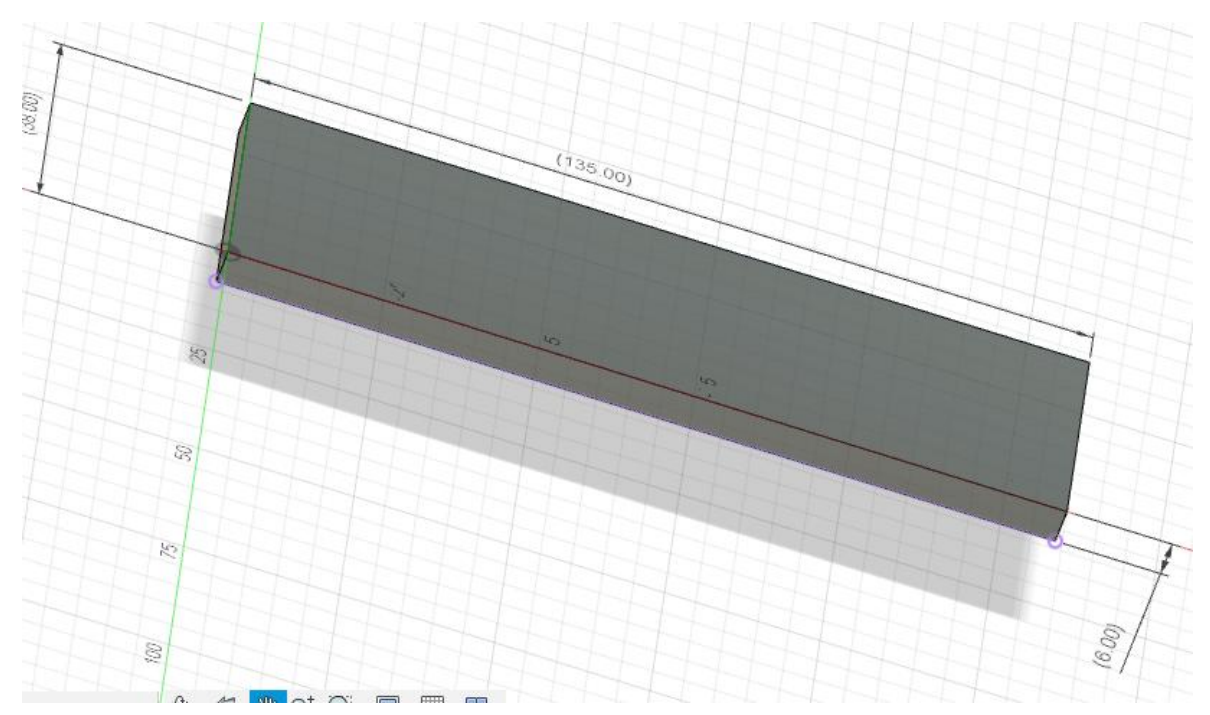

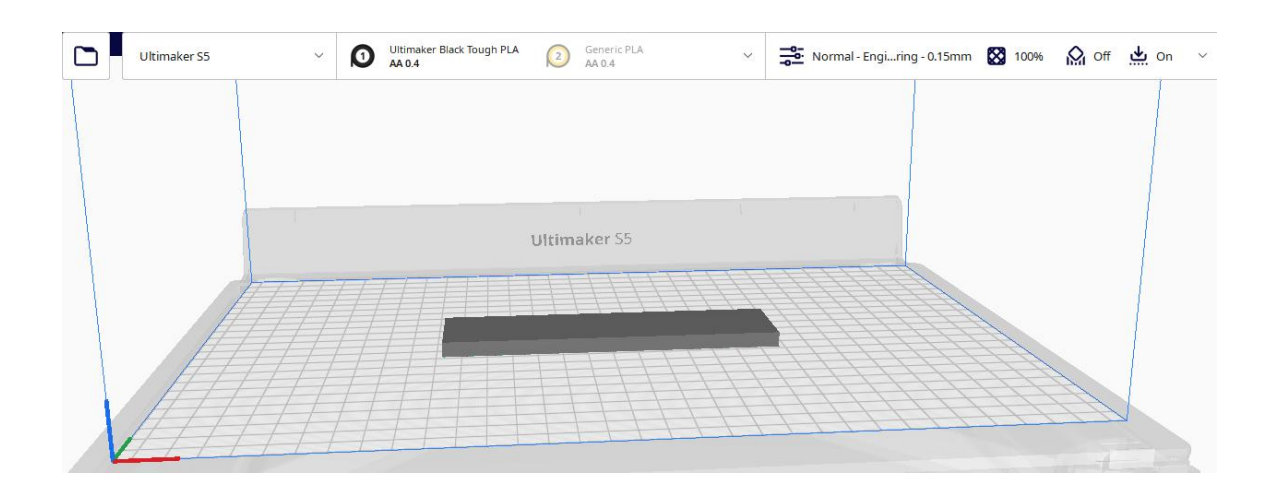

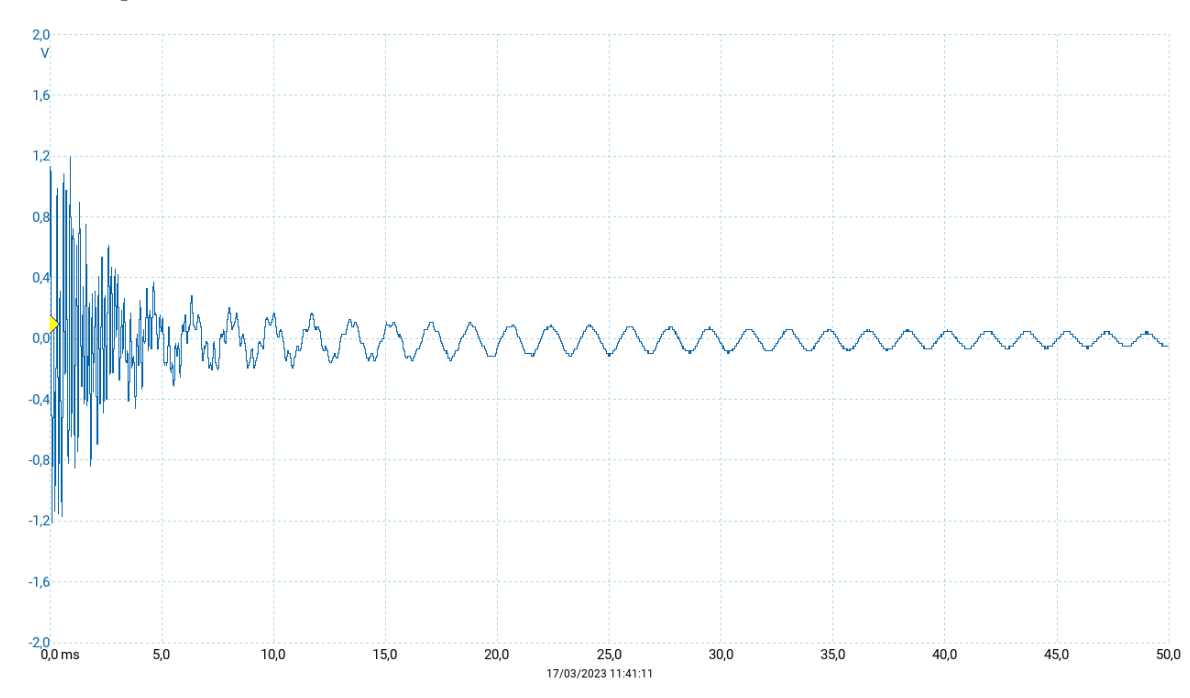

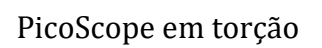

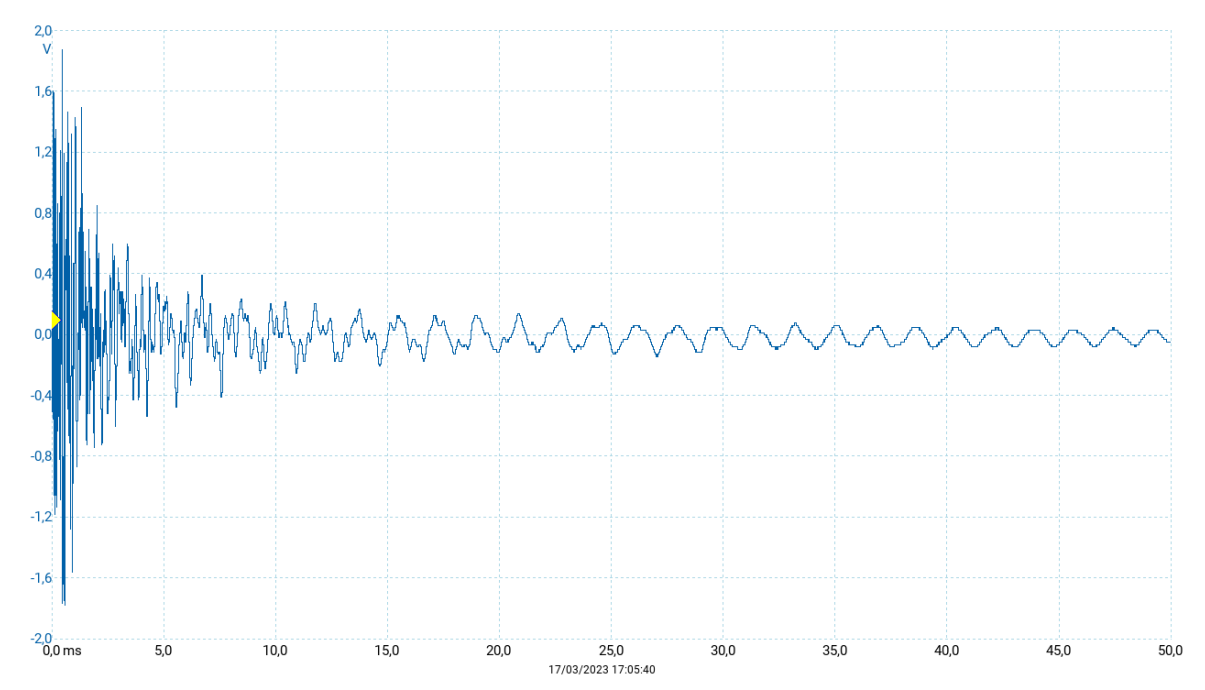

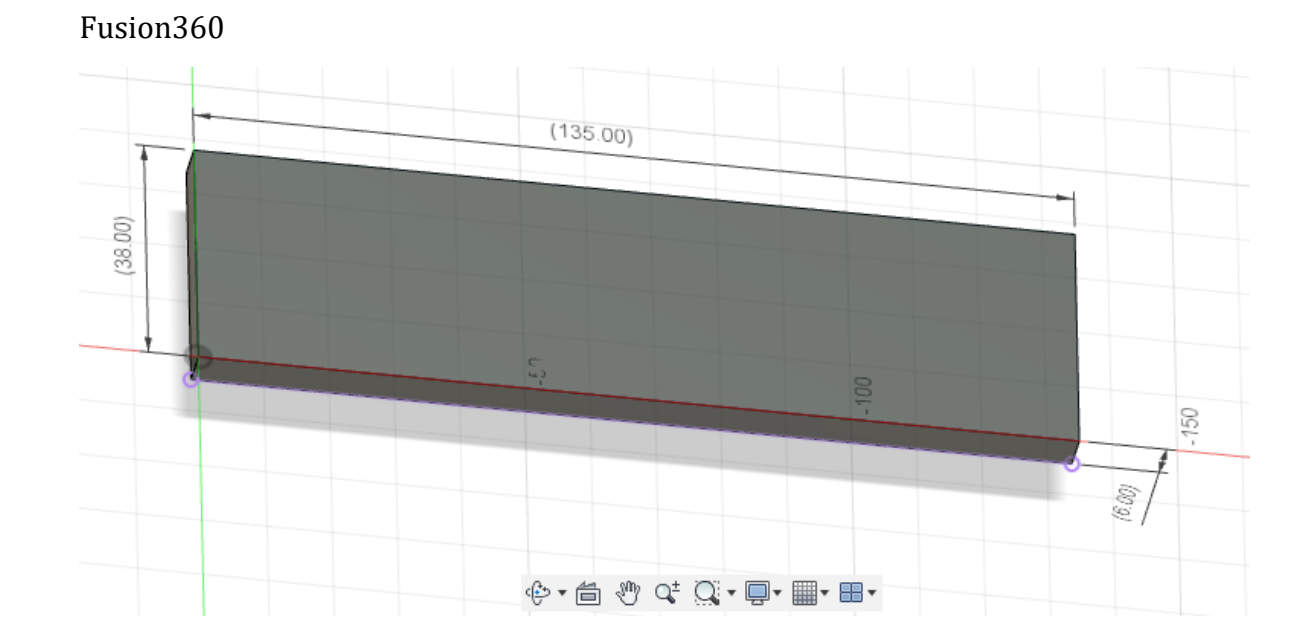

## Anexo 2: Provete 45° transversal 0.15mm

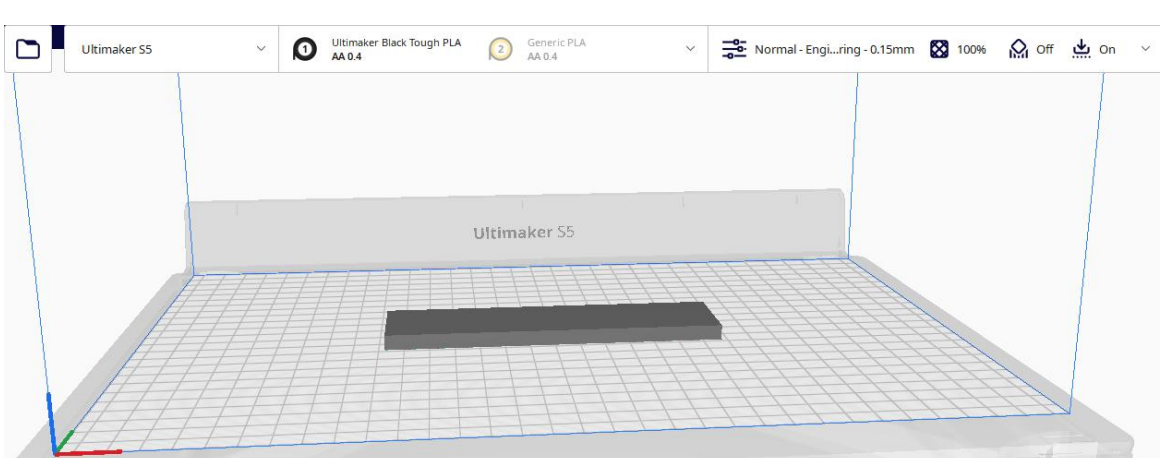

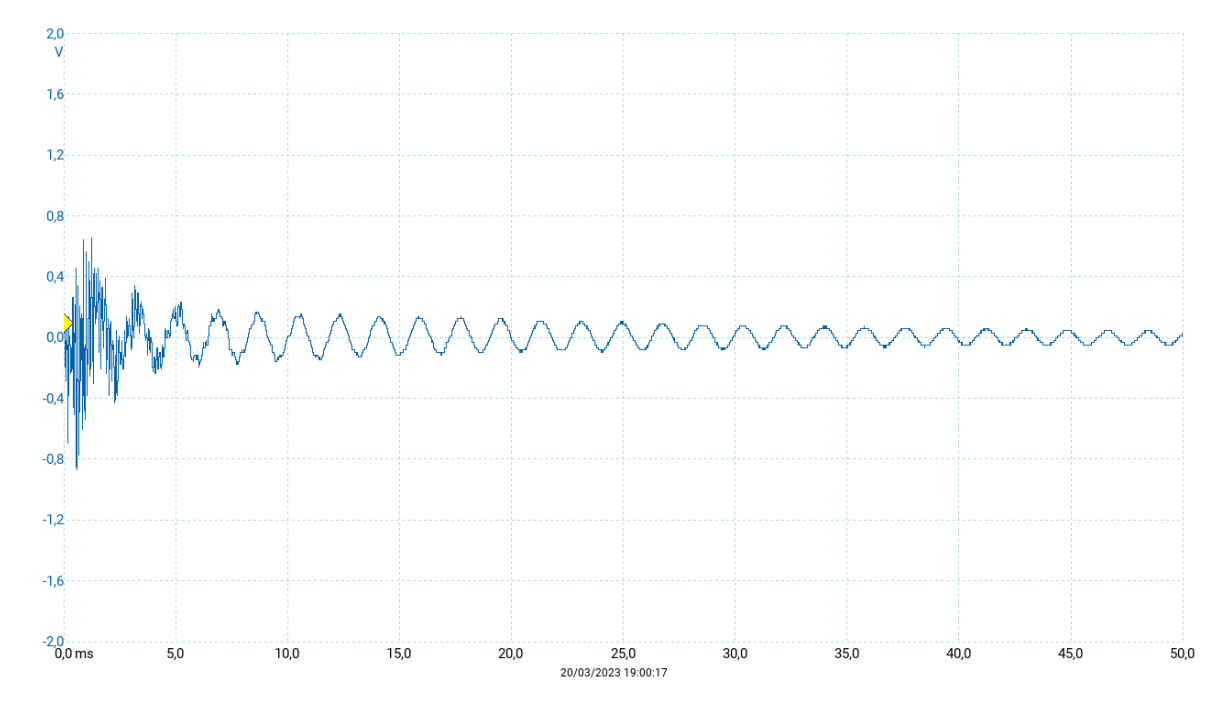

PicoScope em torção

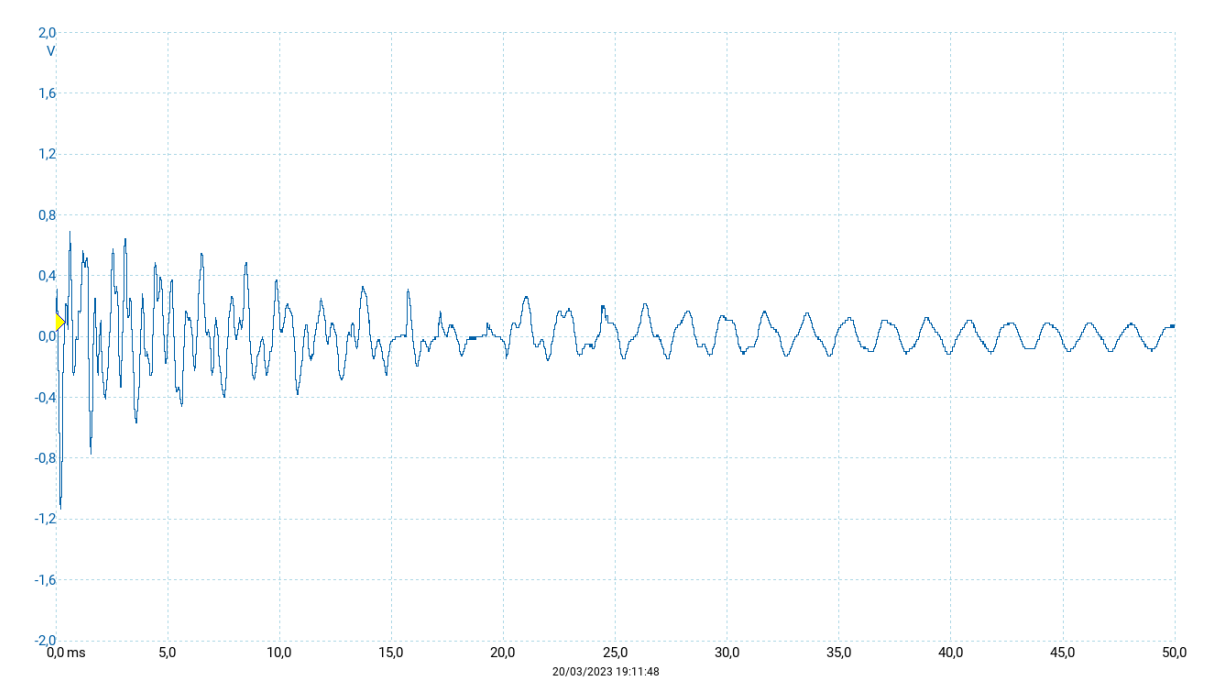

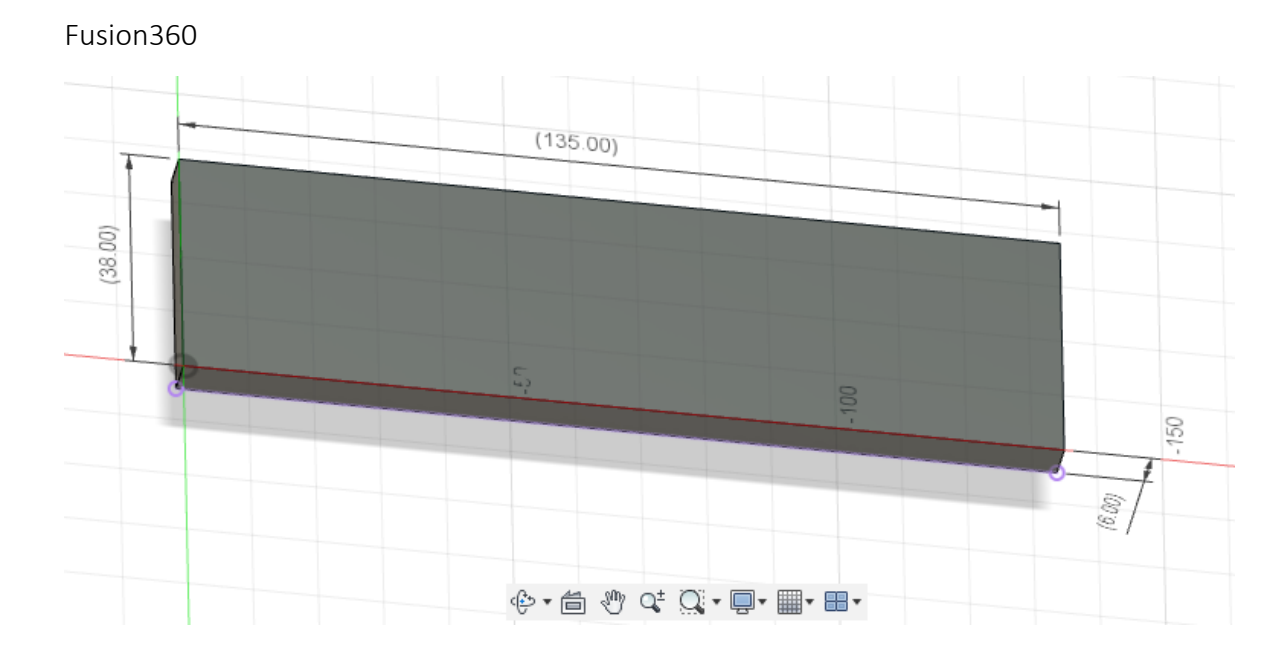

# Anexo 3: Provete 90° transversal 0.15mm

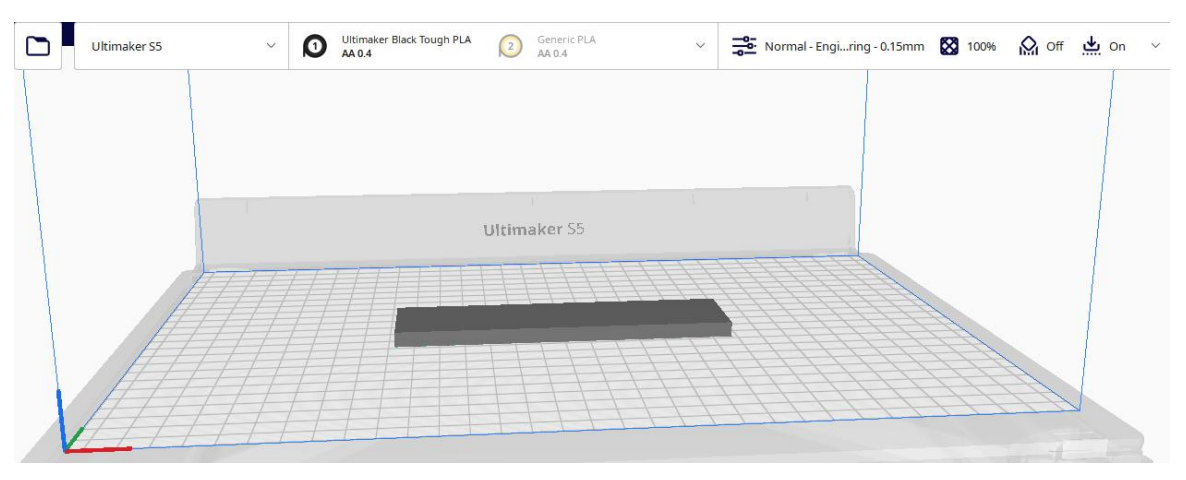

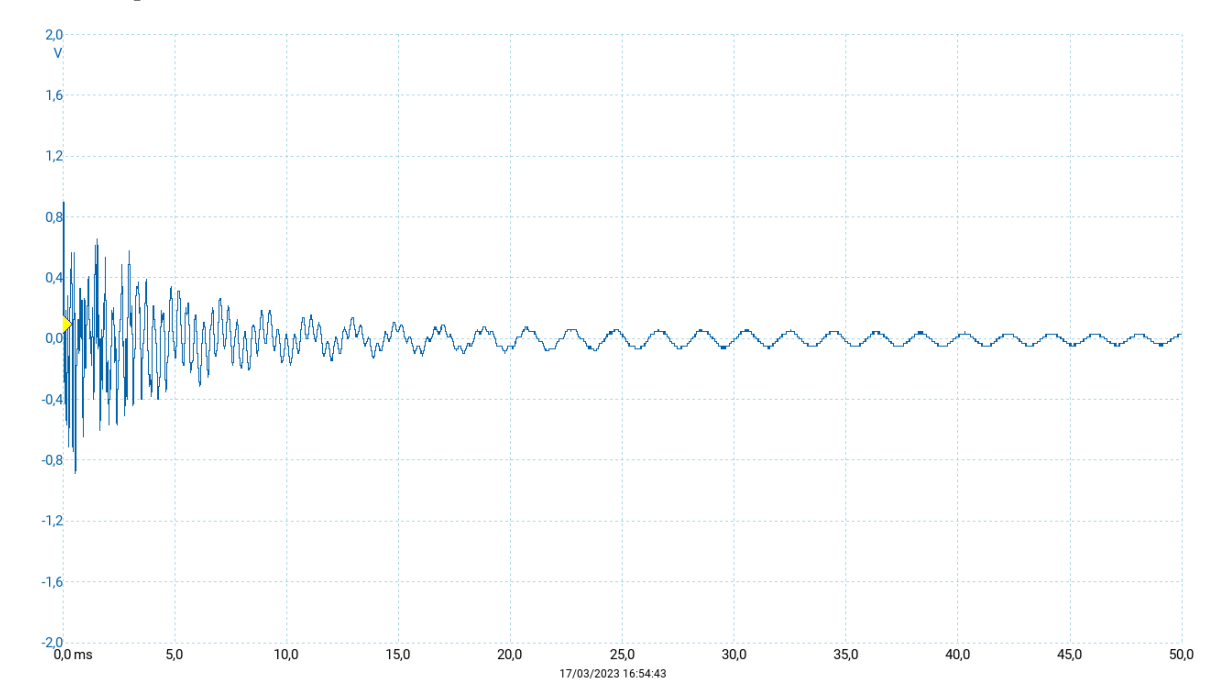

# PicoScope em torção

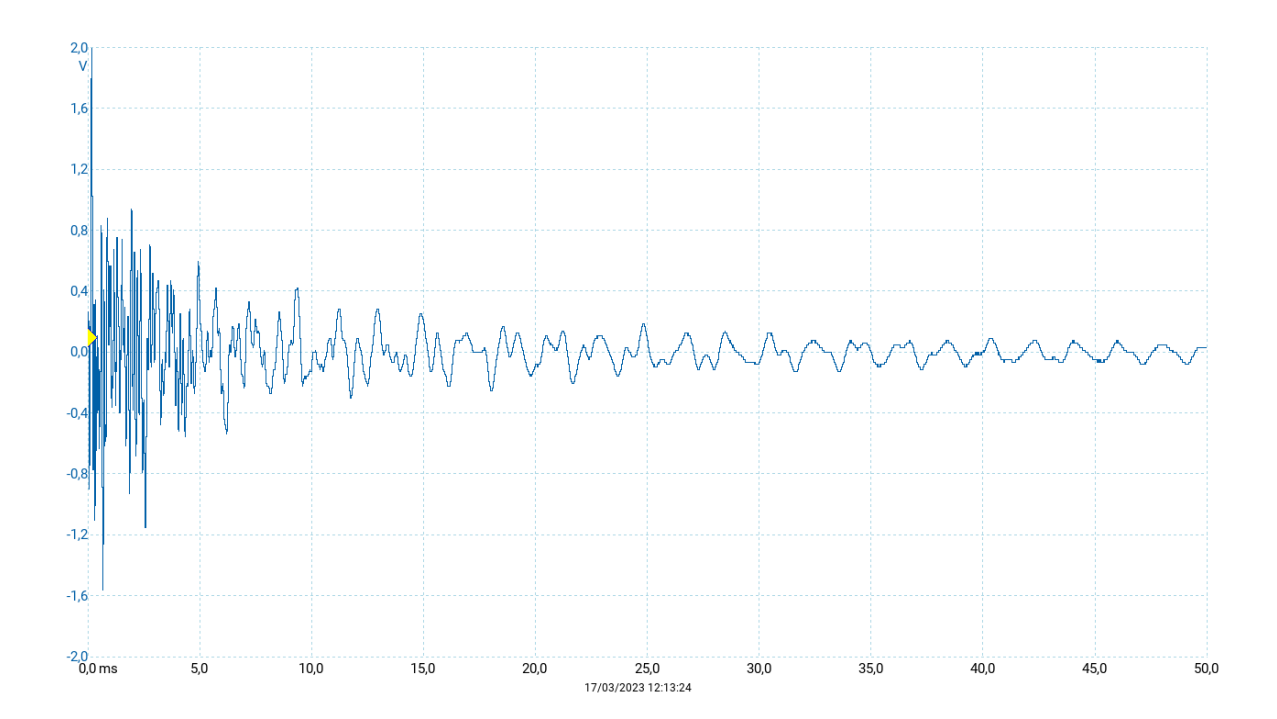

# Anexo 4: Provete 0° transversal 0.10mm

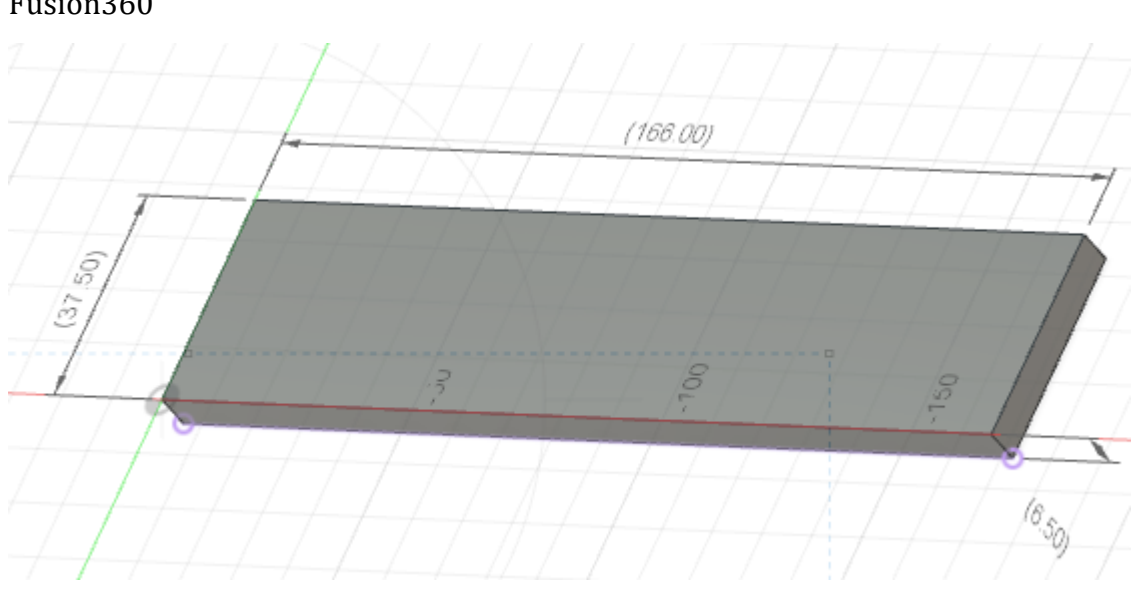

## Fusion360

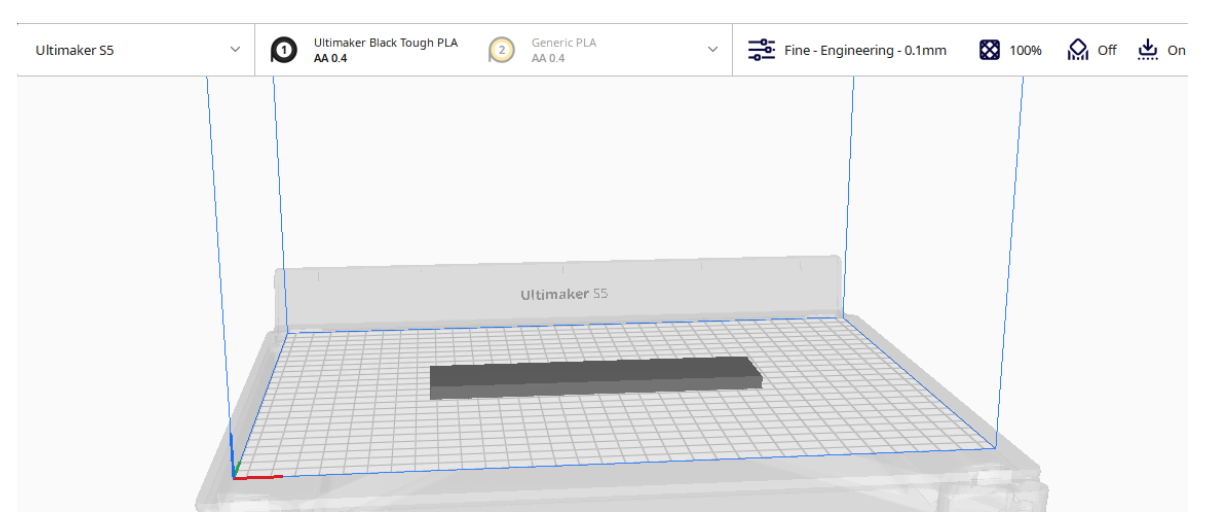

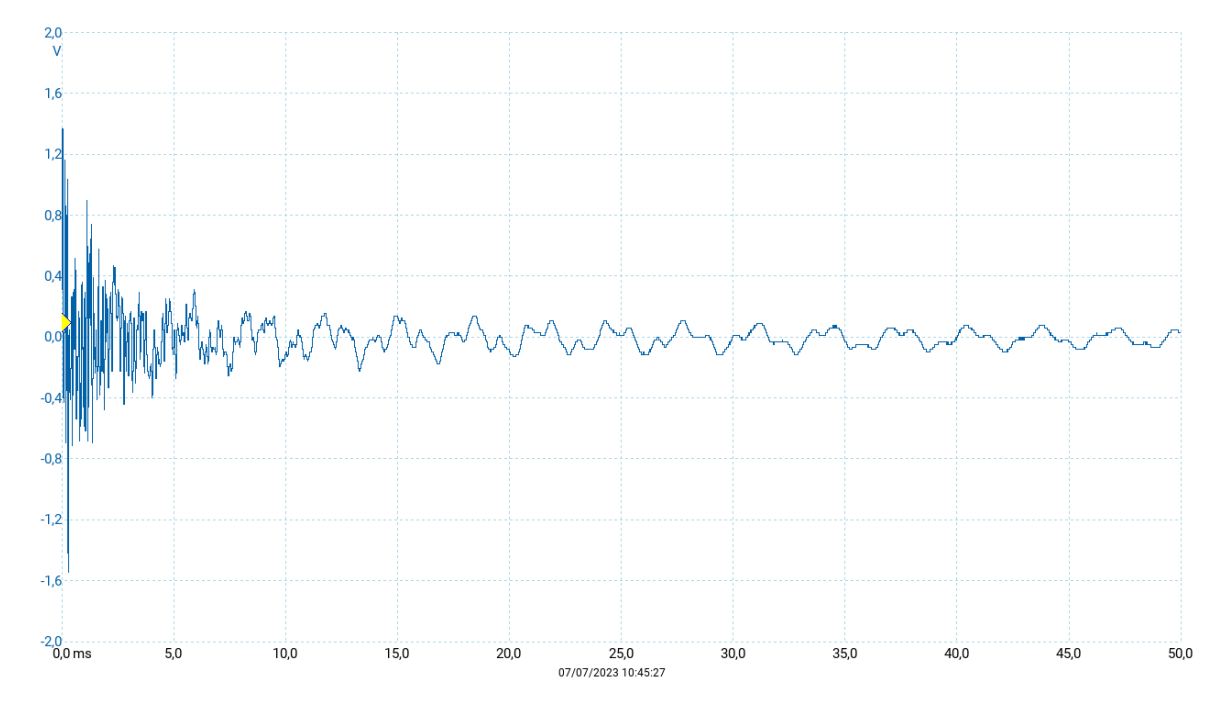

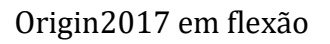

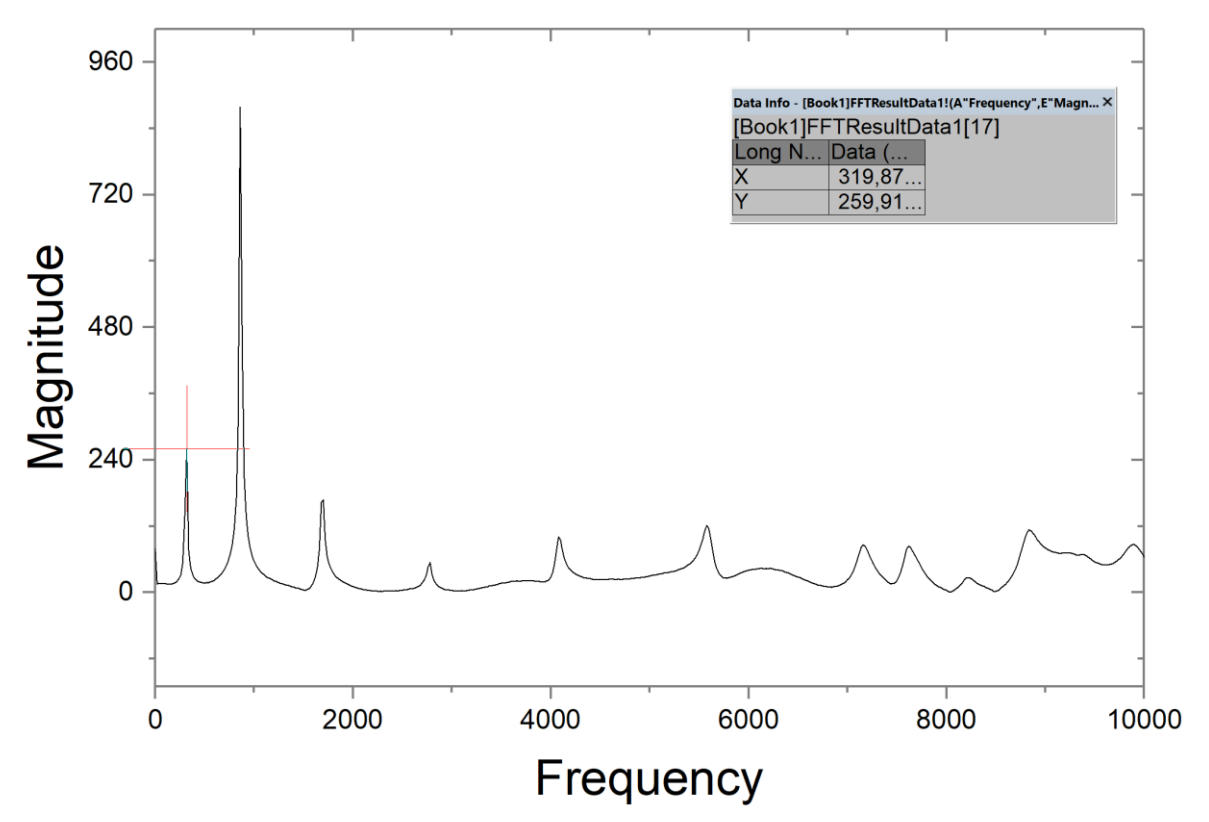

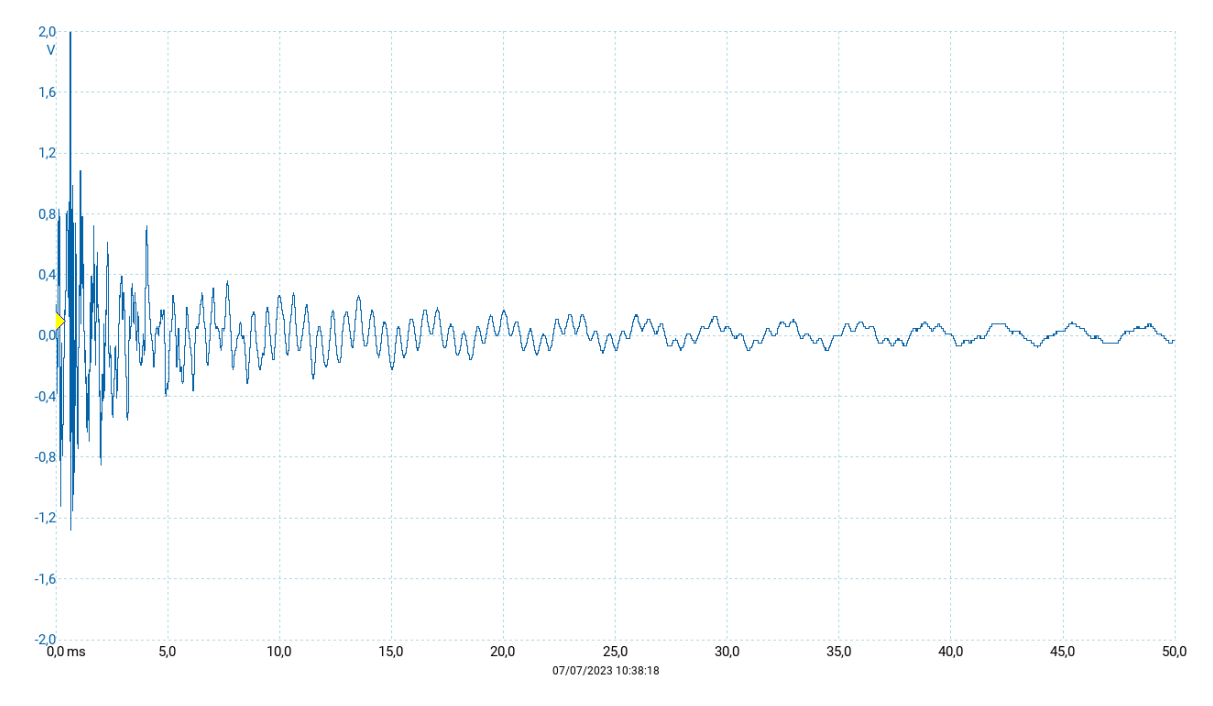

### PicoScope em torção

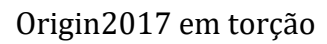

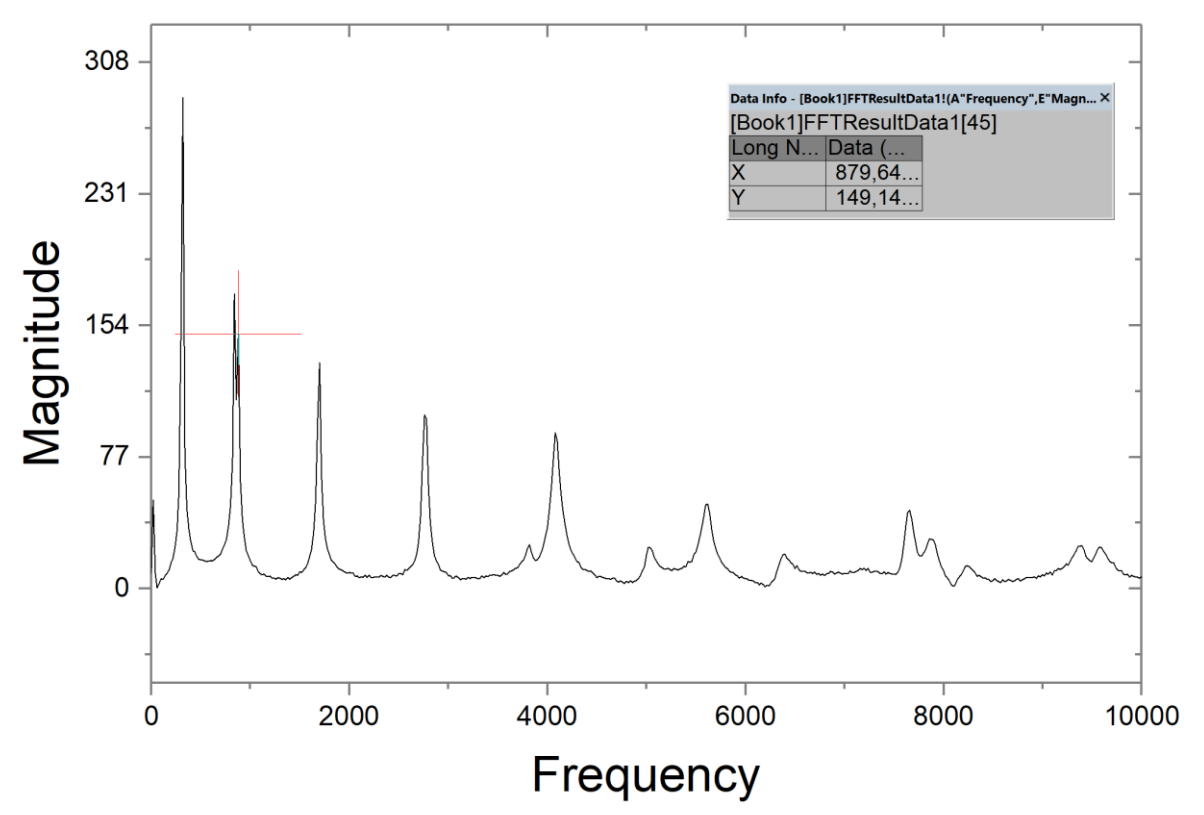

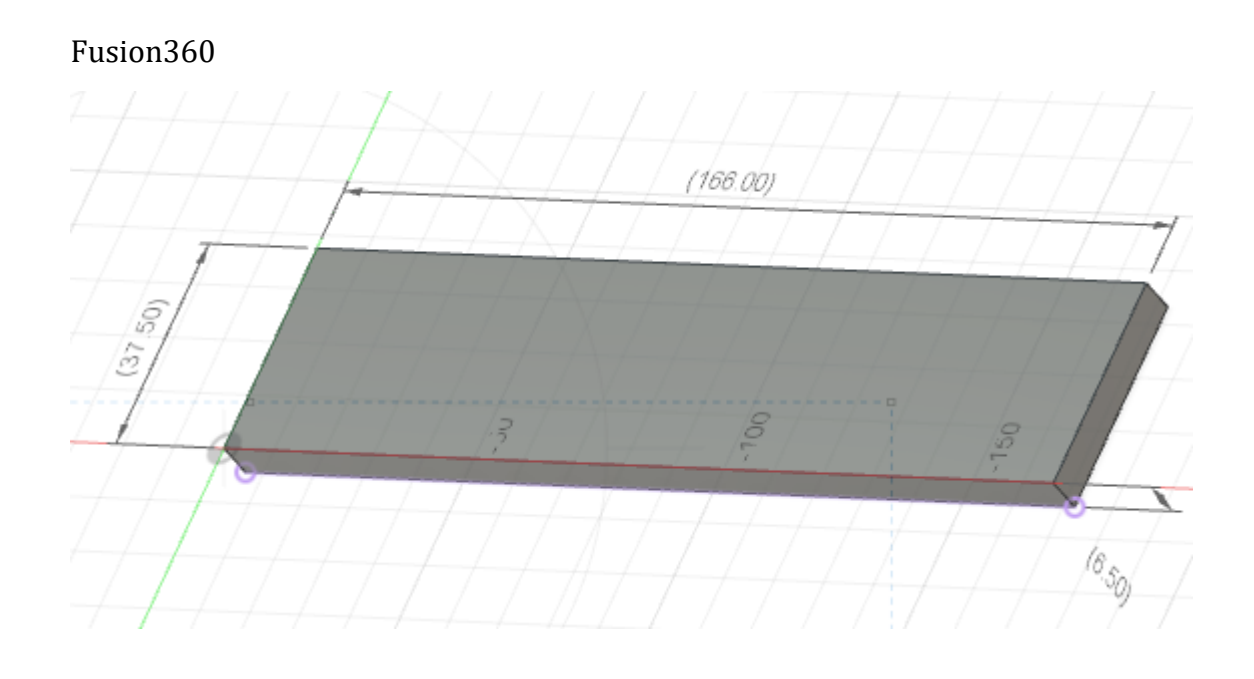

## Anexo 5: Provete 45° transversal 0.10mm

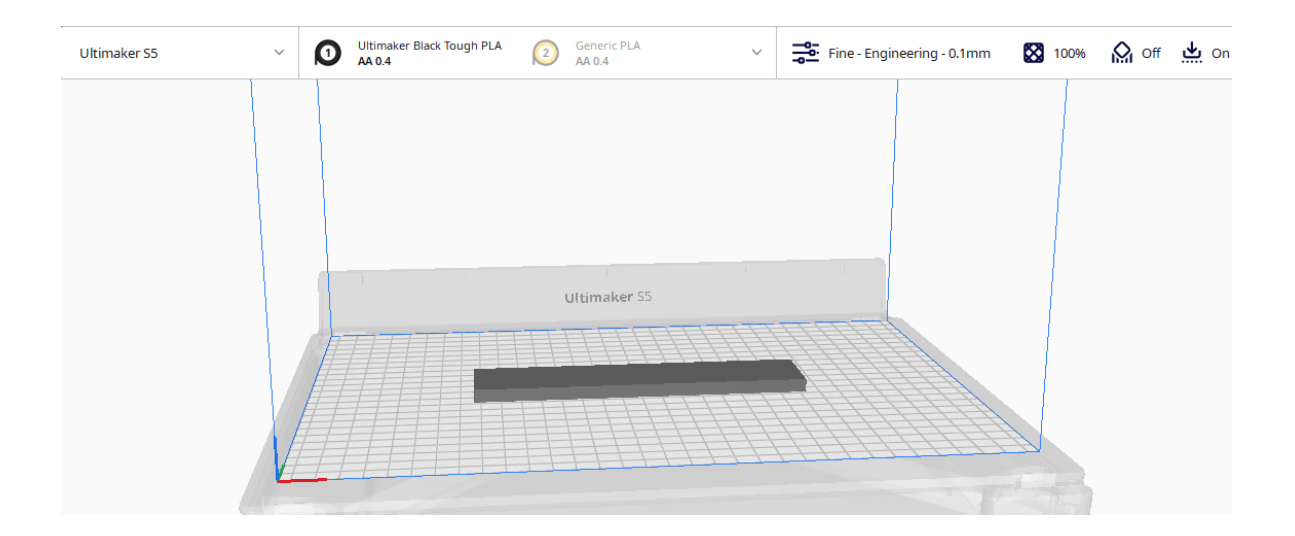

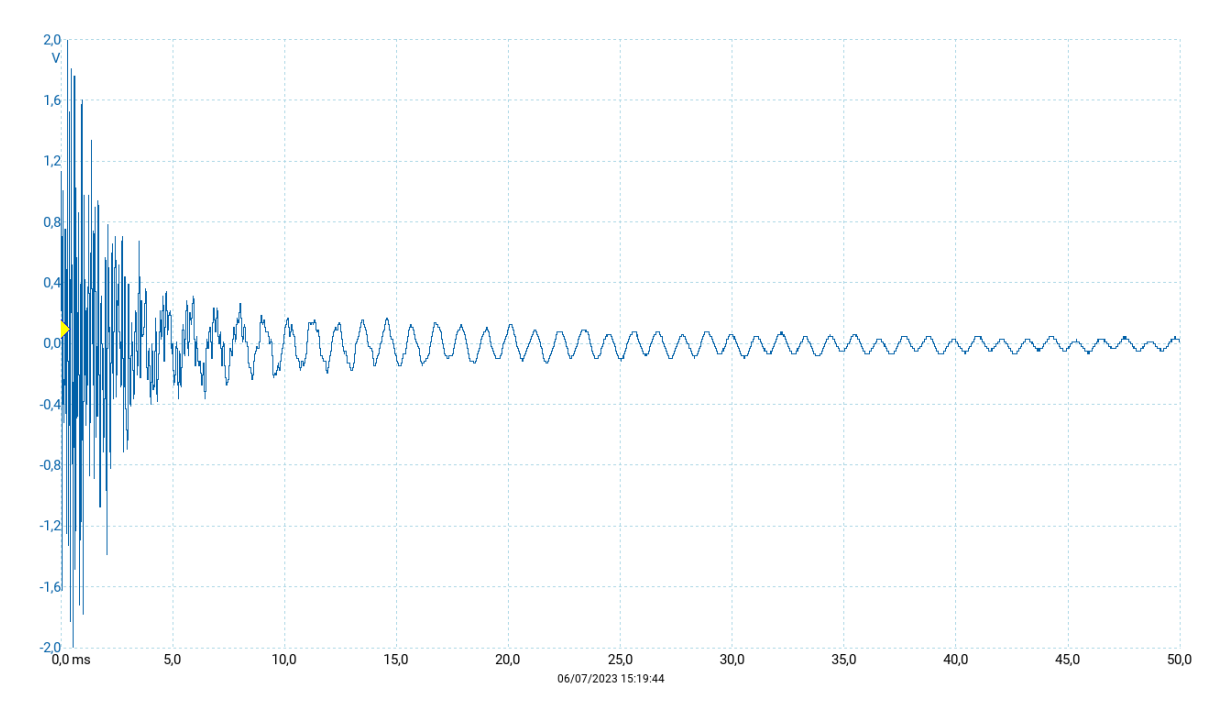

Origin2017 em flexão

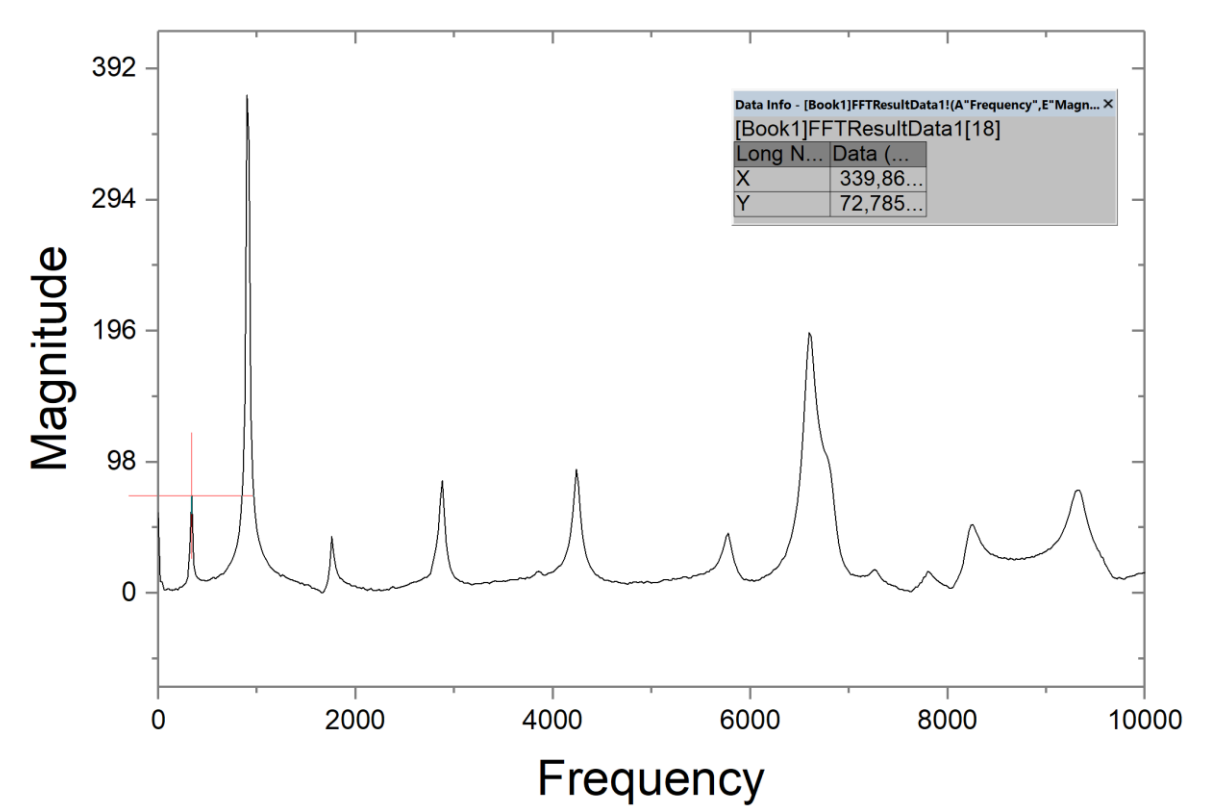

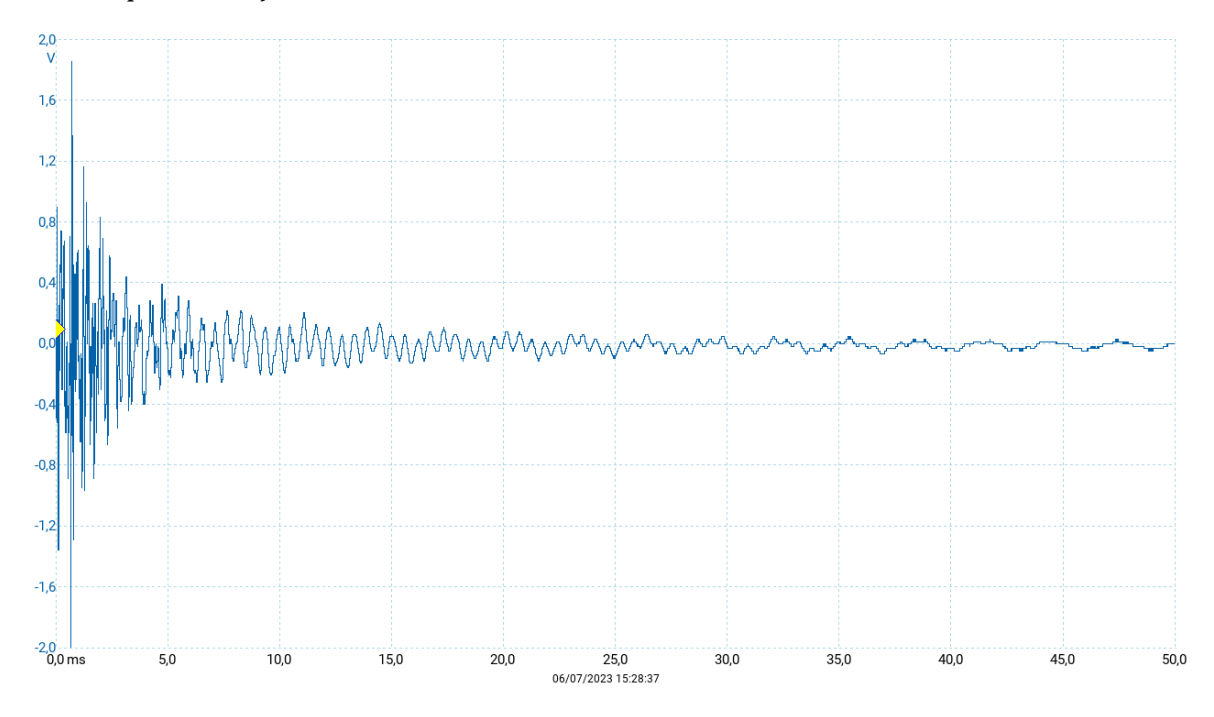

#### PicoScope em torção

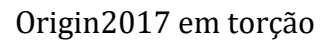

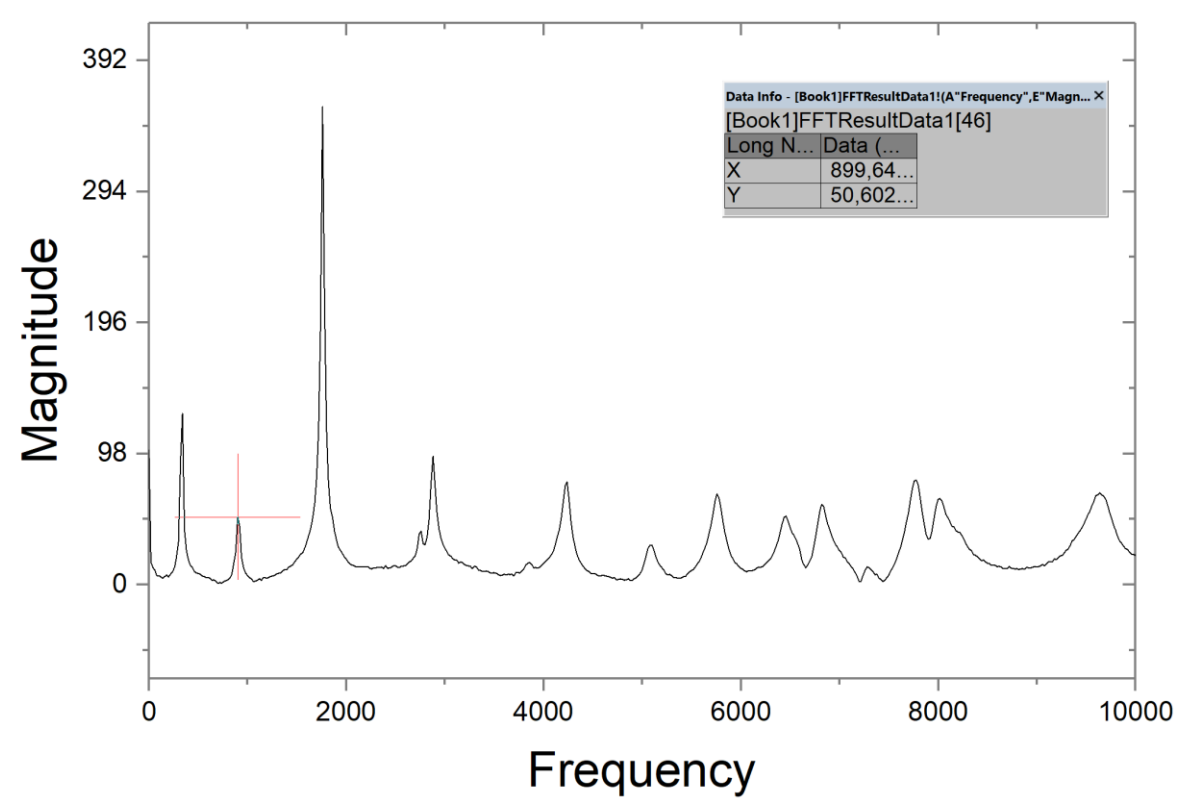

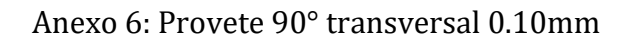

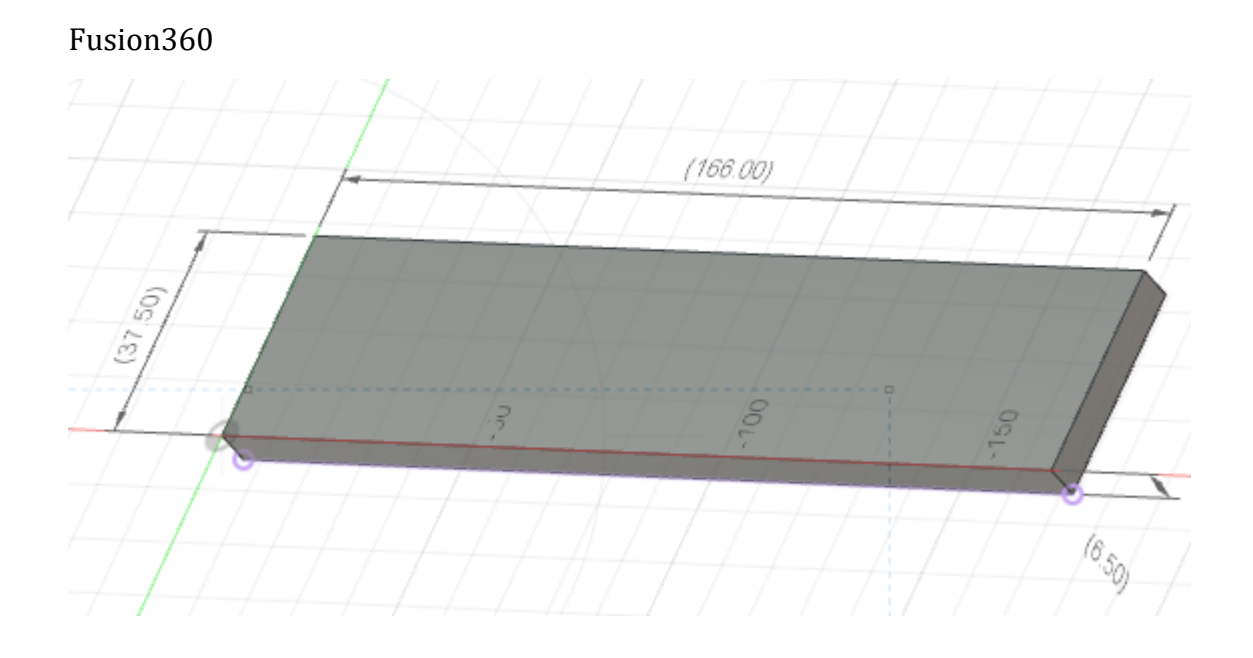

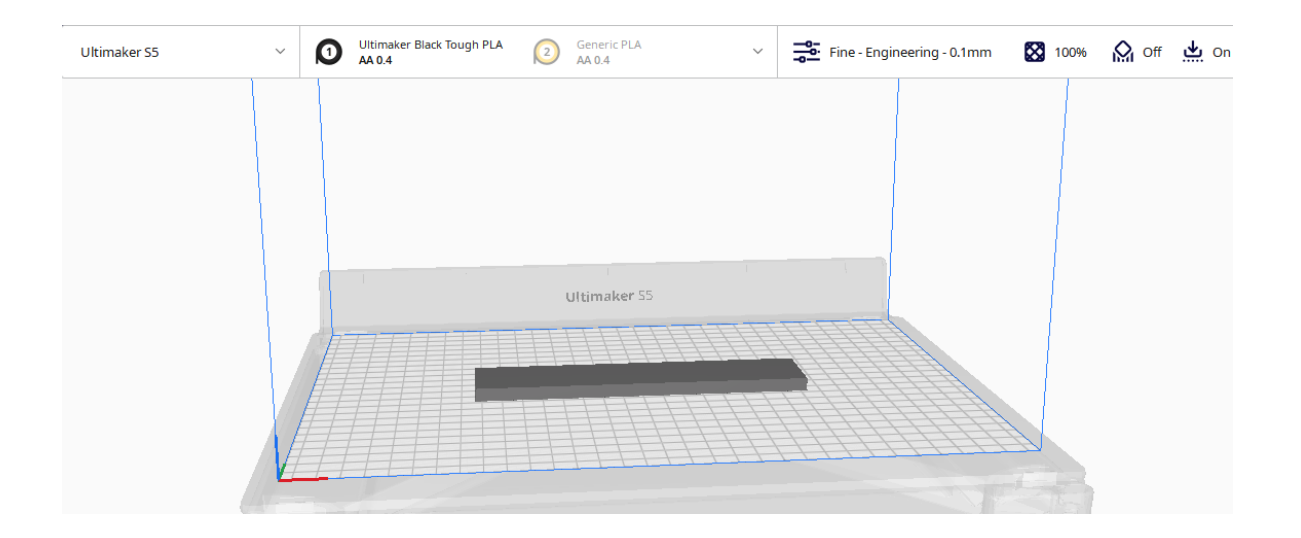

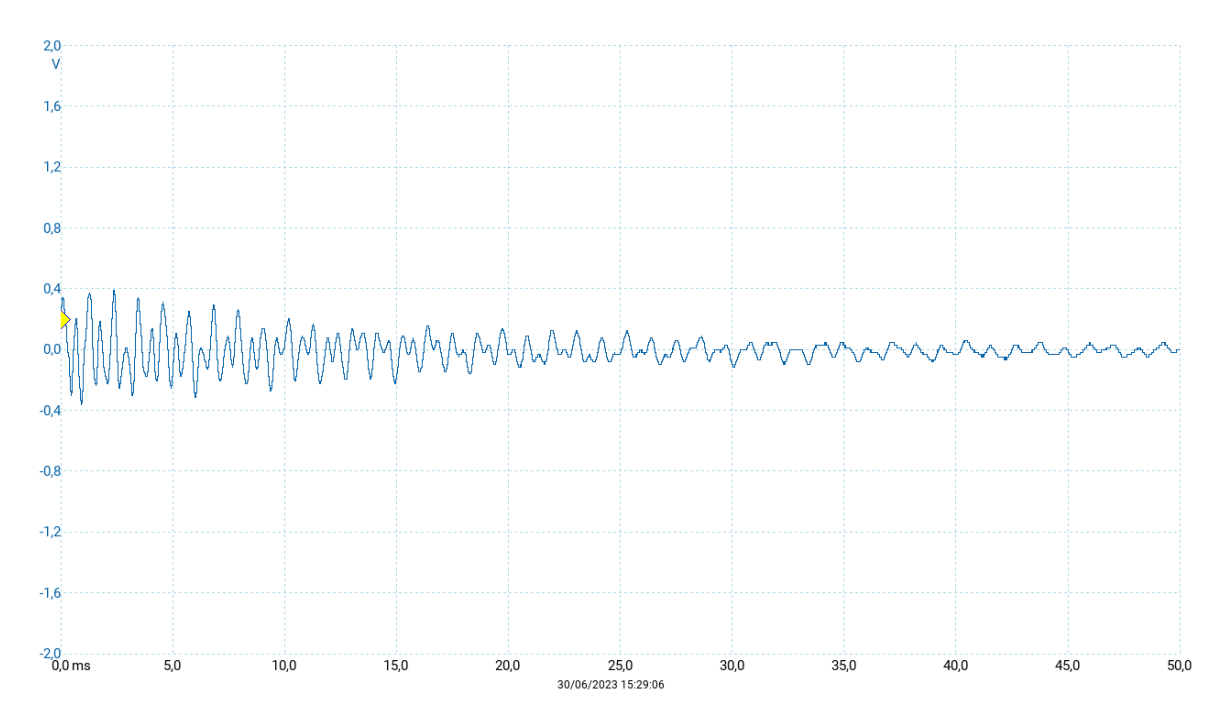

Origin2017 em flexão

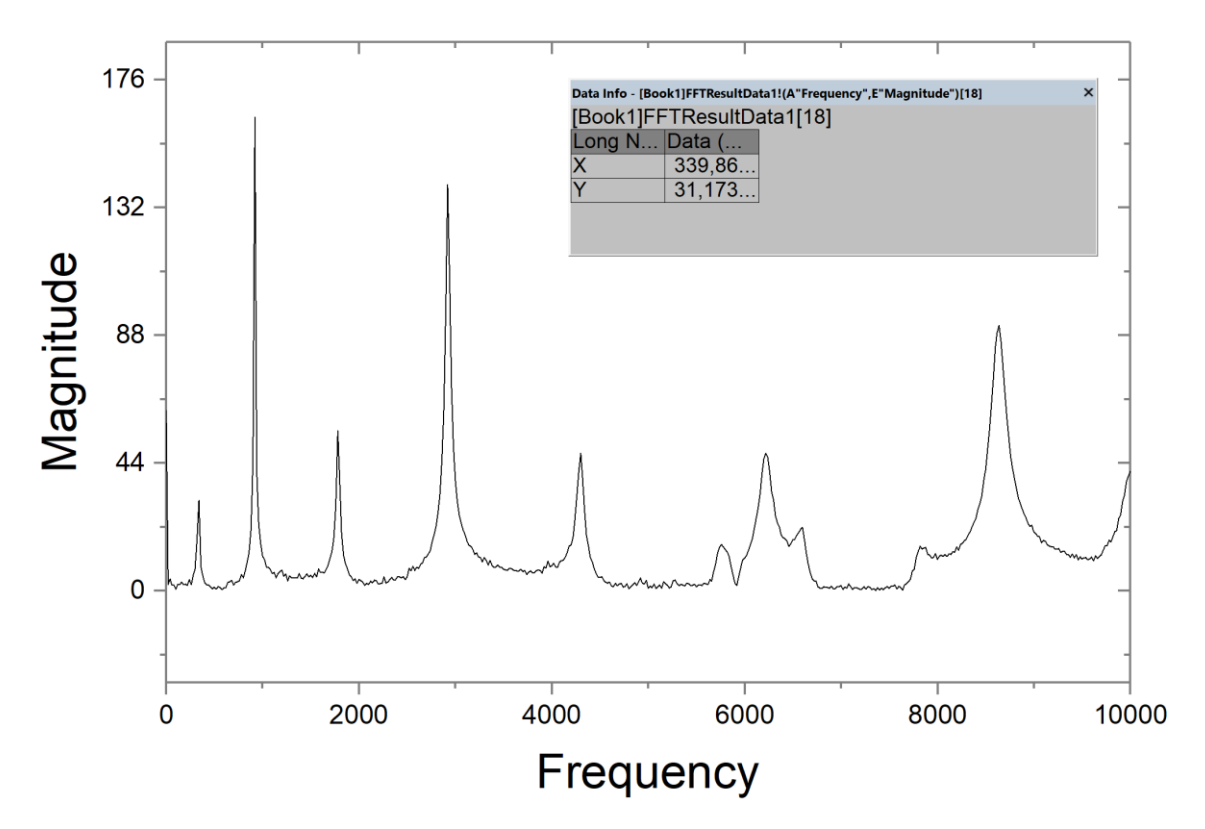

#### PicoScope em torção

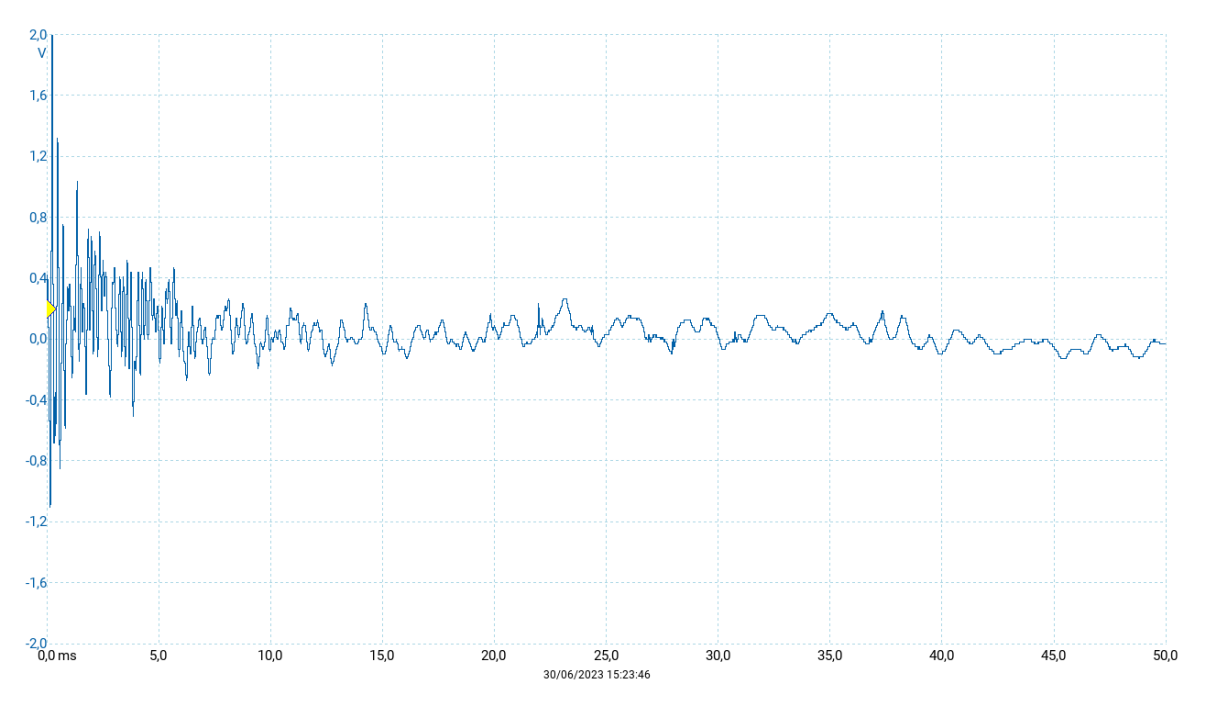

Origin2017 em torção

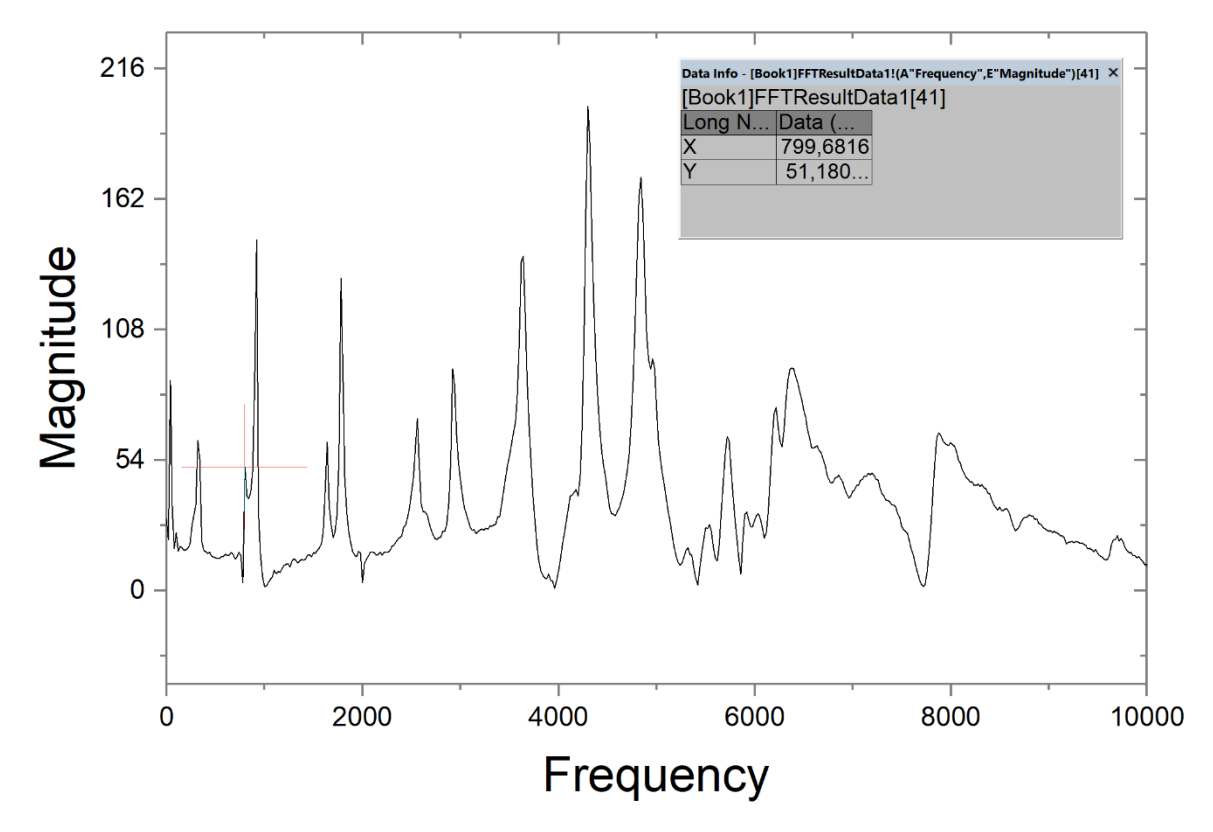

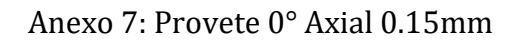

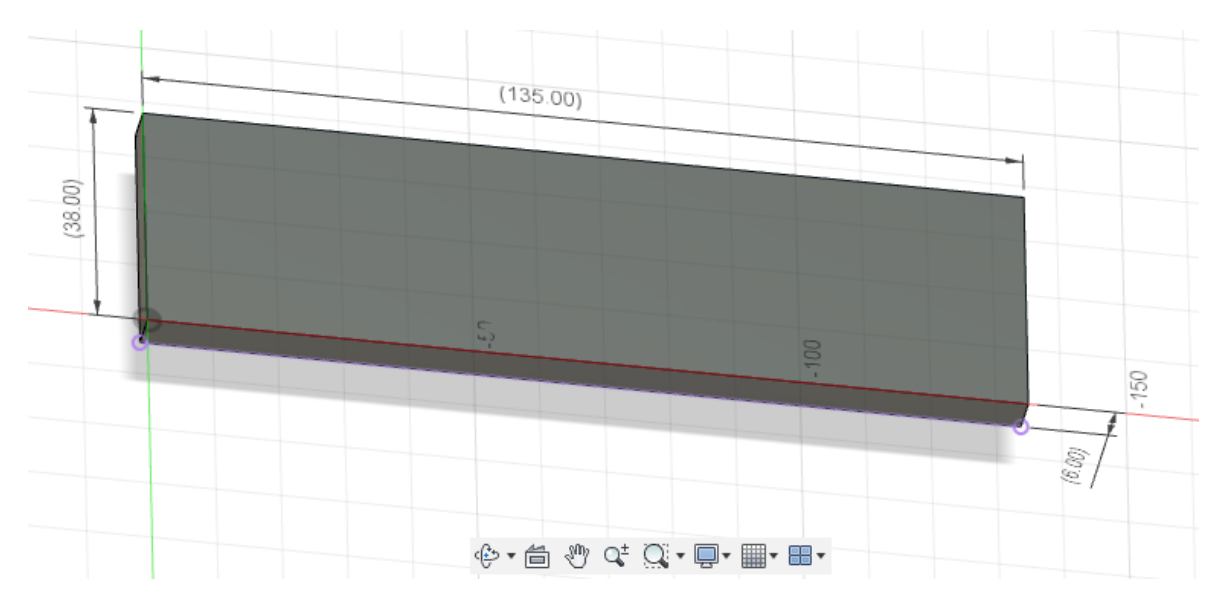

### Fusion360

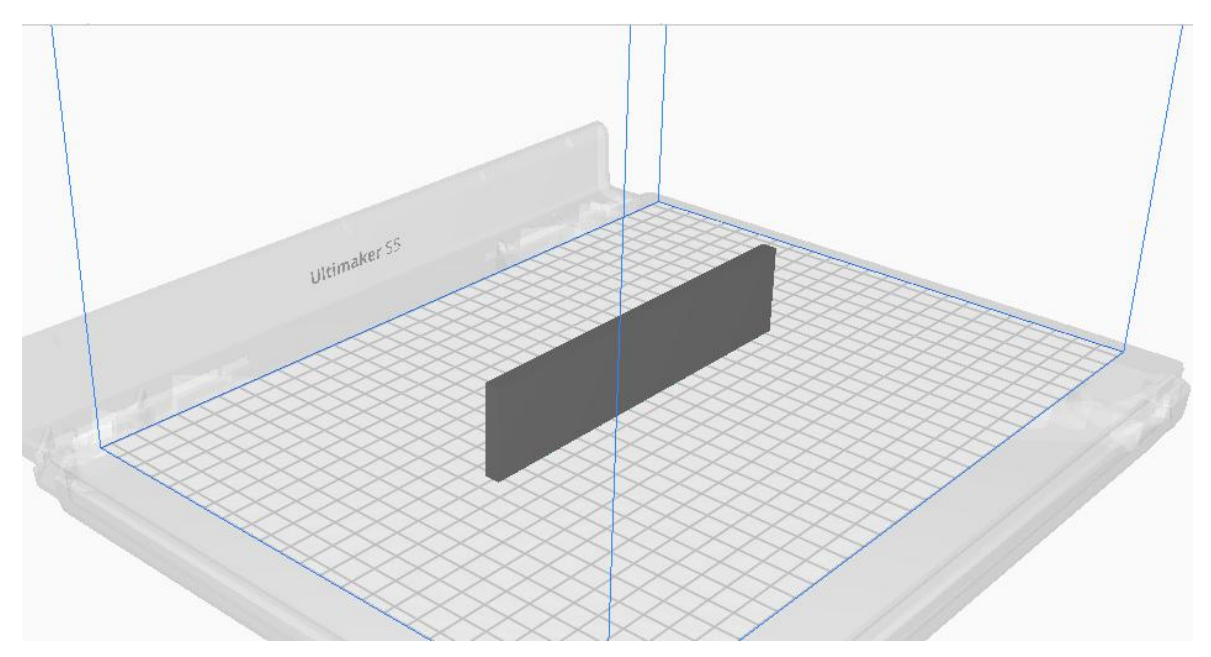

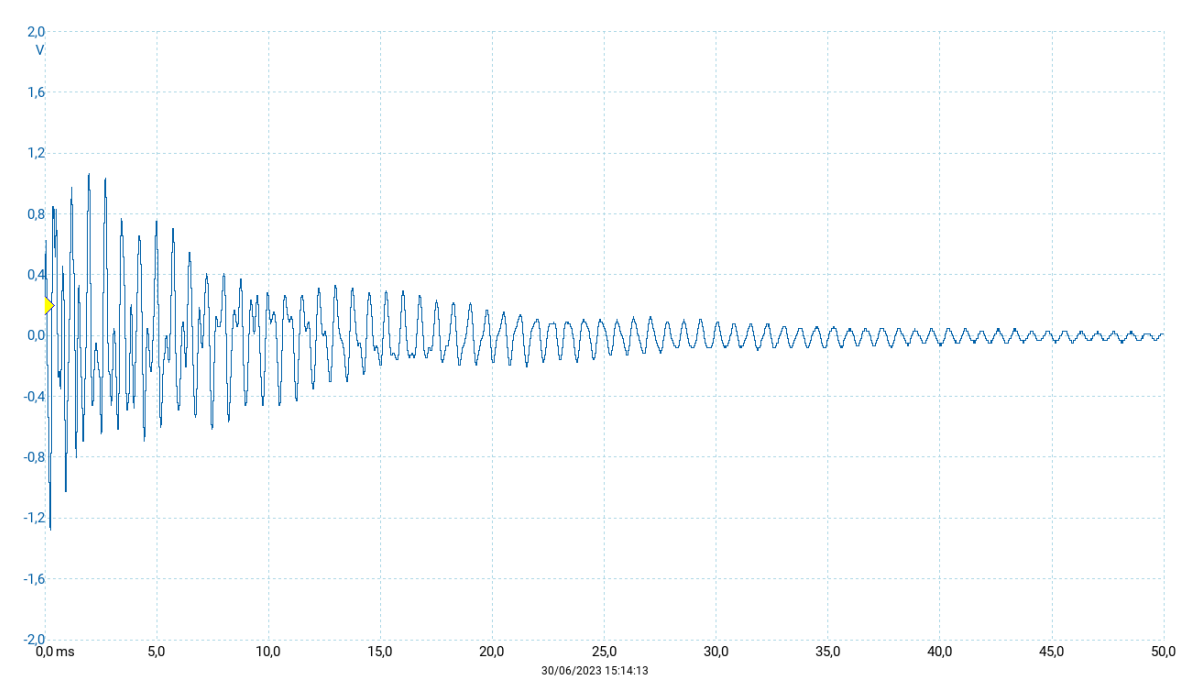

Origin2017 em flexão

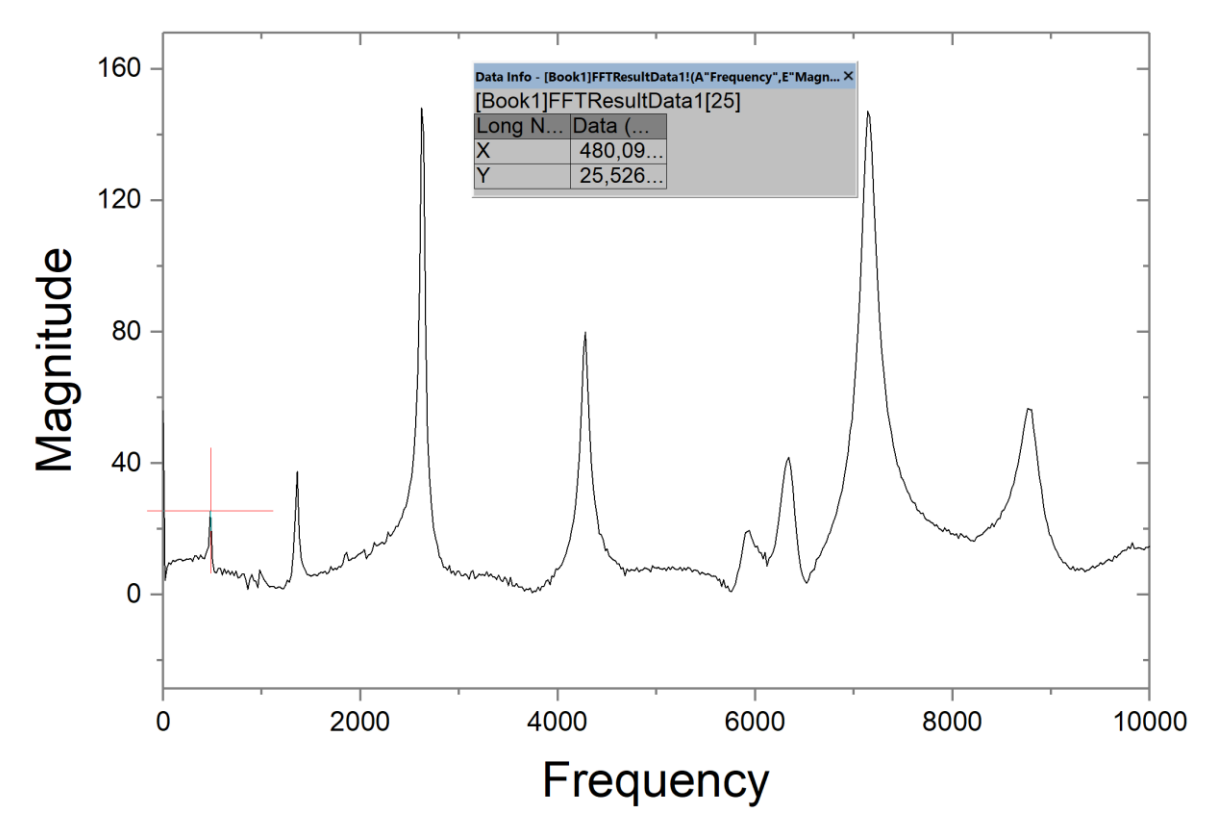

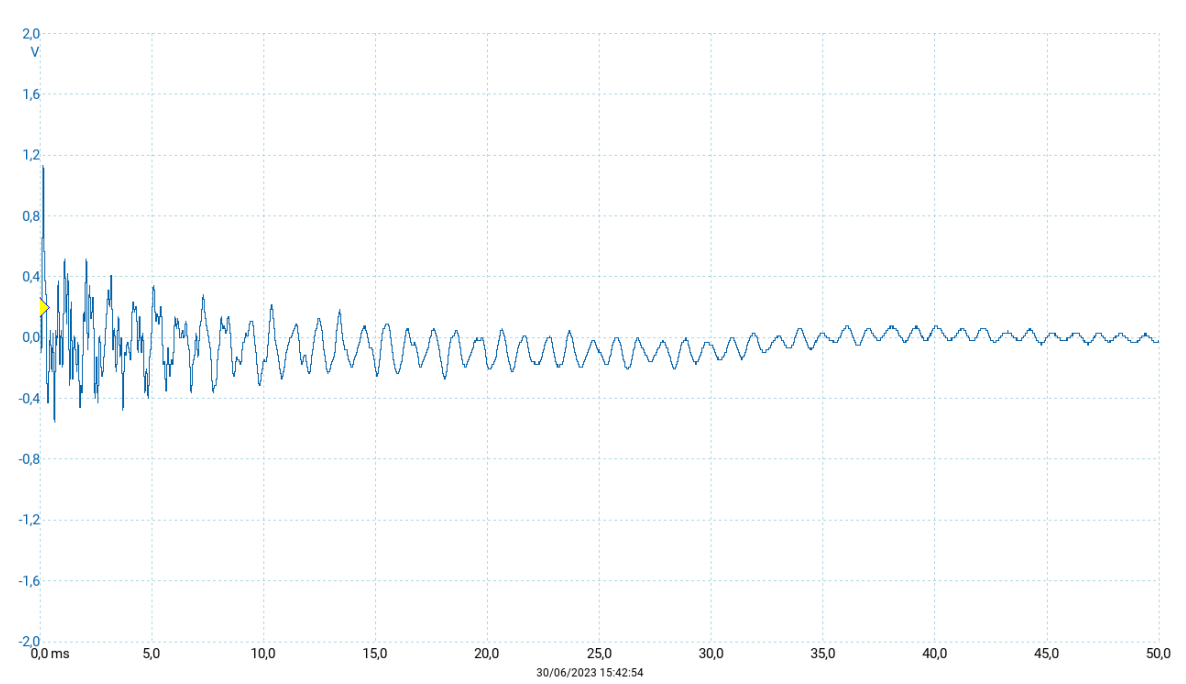

#### PicoScope em torção

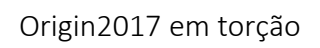

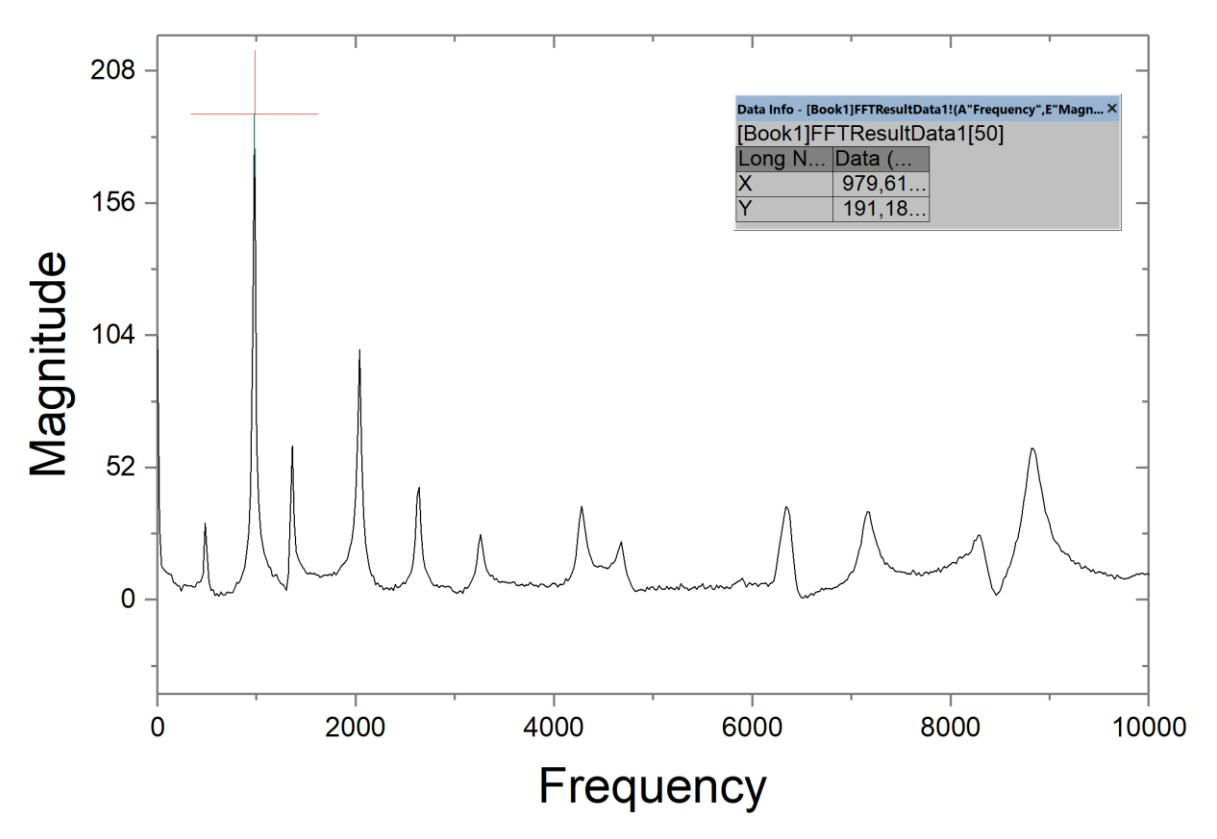

# Anexo 8: Provete 45° Axial 0.15mm

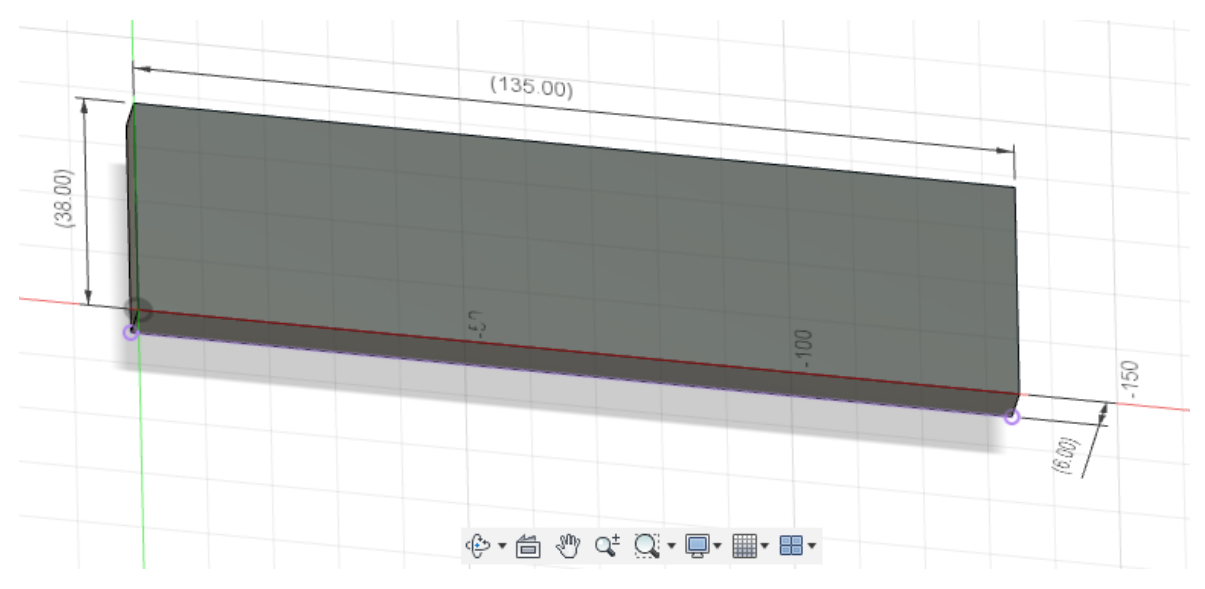

## Fusion360

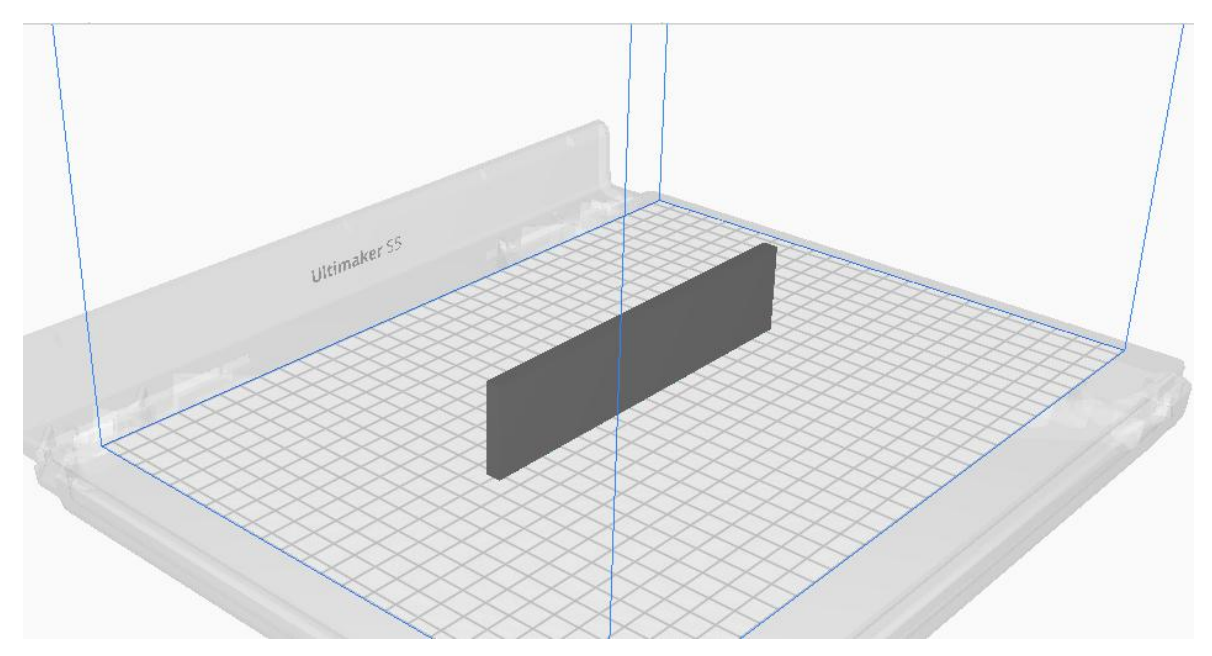

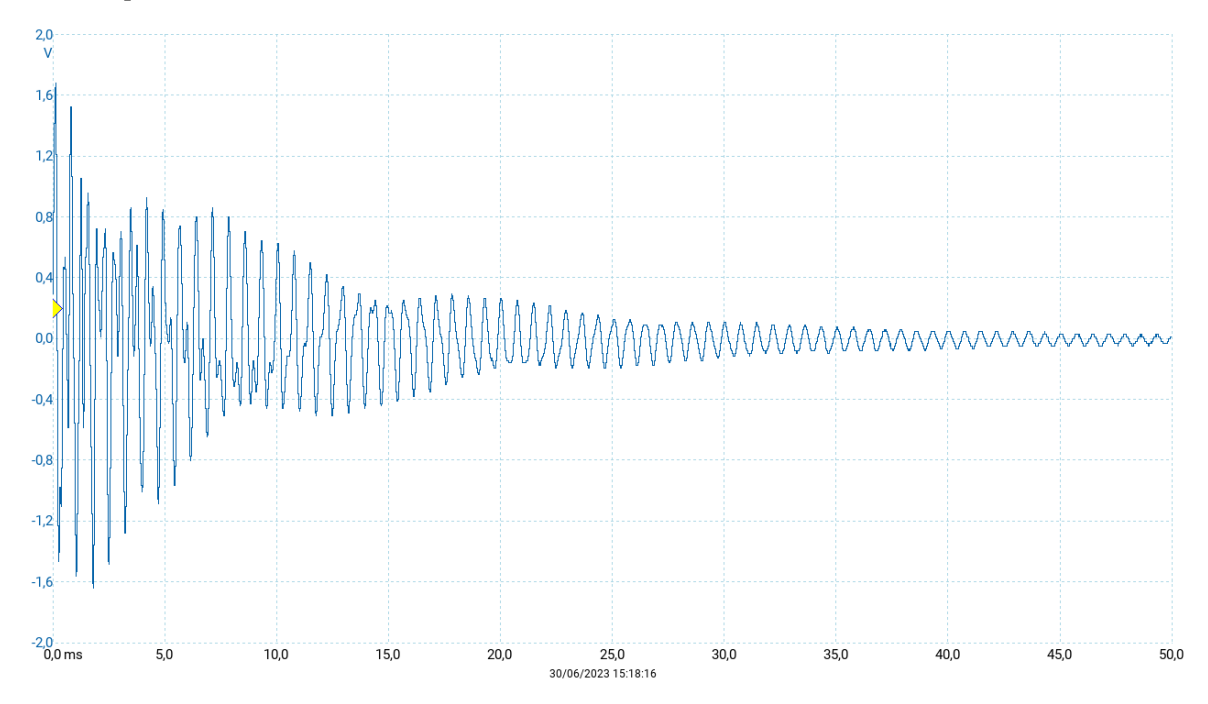

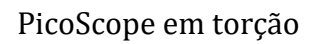

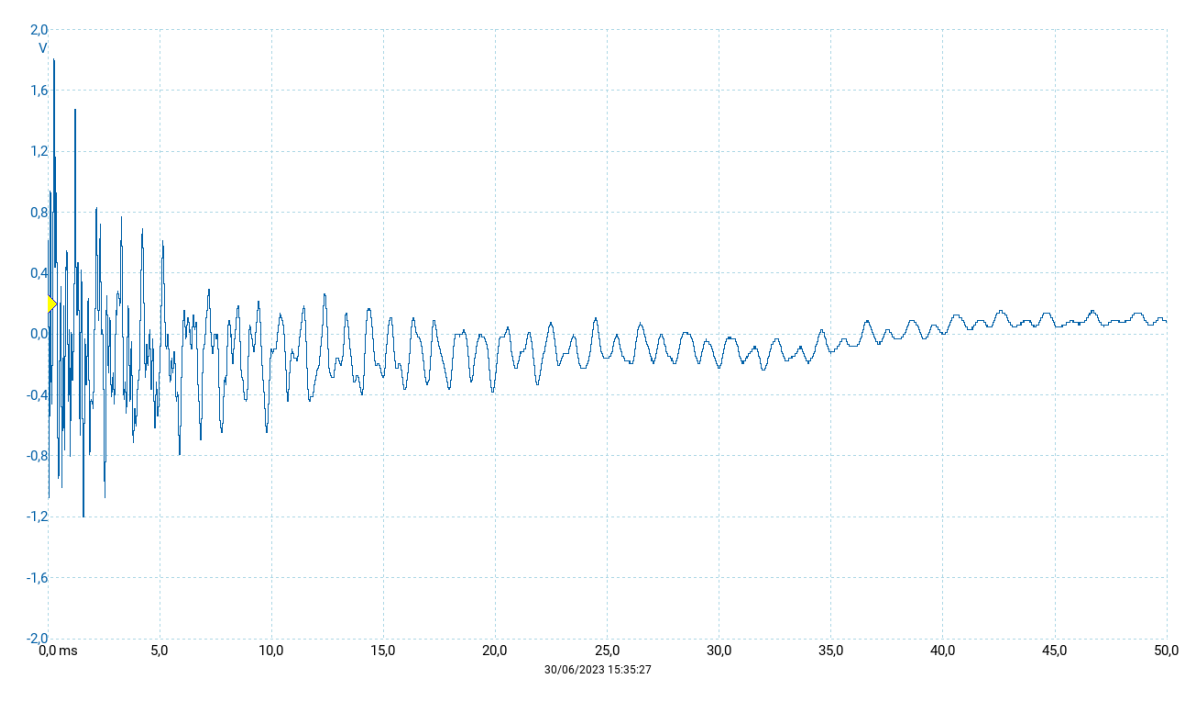
# Anexo 9: Provete 90° Axial 0.15mm

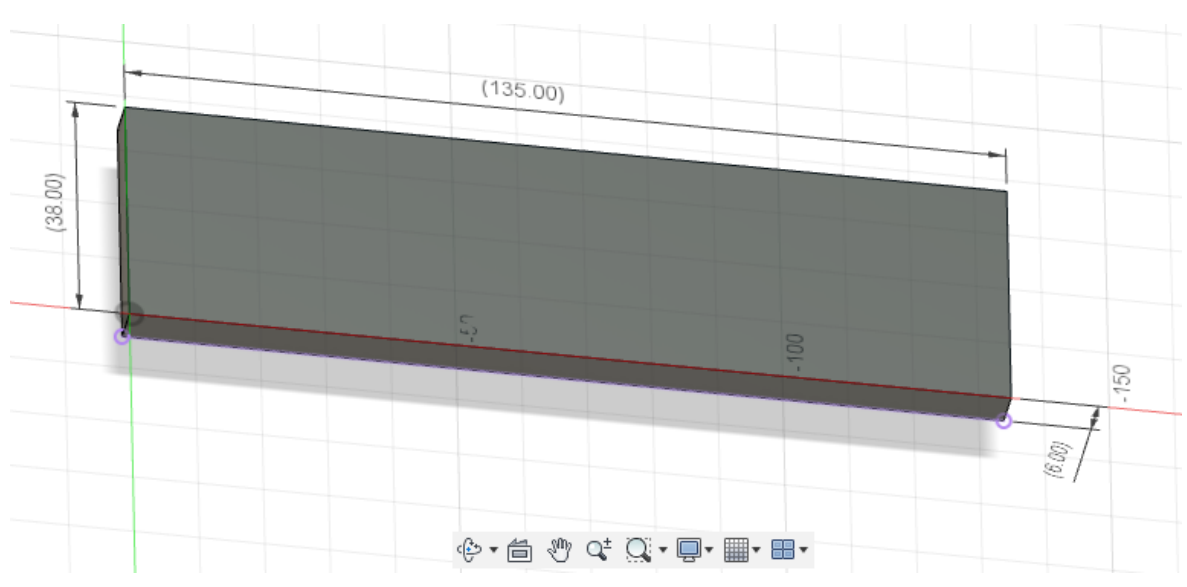

Fusion360

Ultimaker Cura

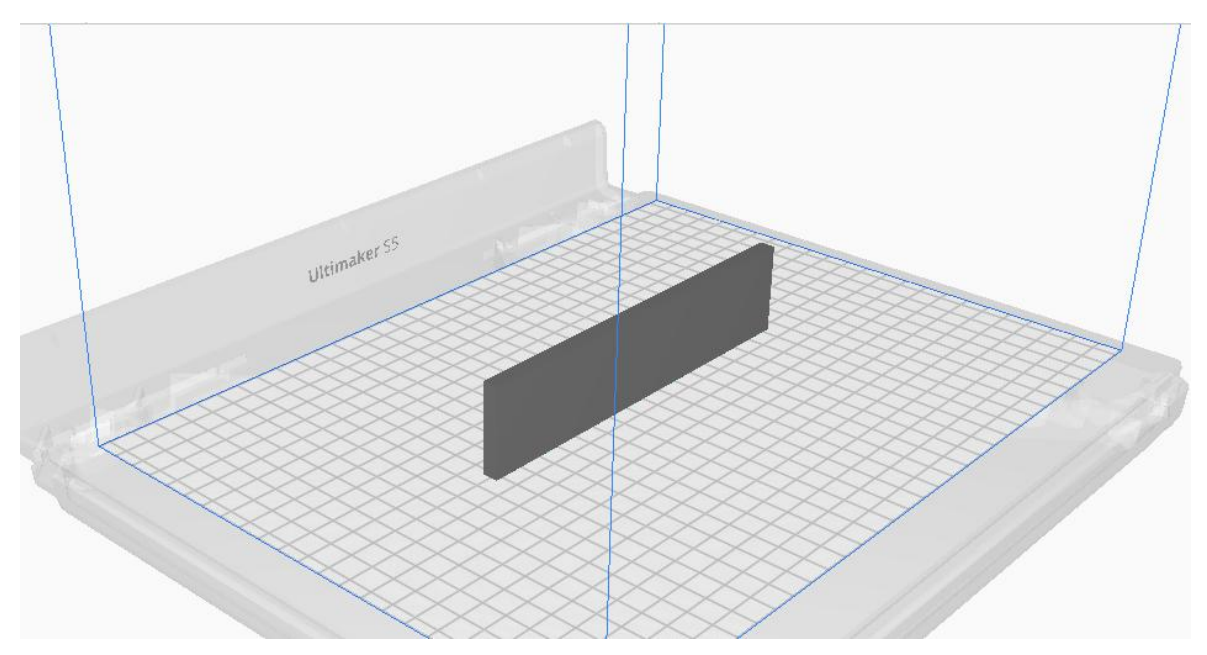

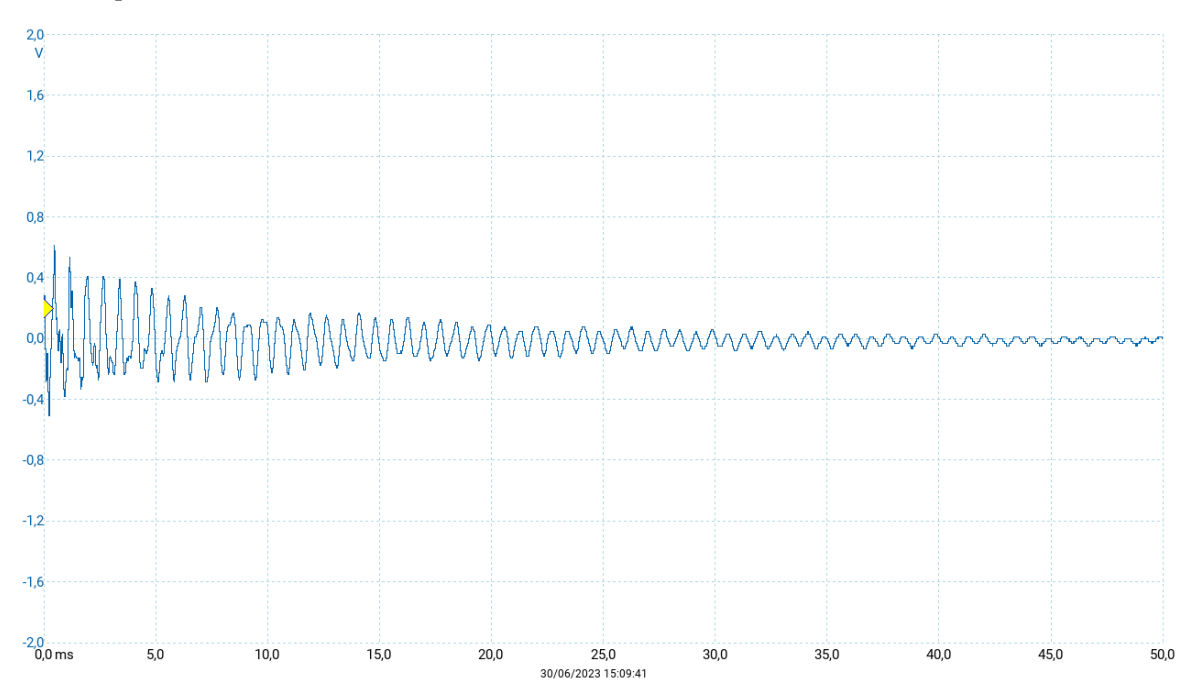

### PicoScope em flexão

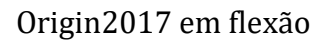

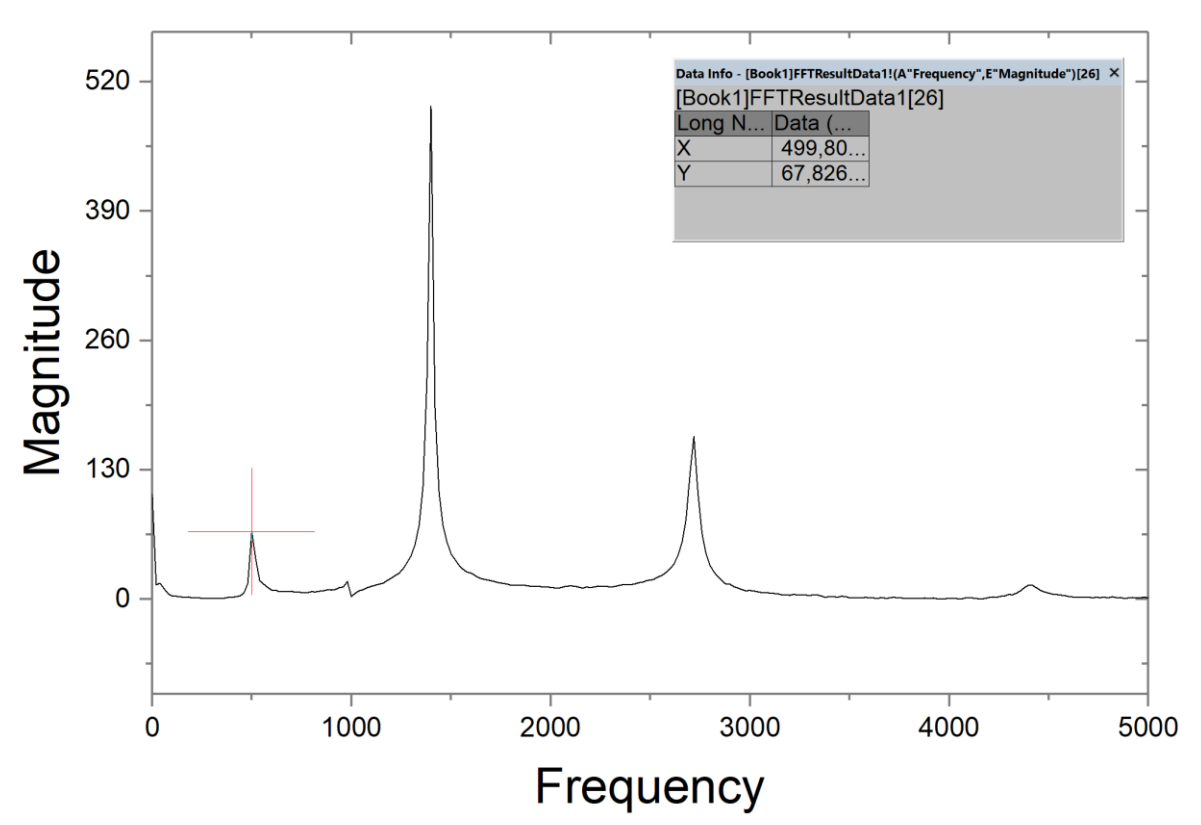

#### PicoScope em torção

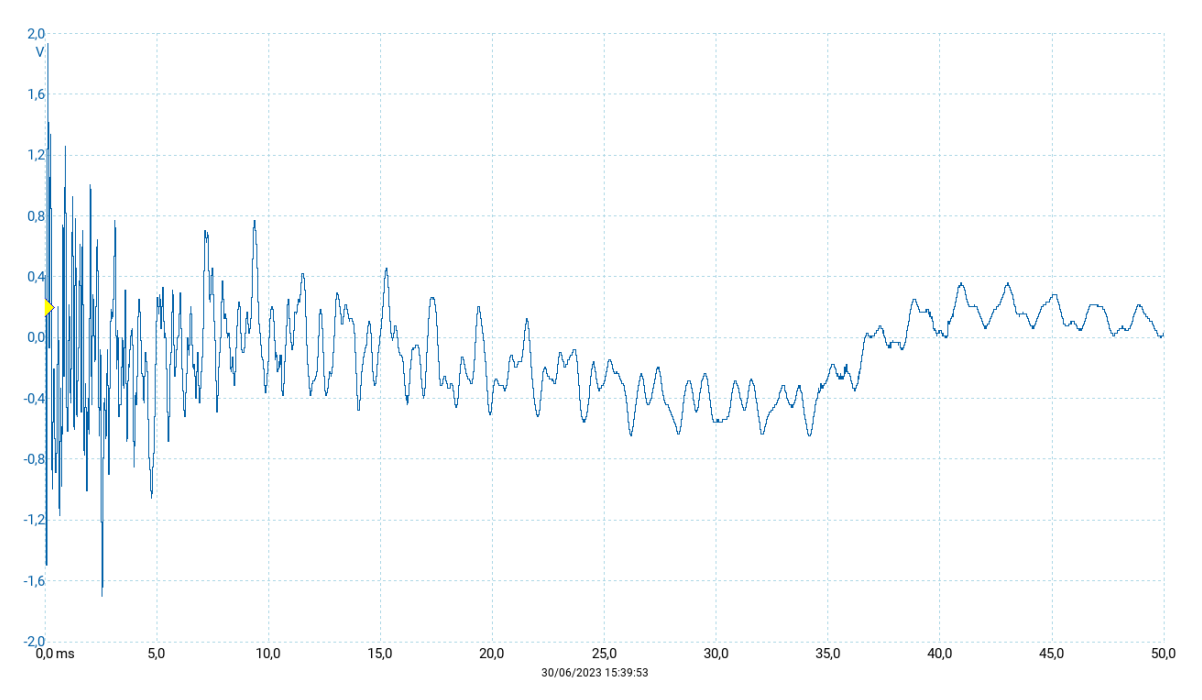

Origin2017 em torção

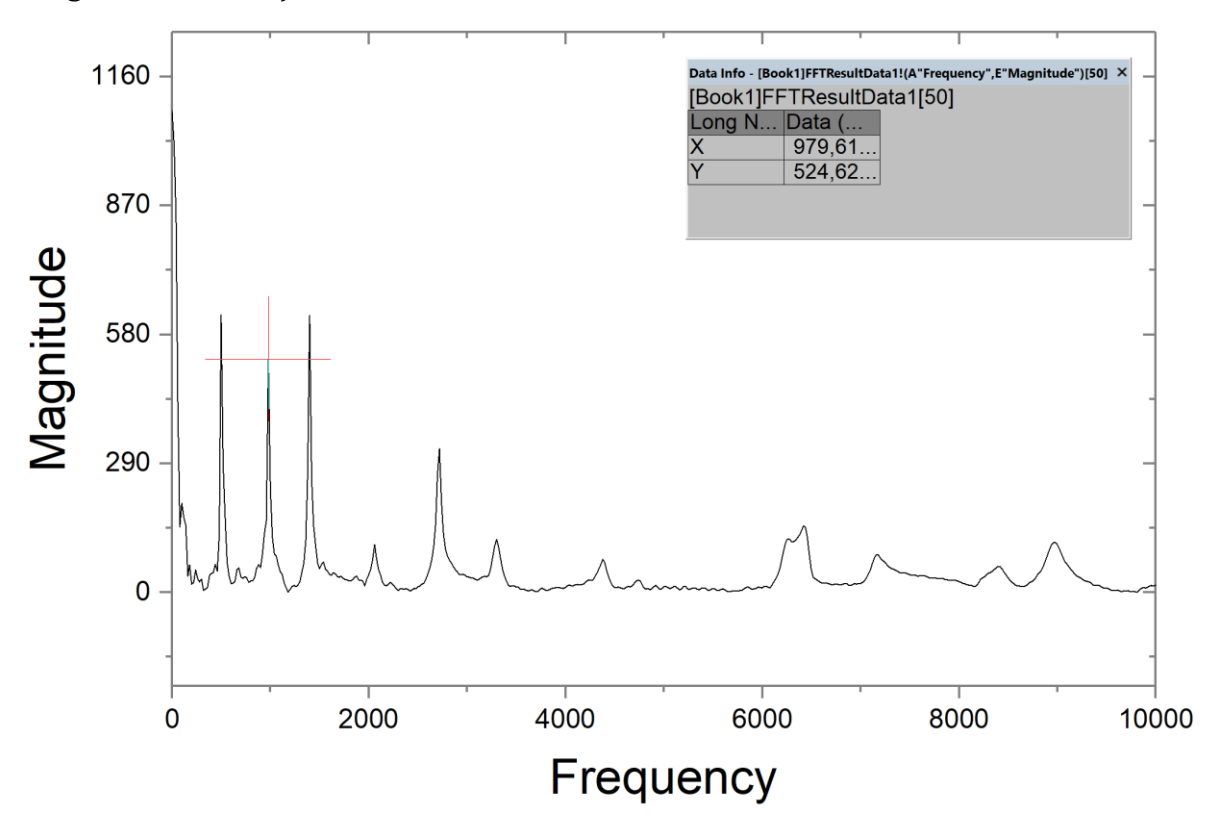

# Anexo 10: Provete Axial 0 Graus, 0.10mm

### Fusion360

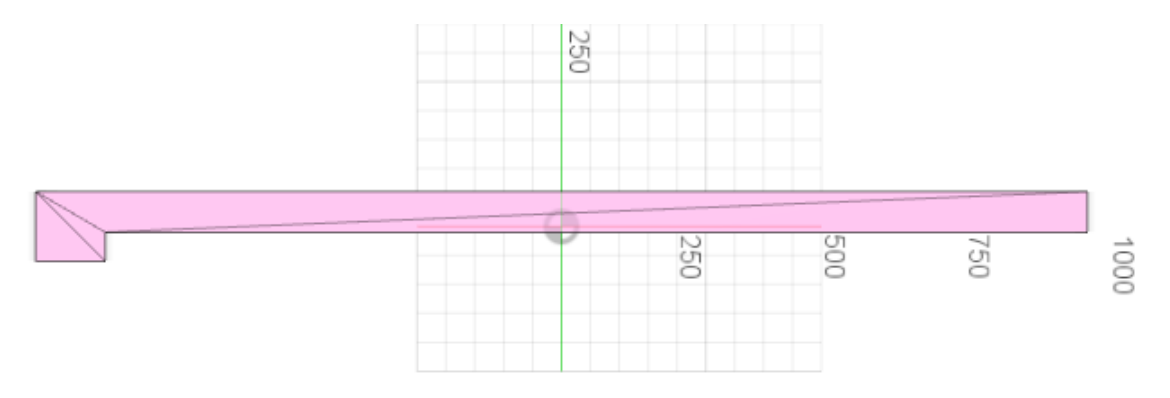

# Ultimaker Cura

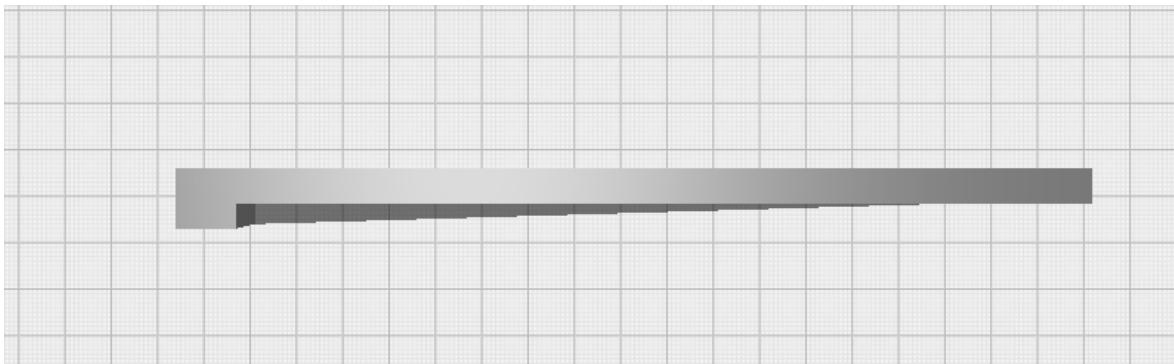

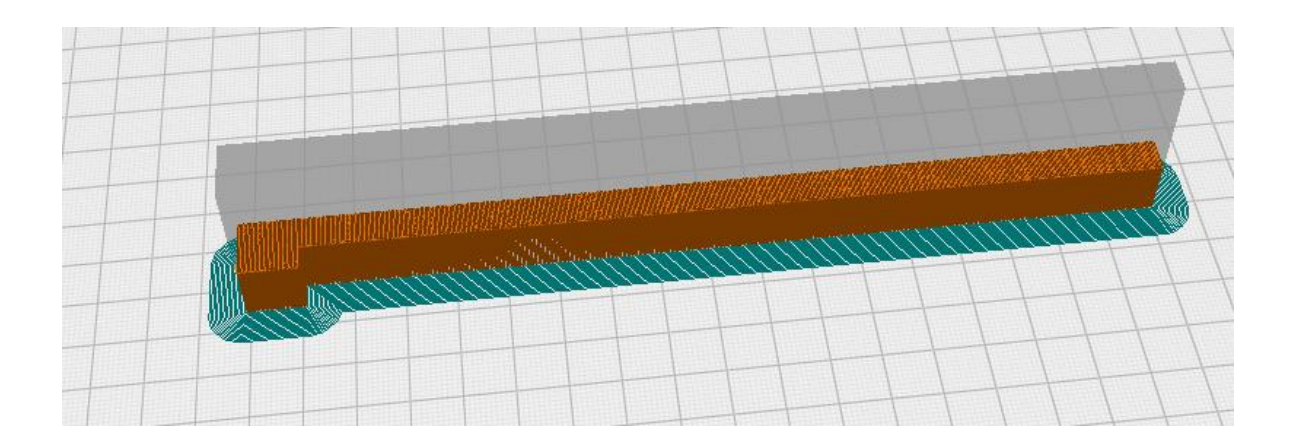

### PicoScope em flexão

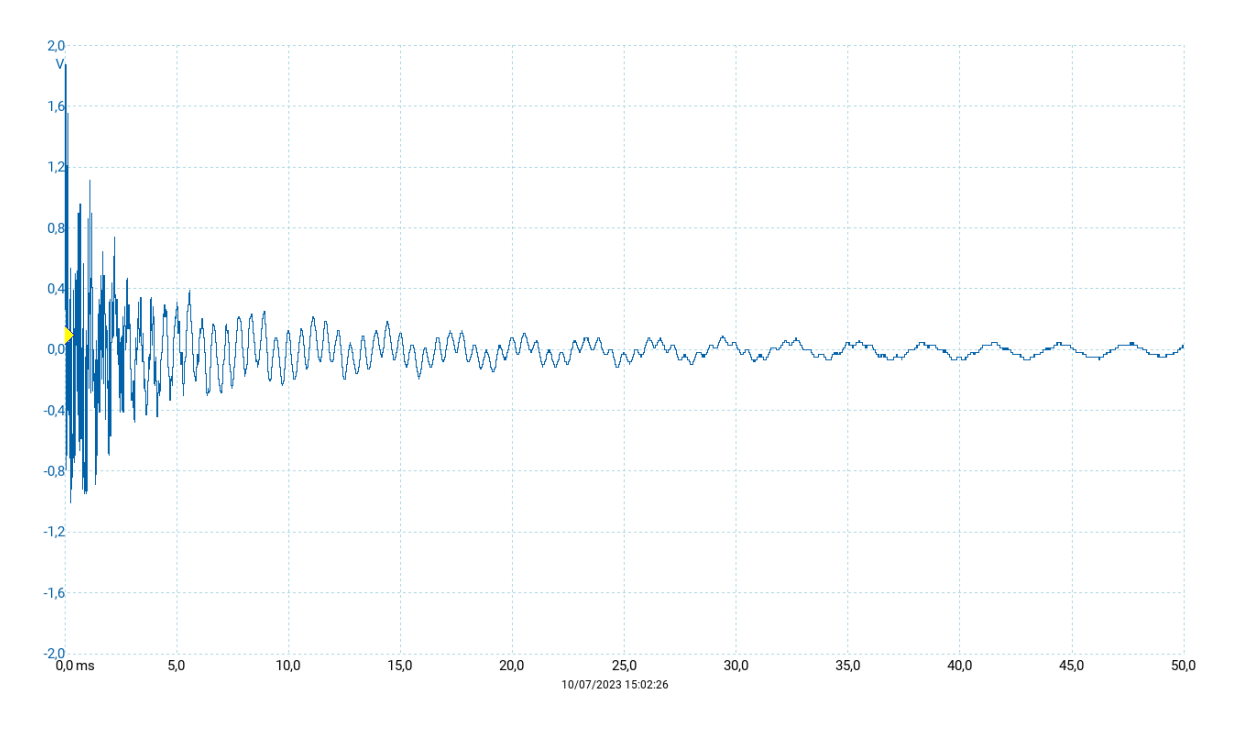

Origin2017 em flexão

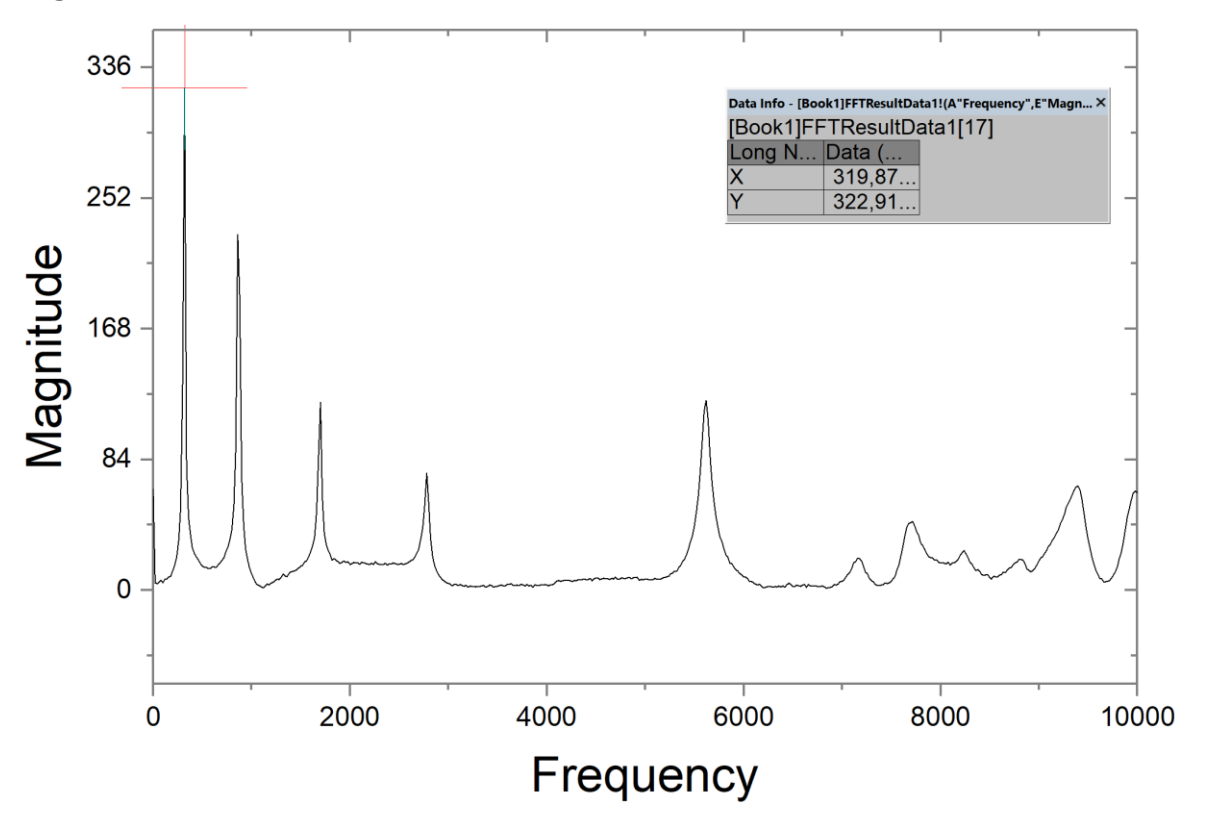

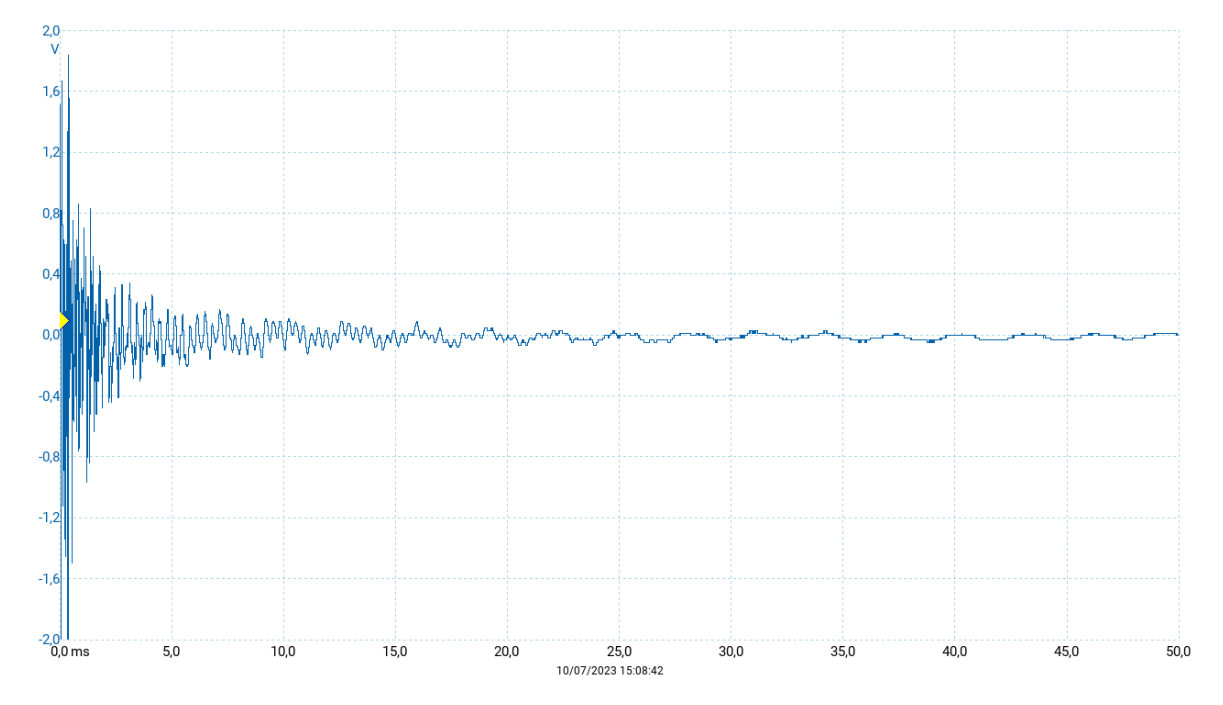

### PicoScope em torção

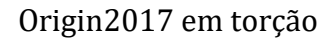

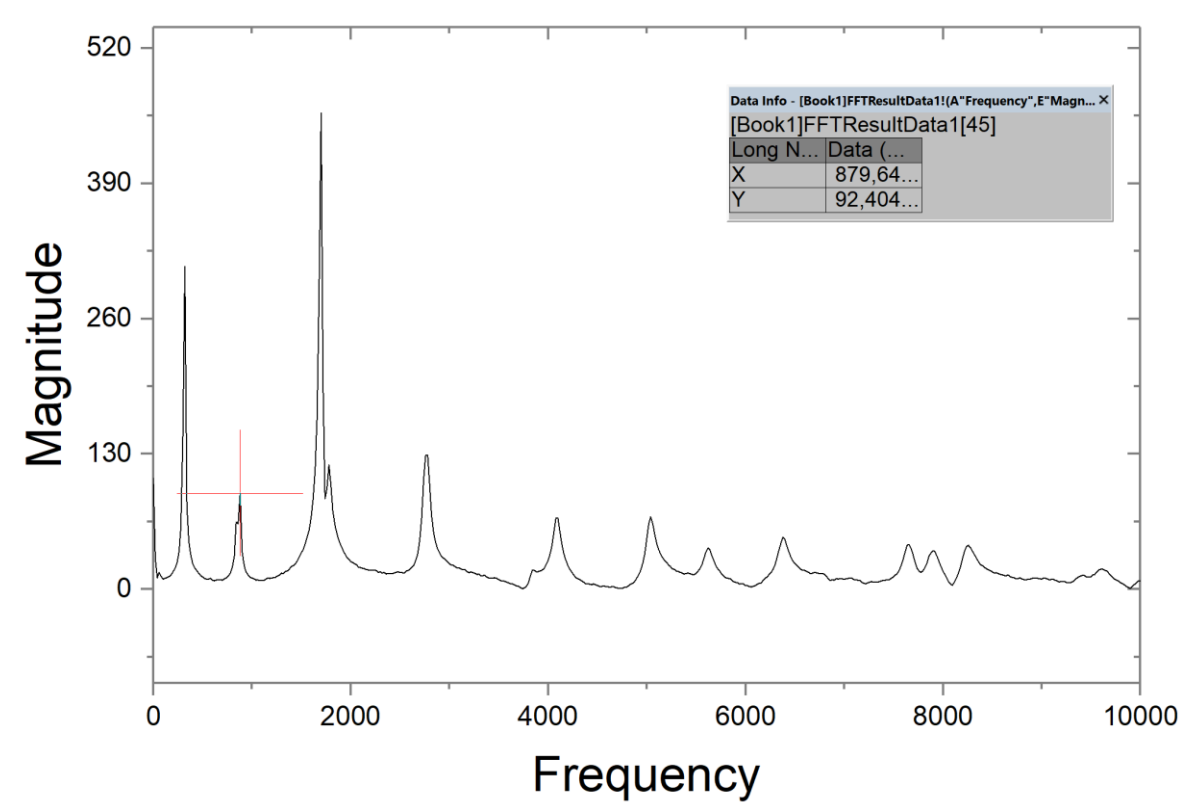

Anexo11: Fotografias

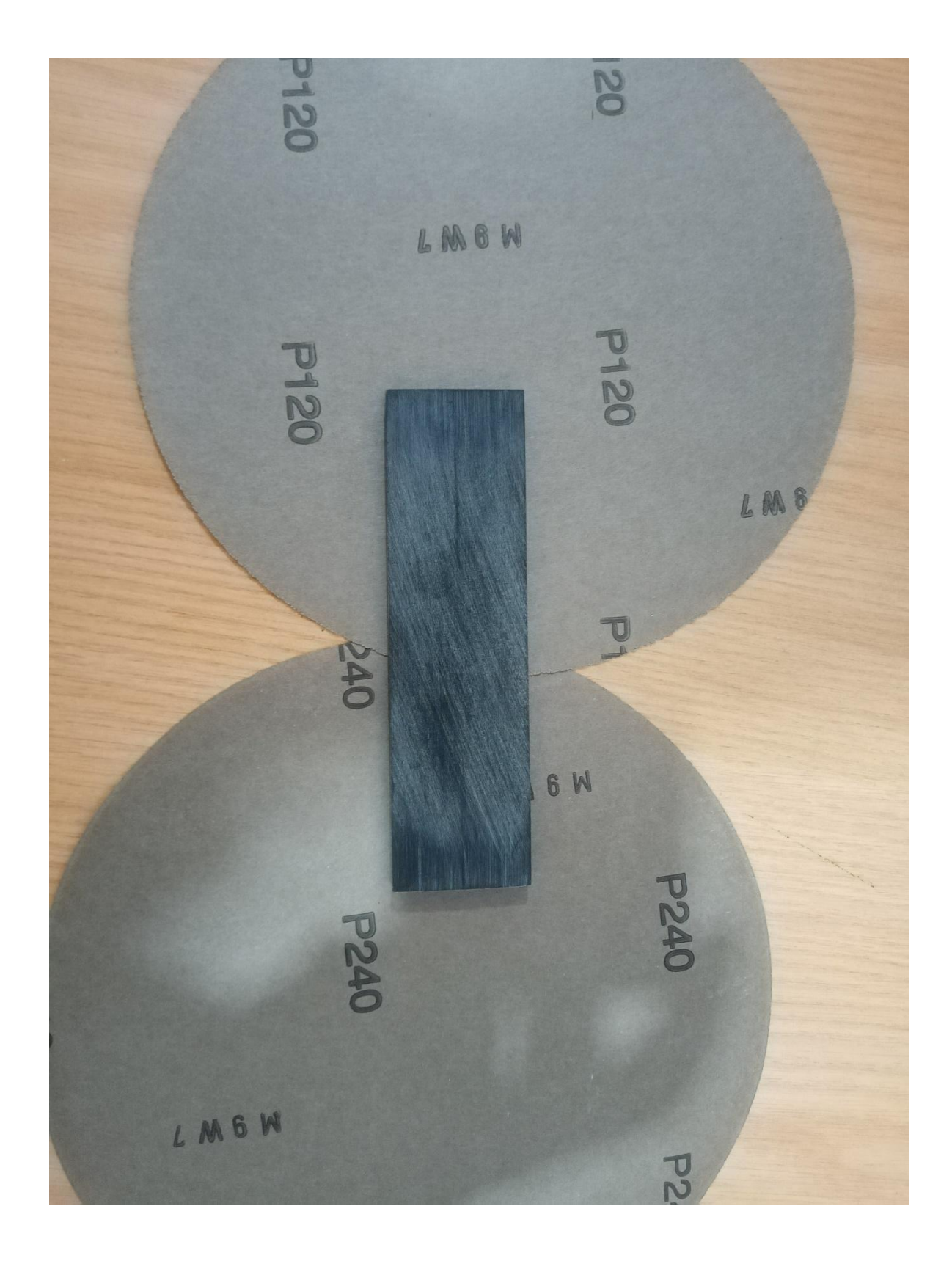

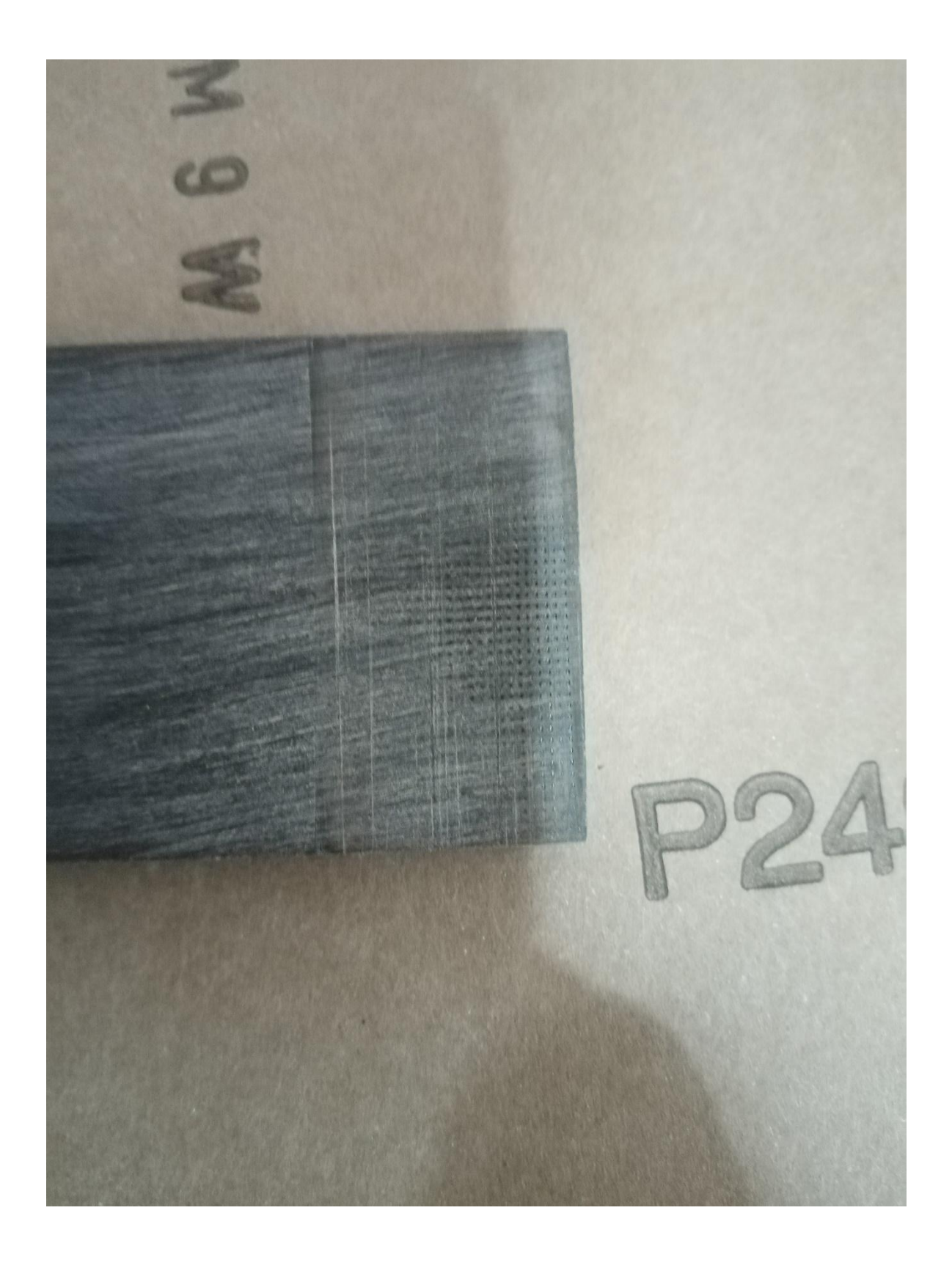

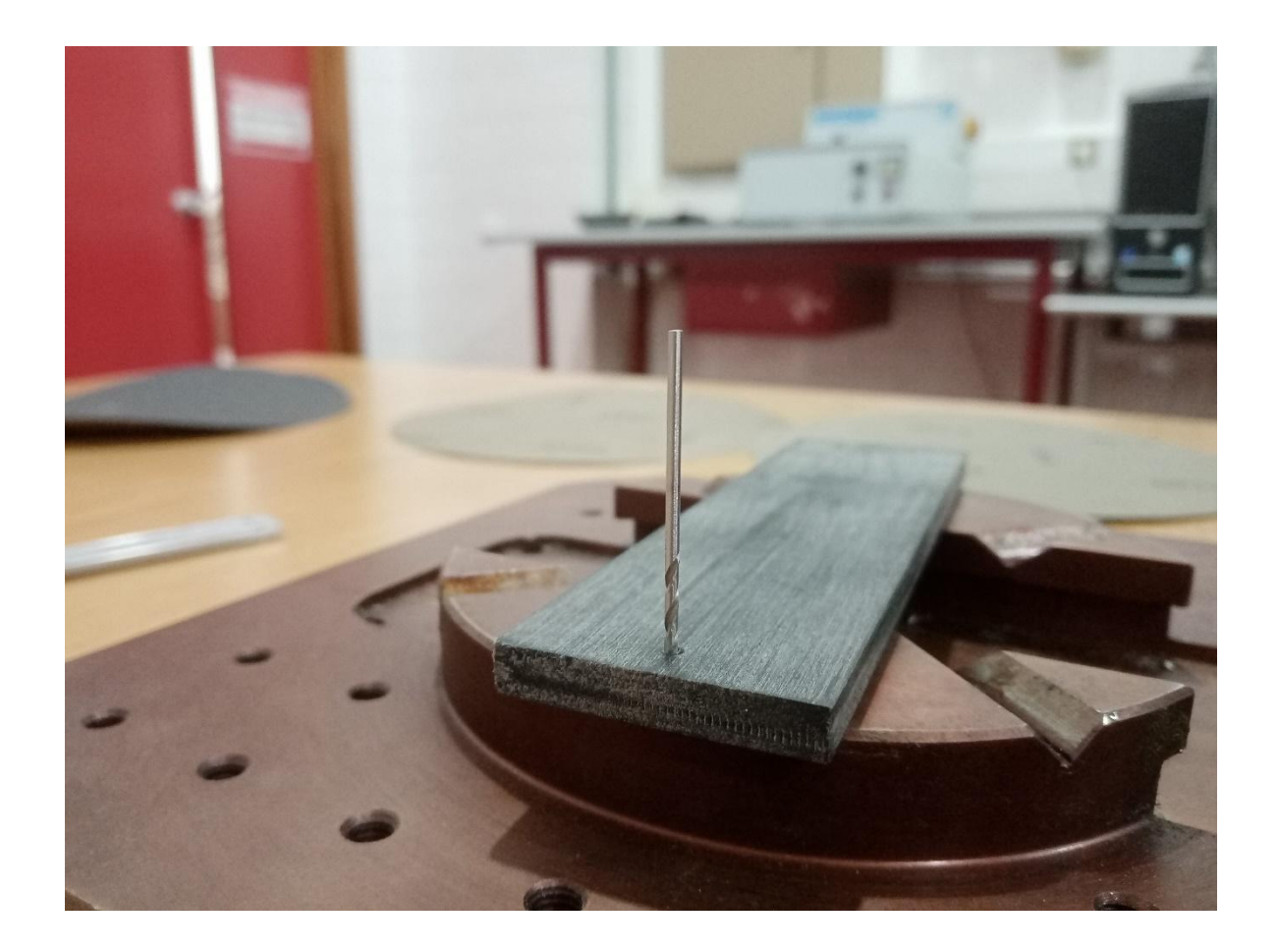

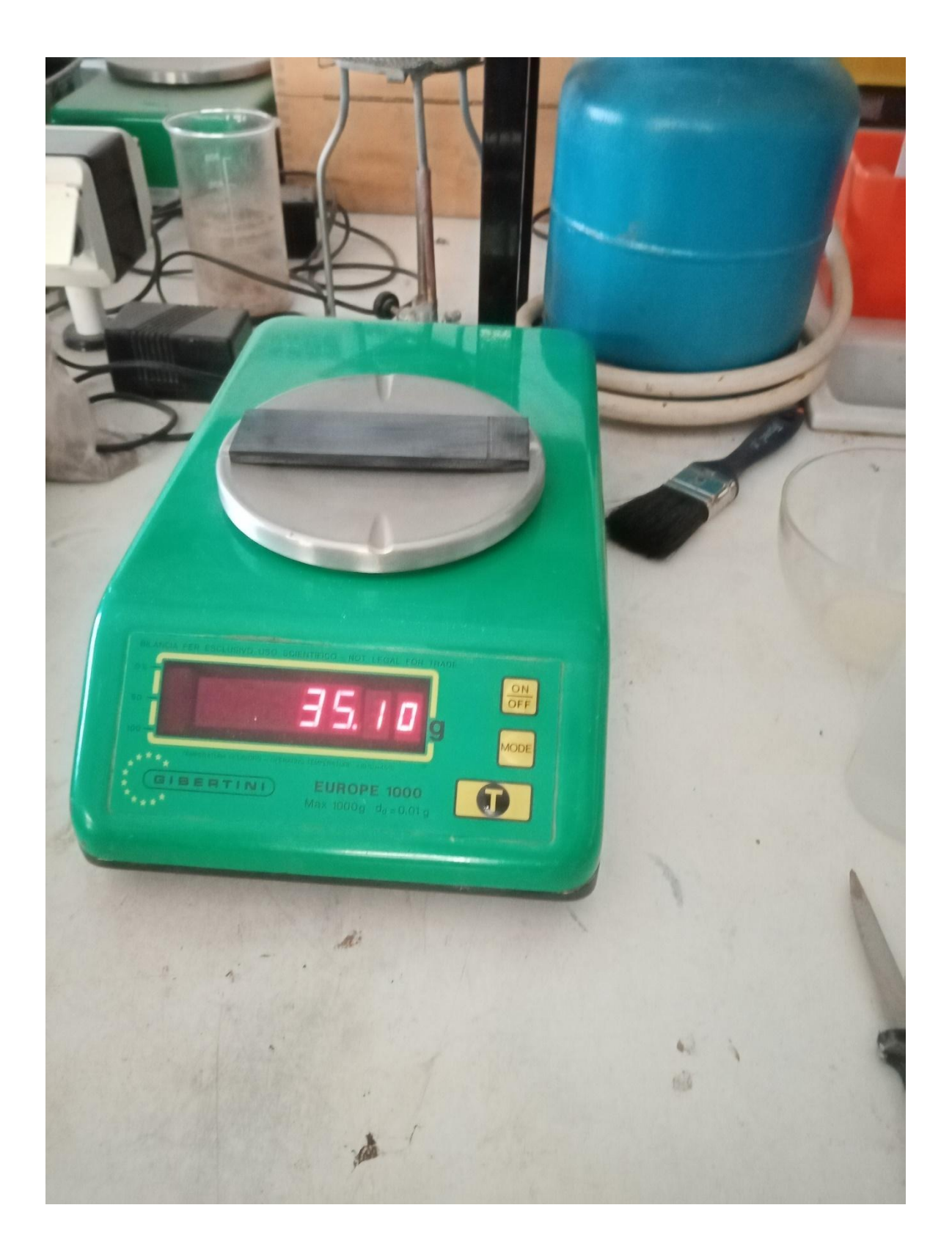

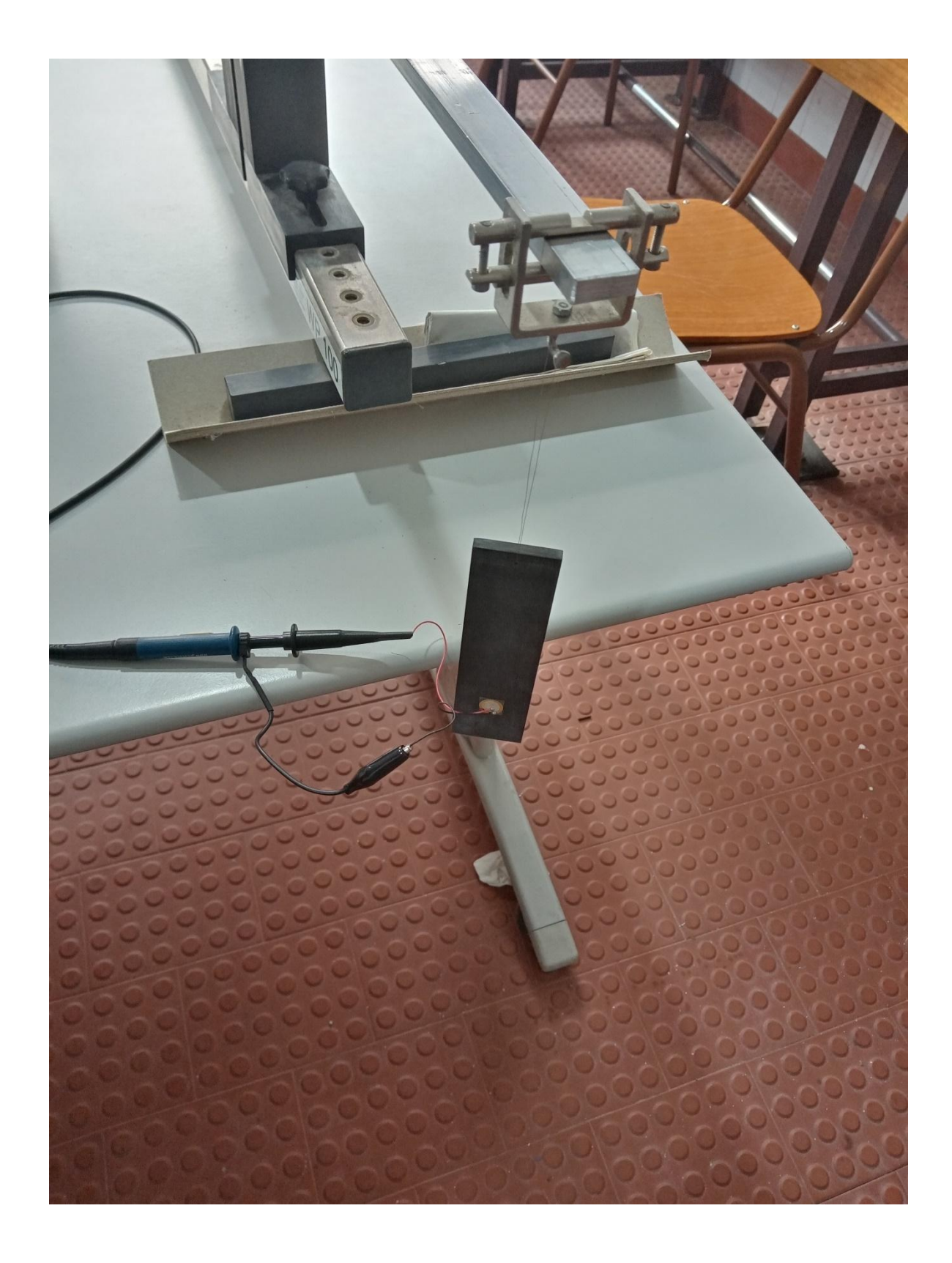

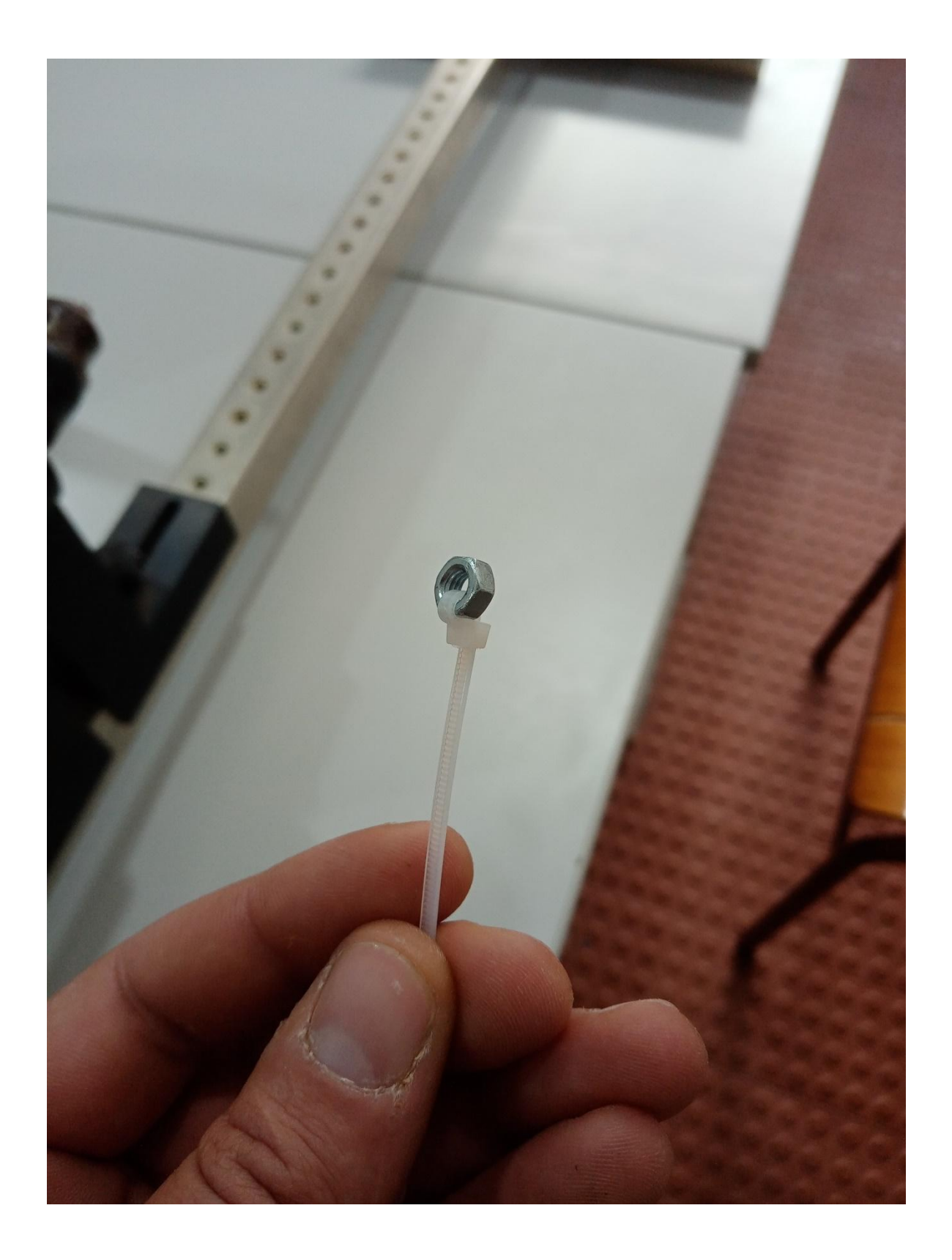

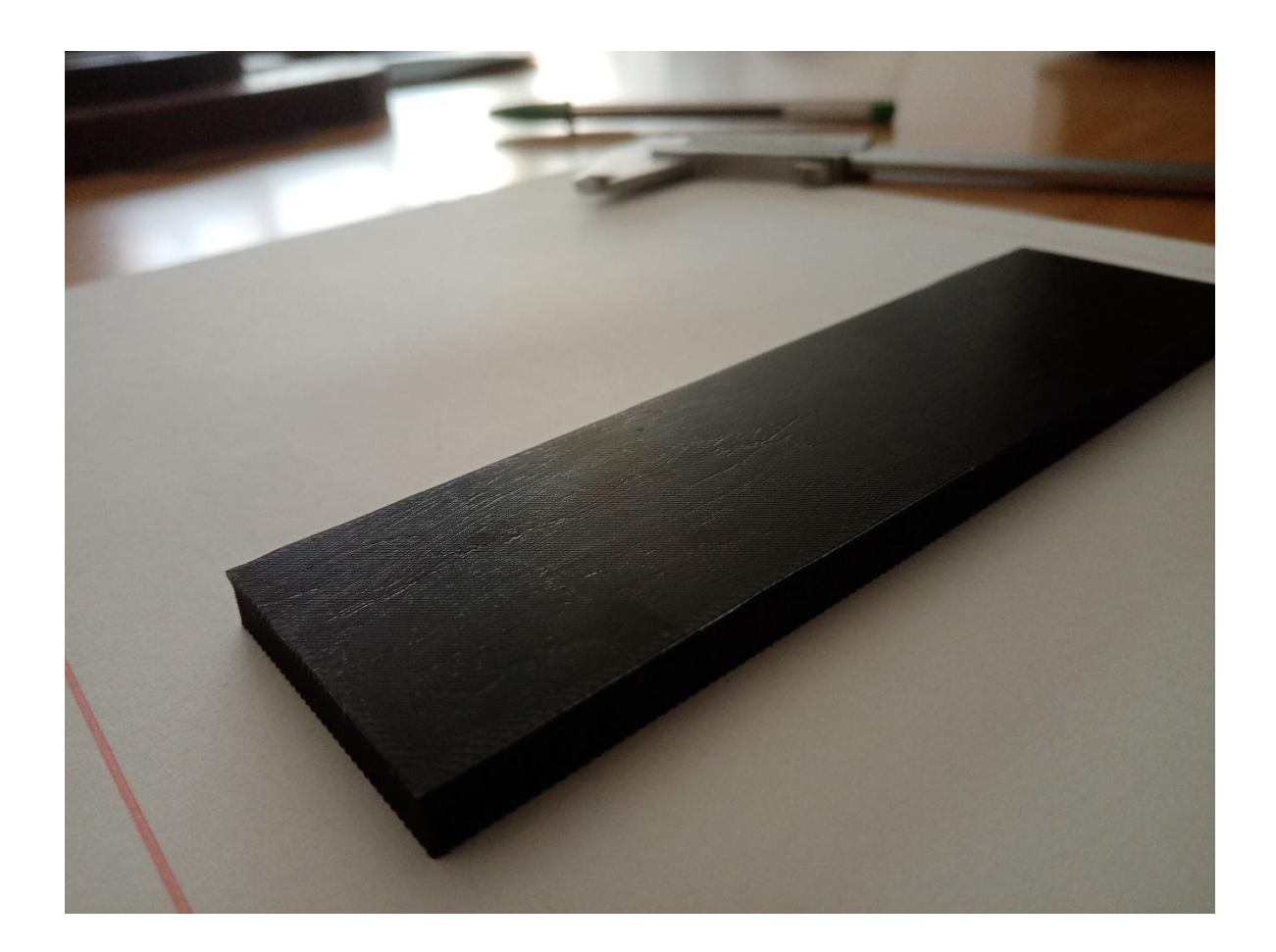

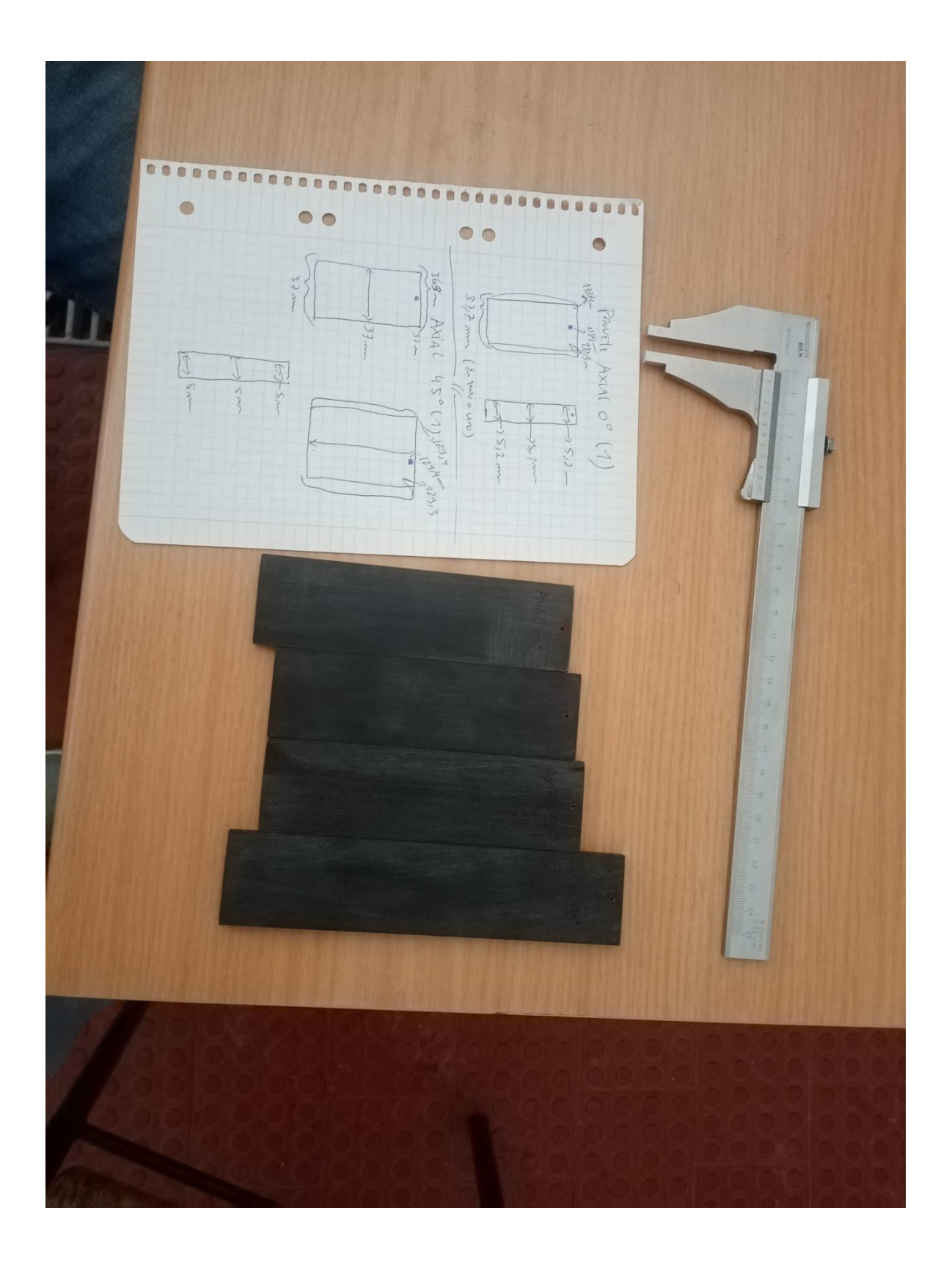

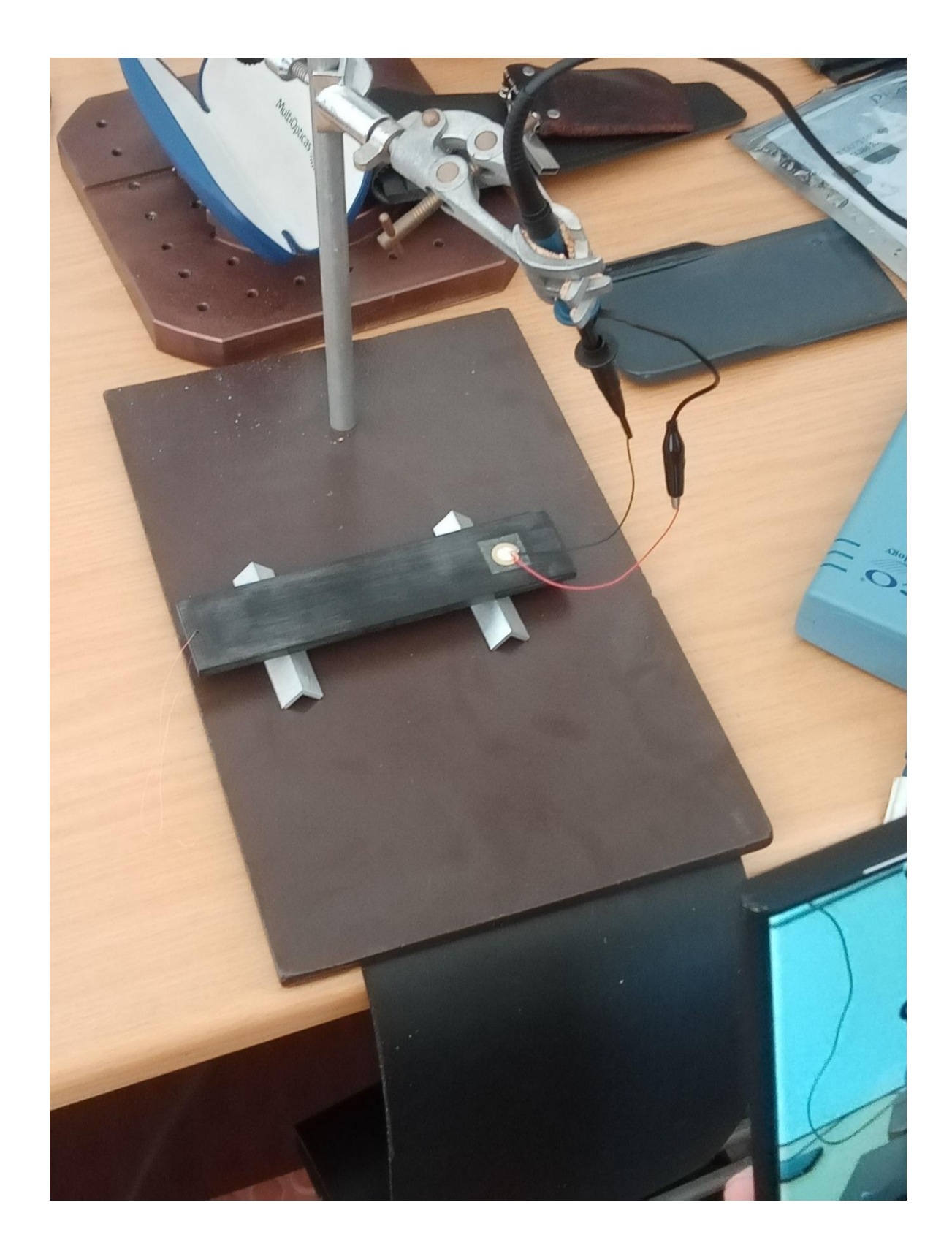

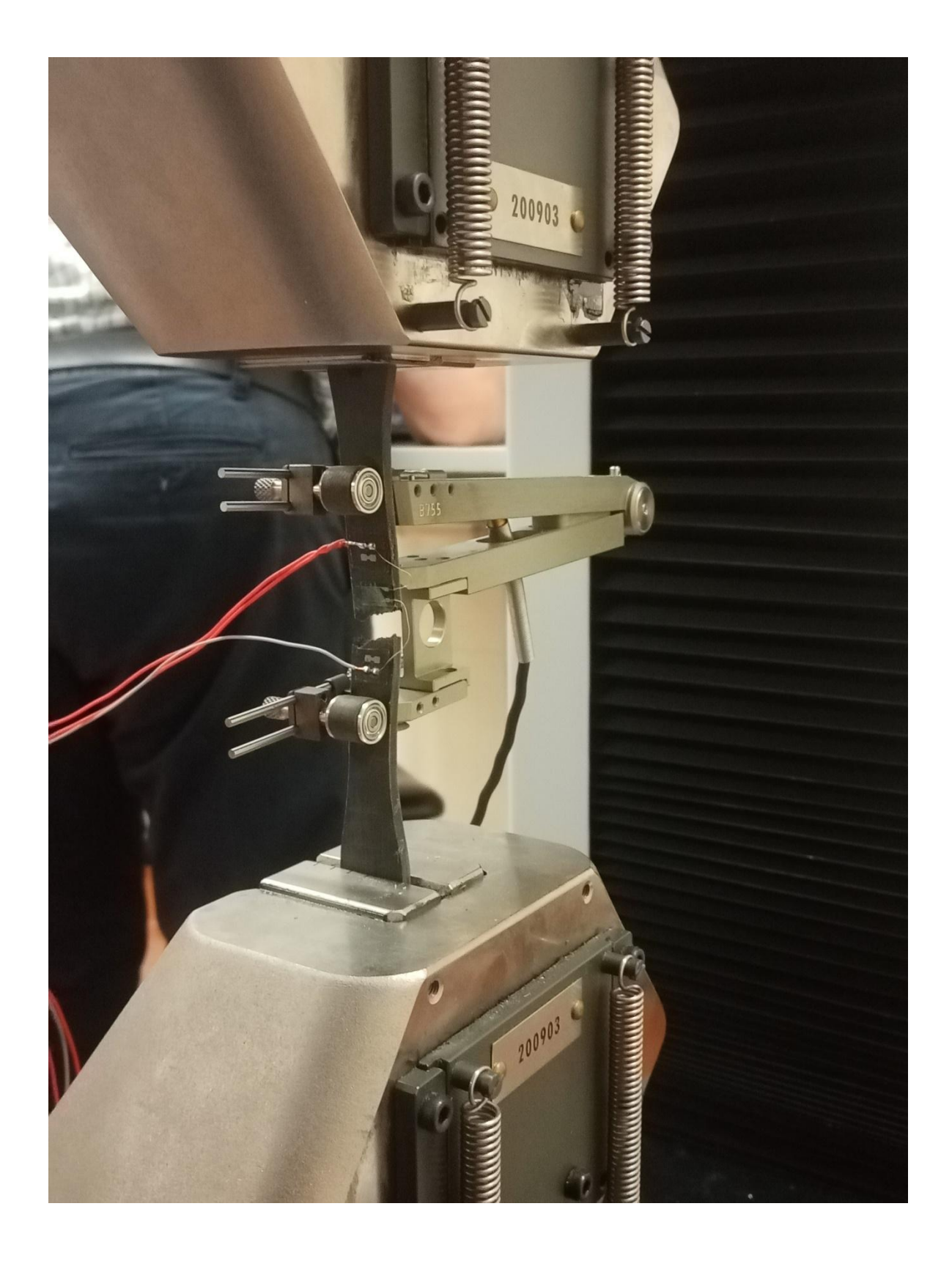

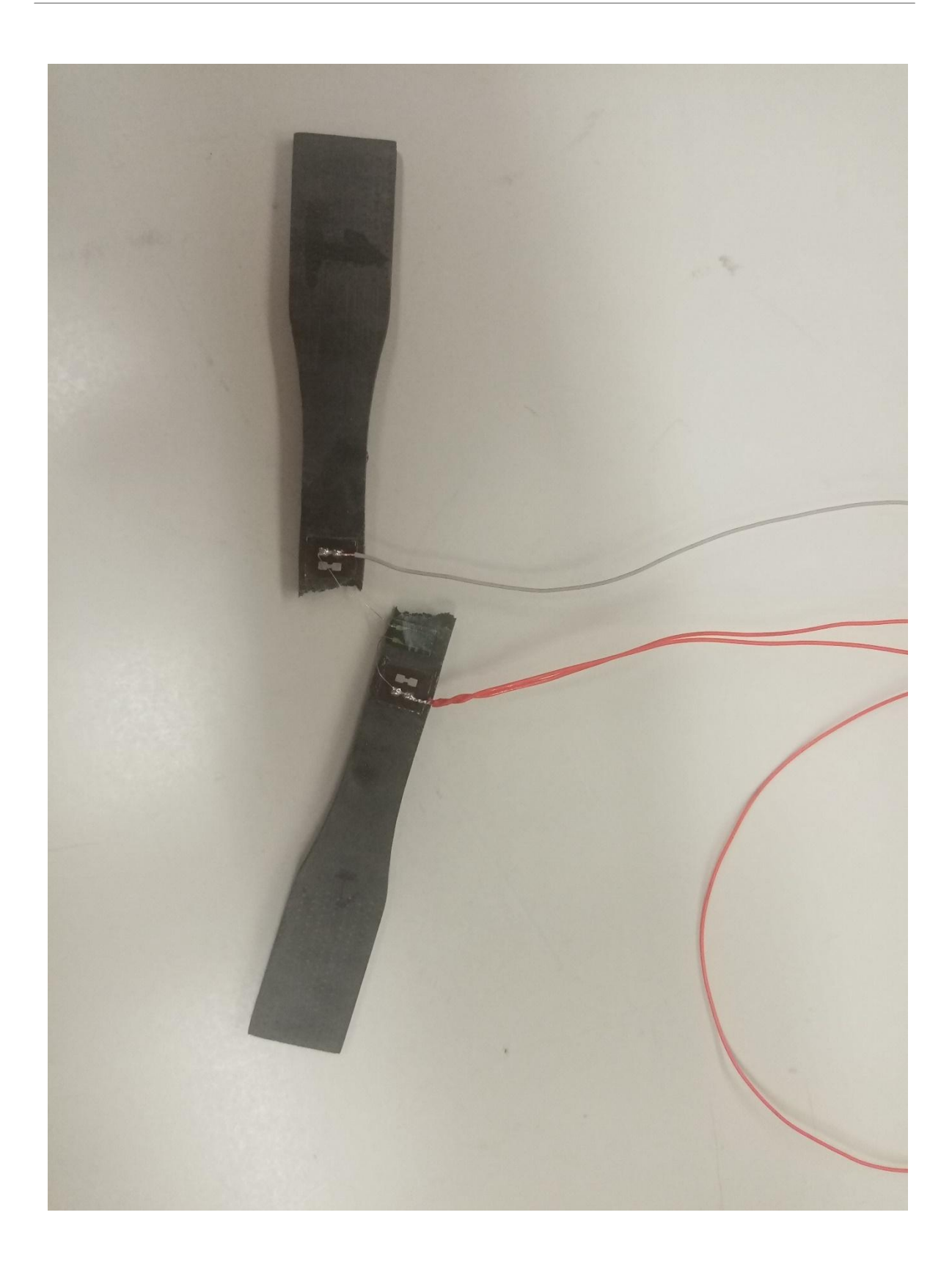

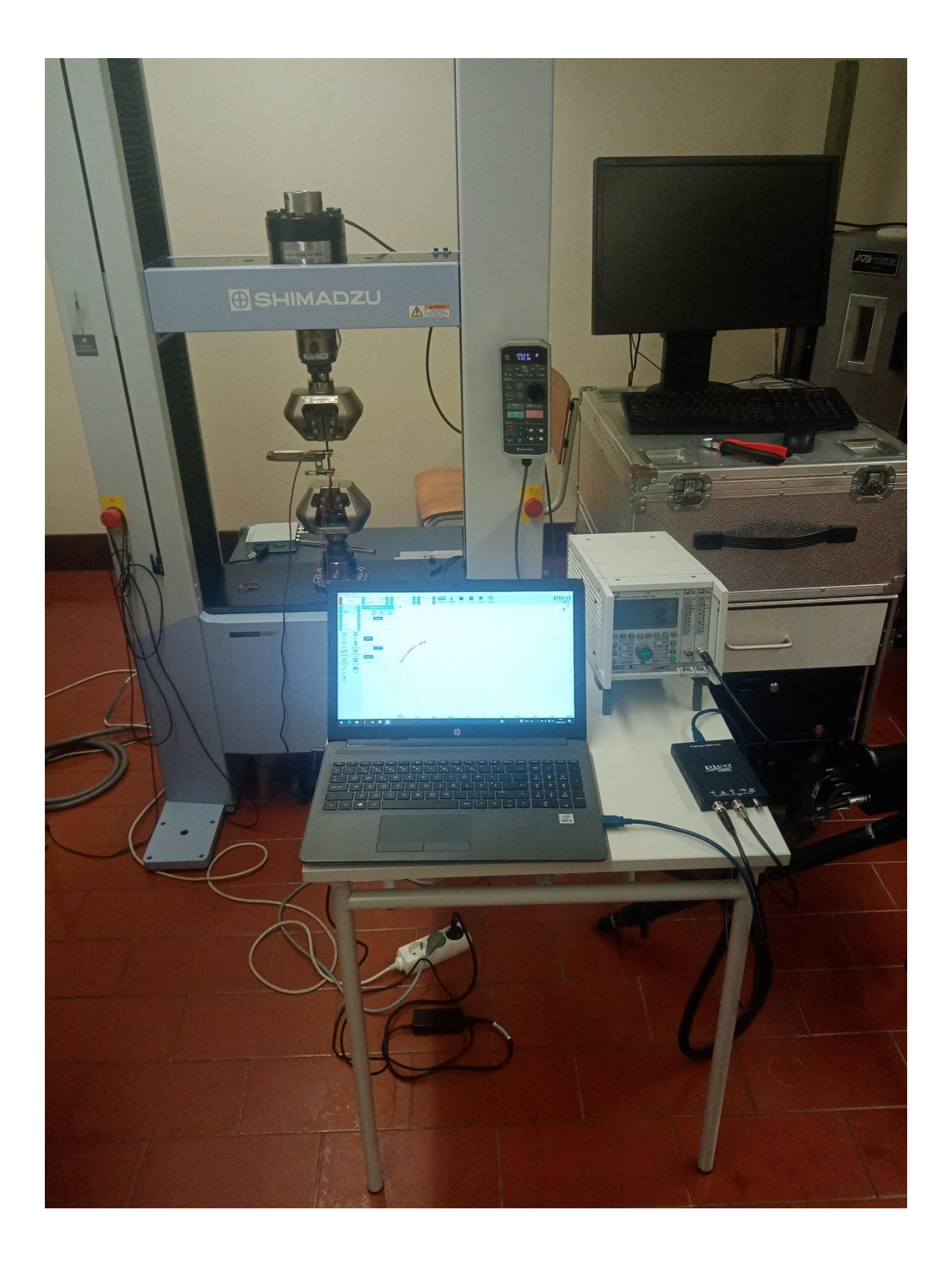

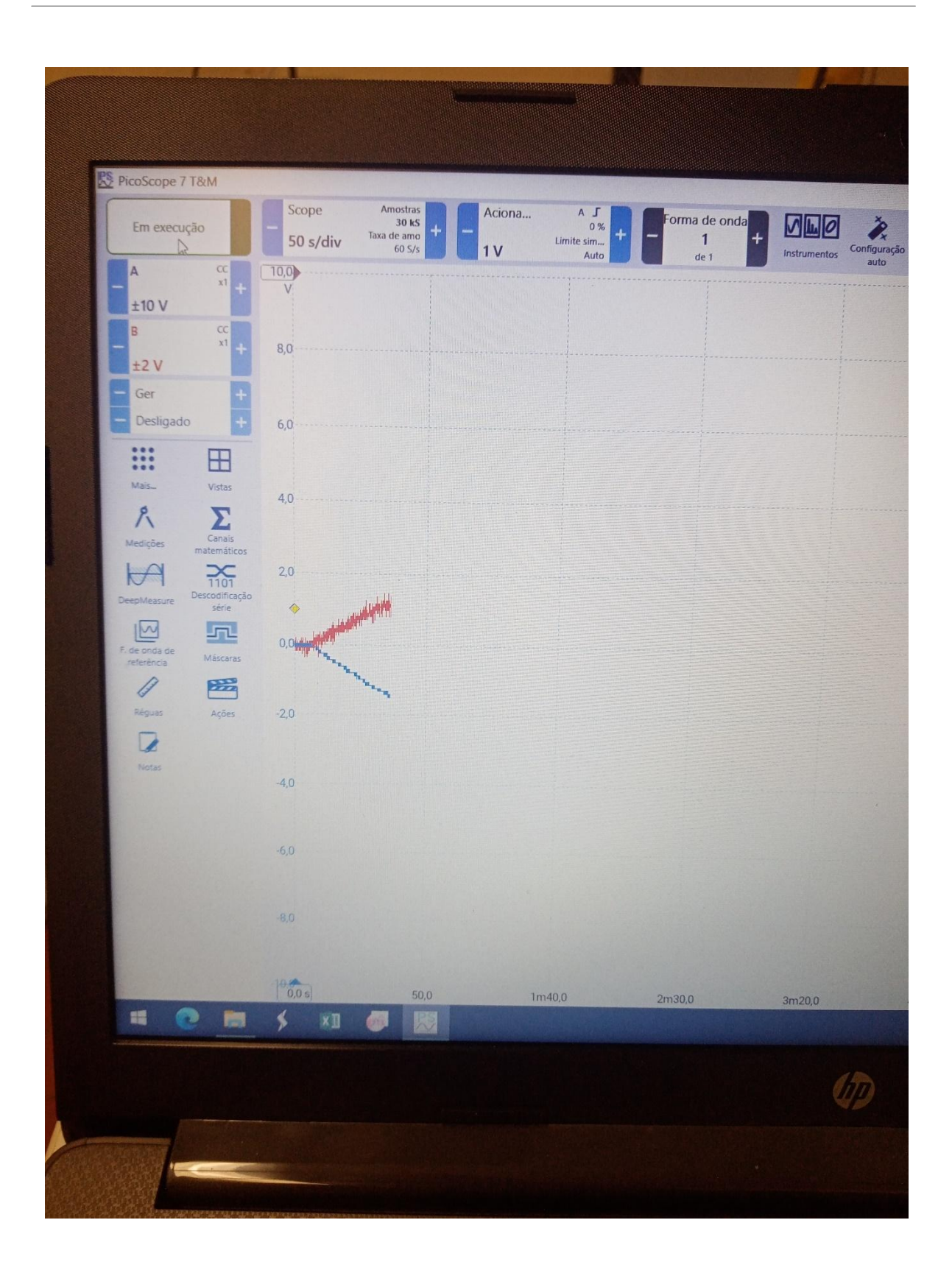

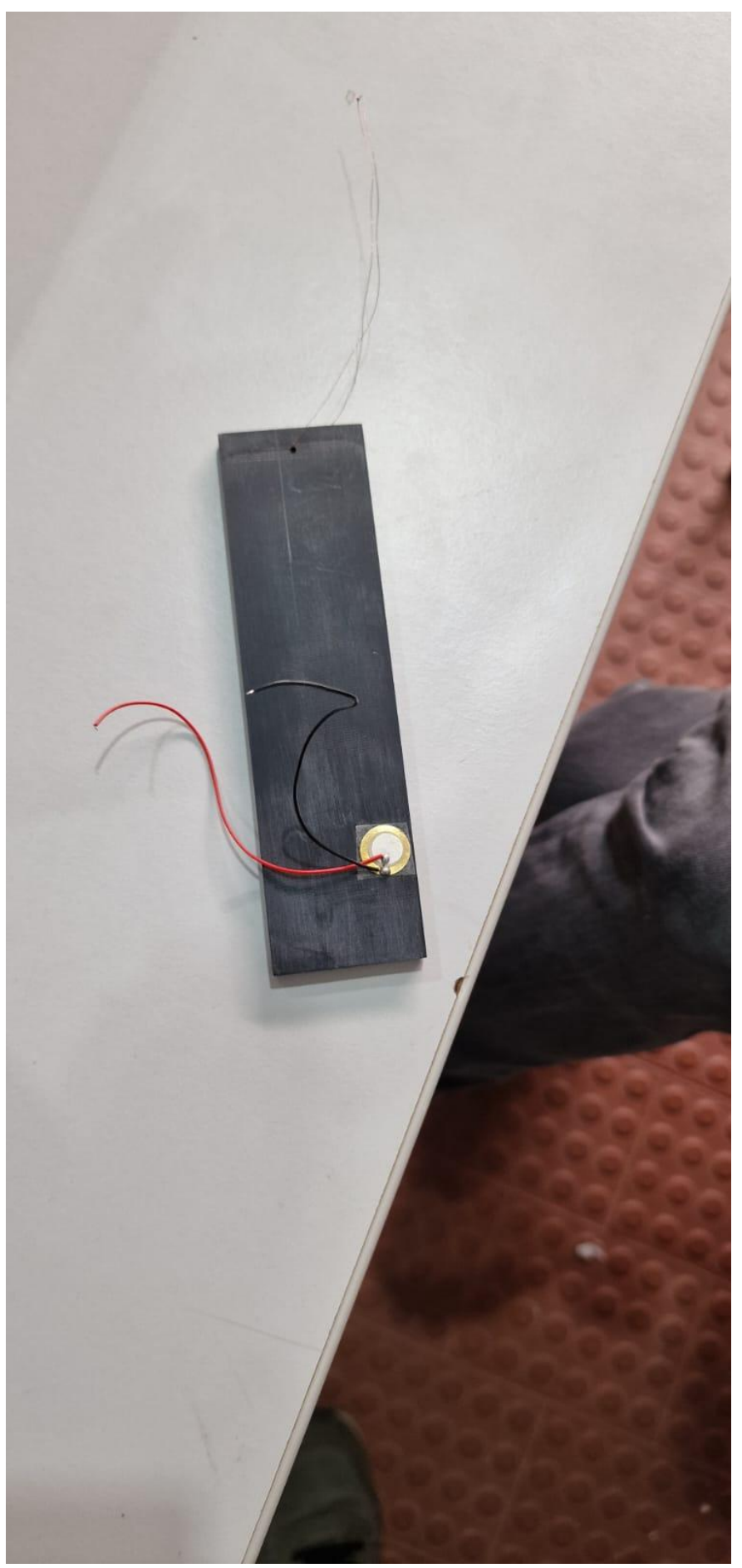

76

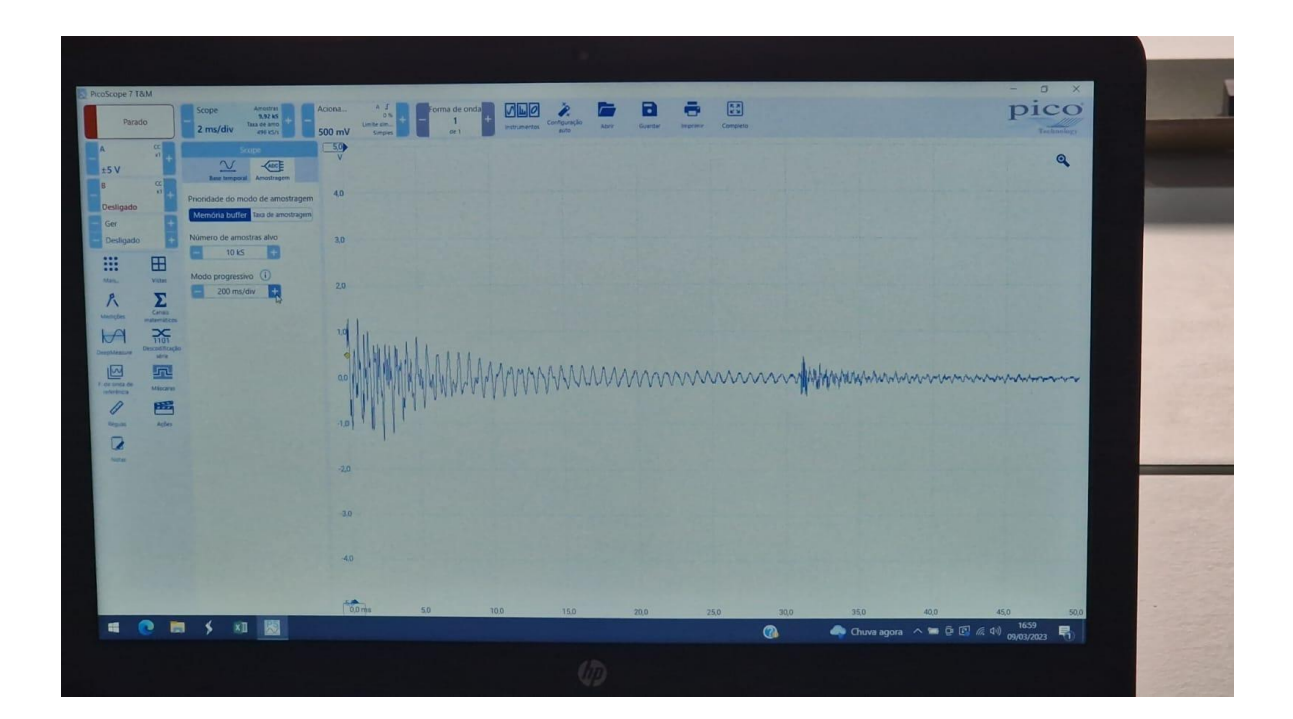

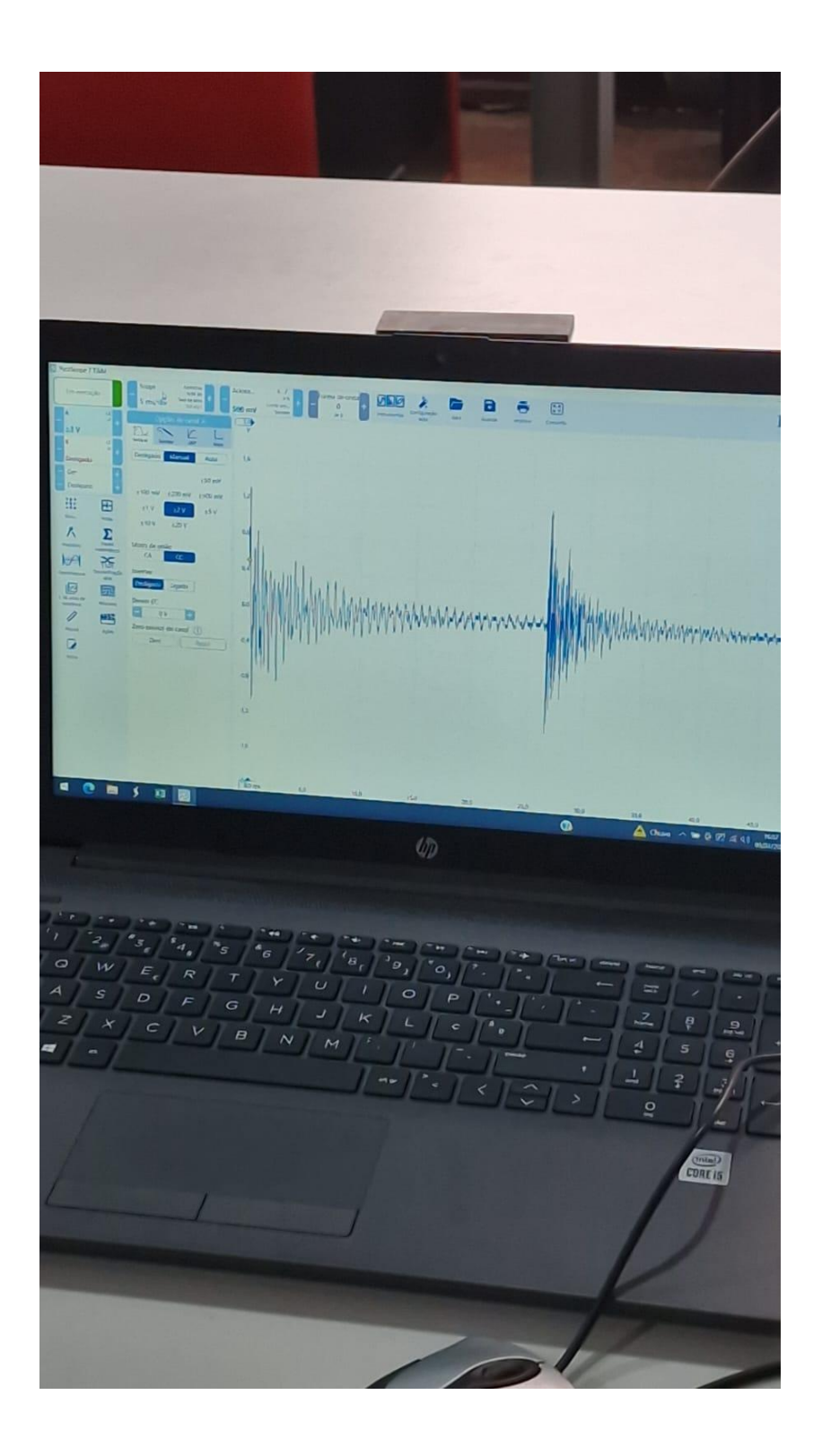

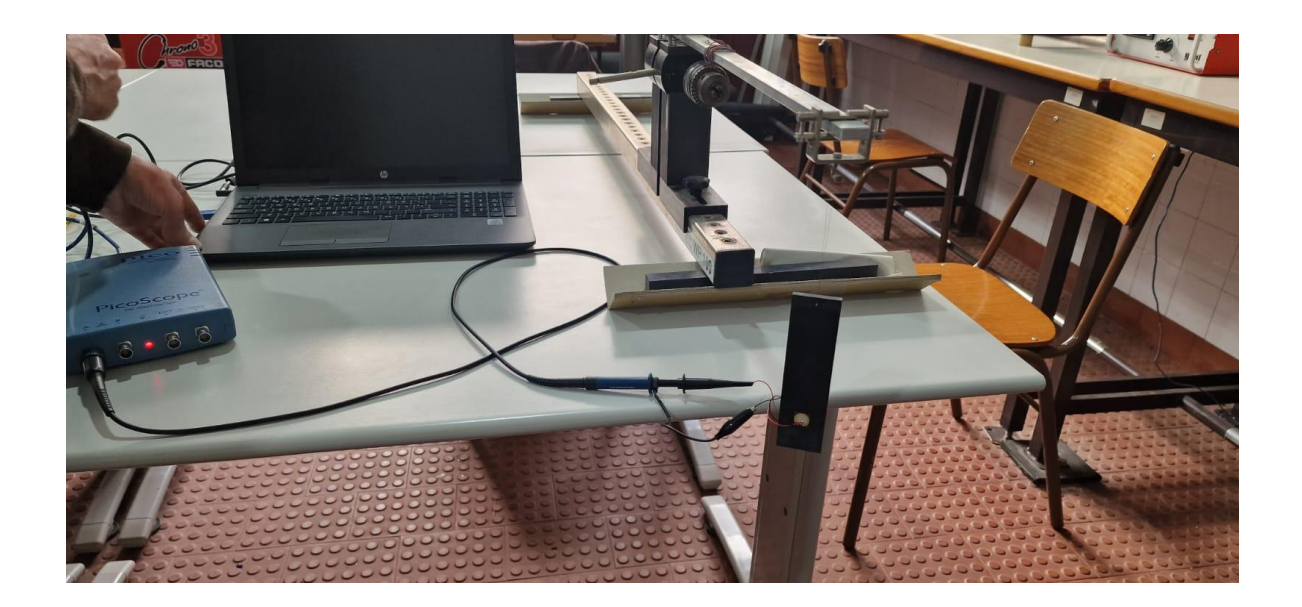

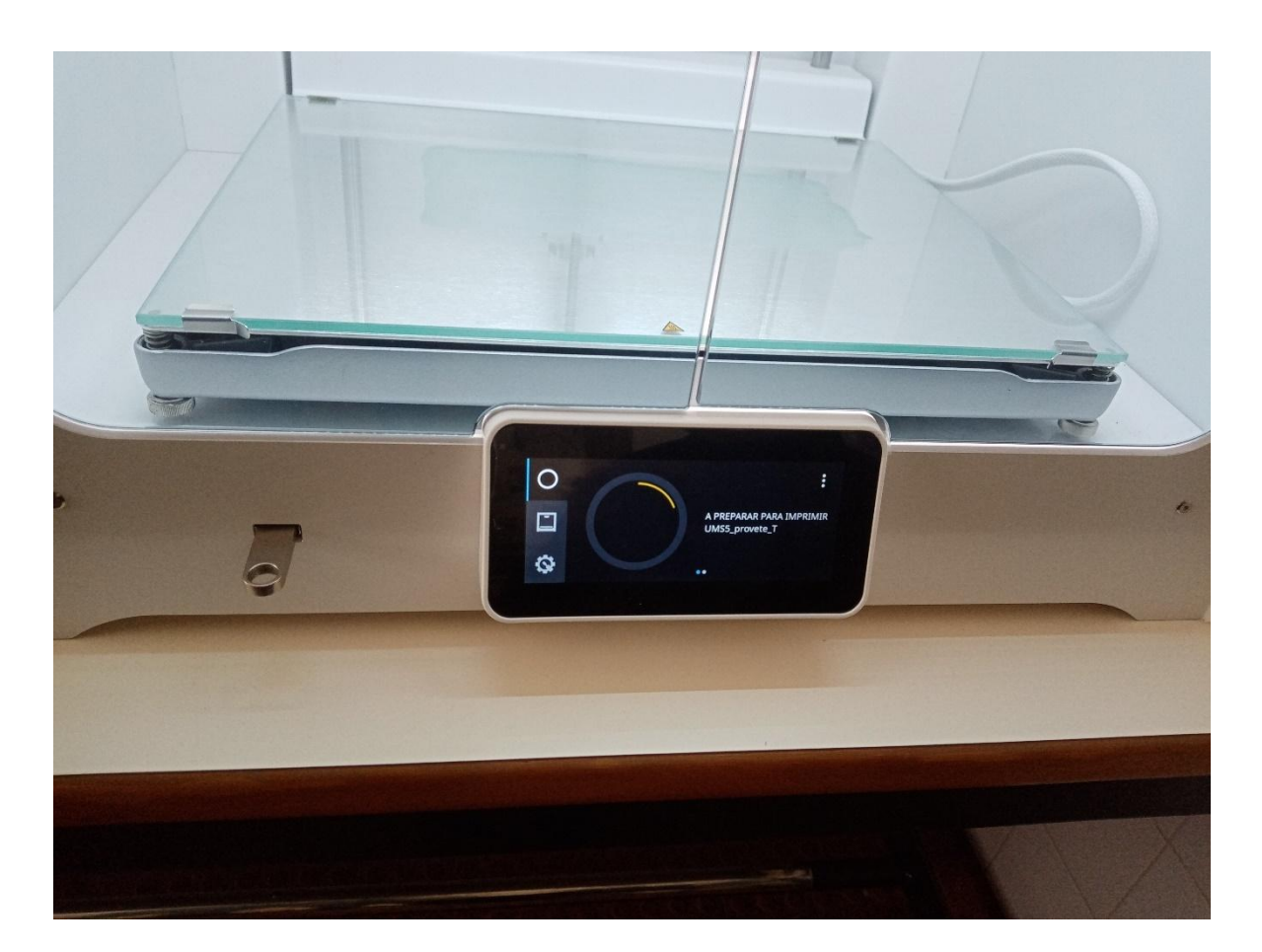

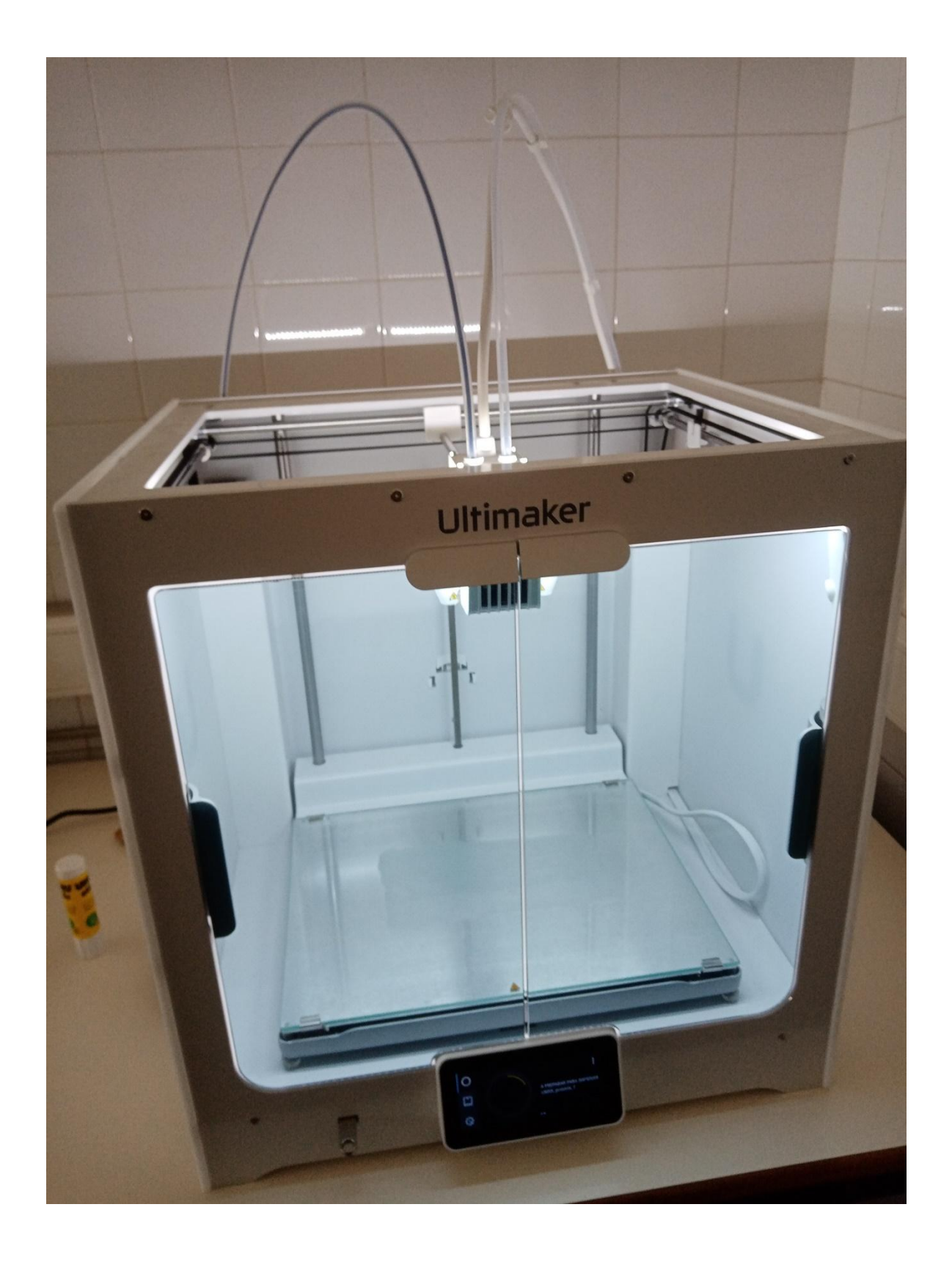

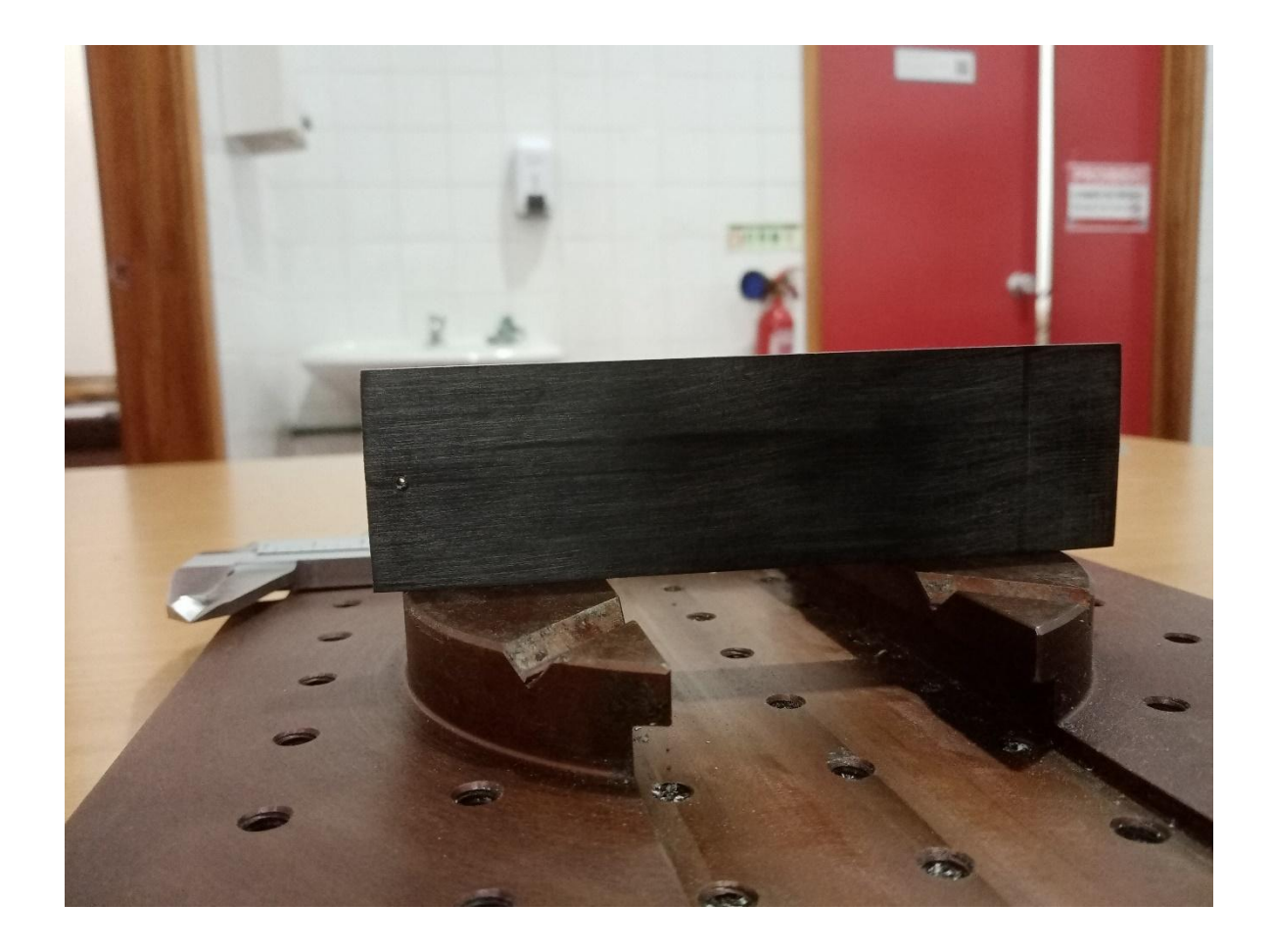

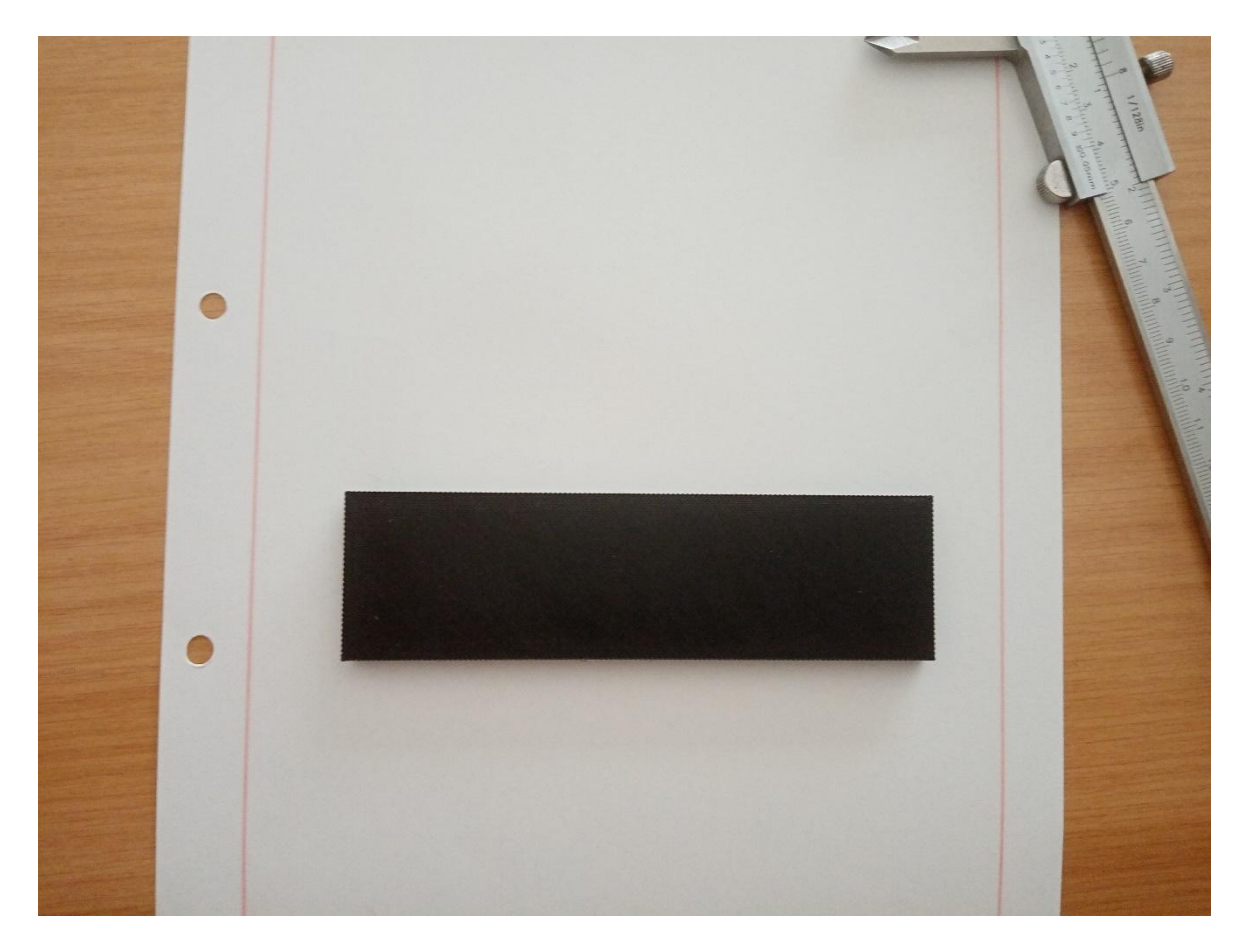

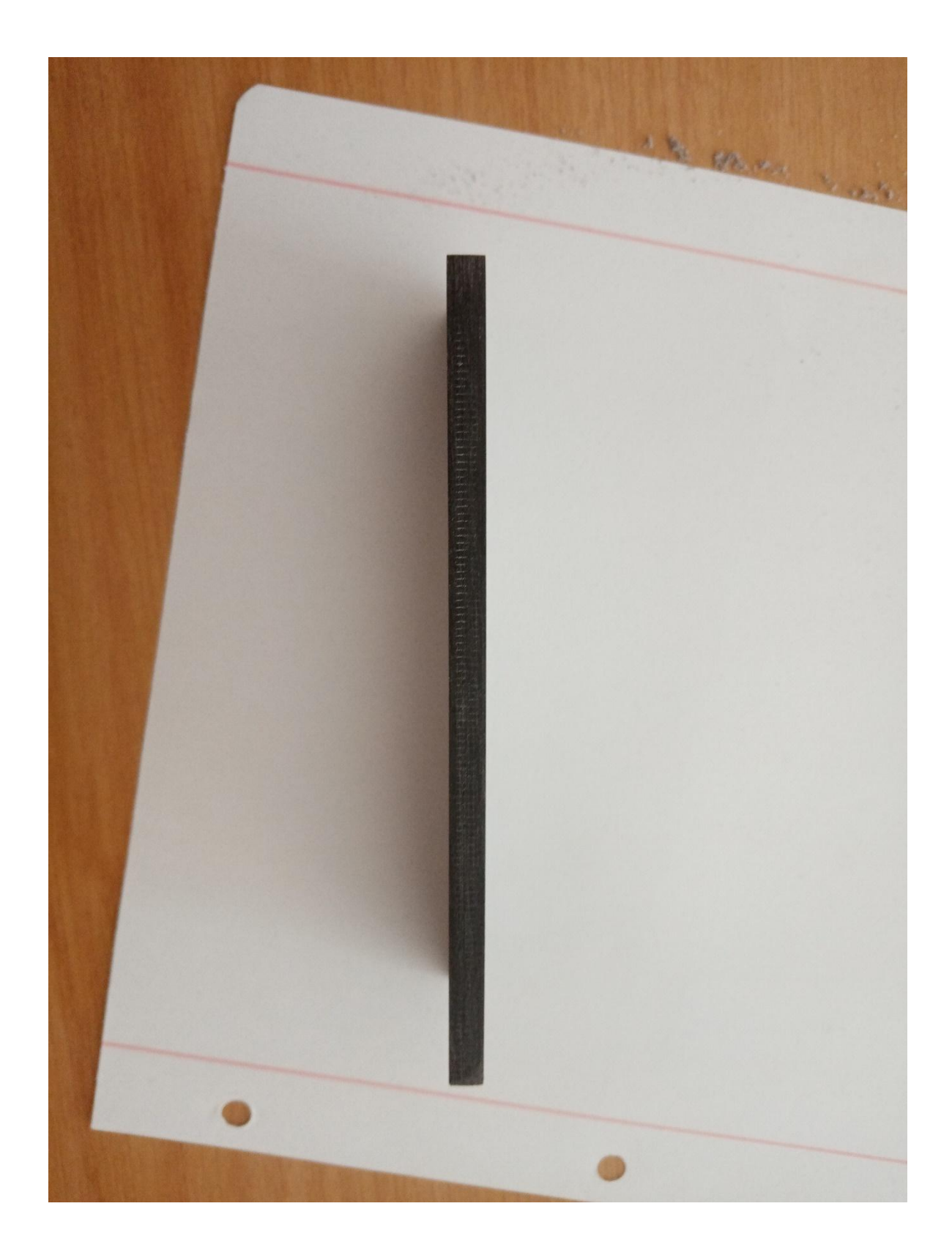

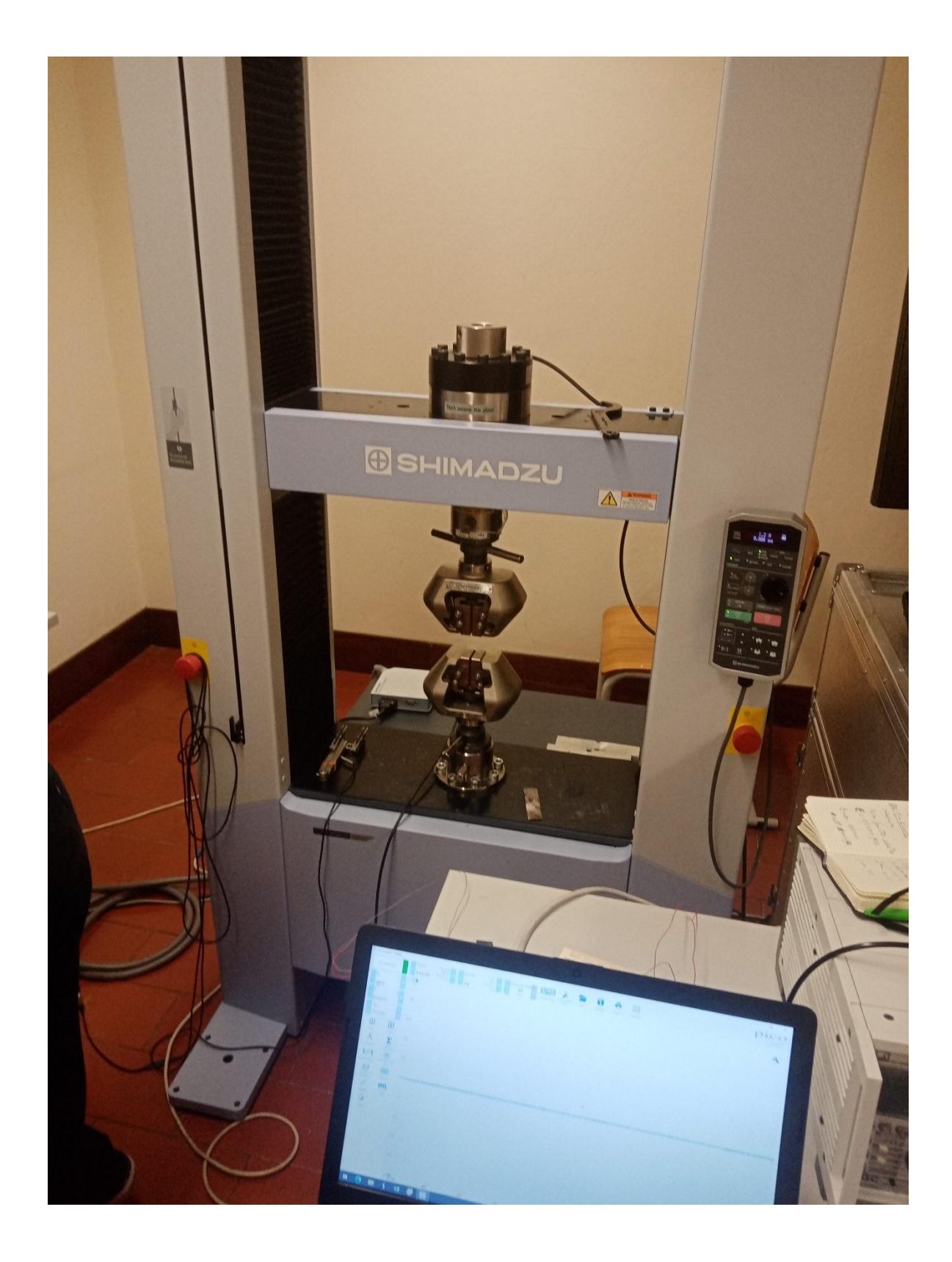

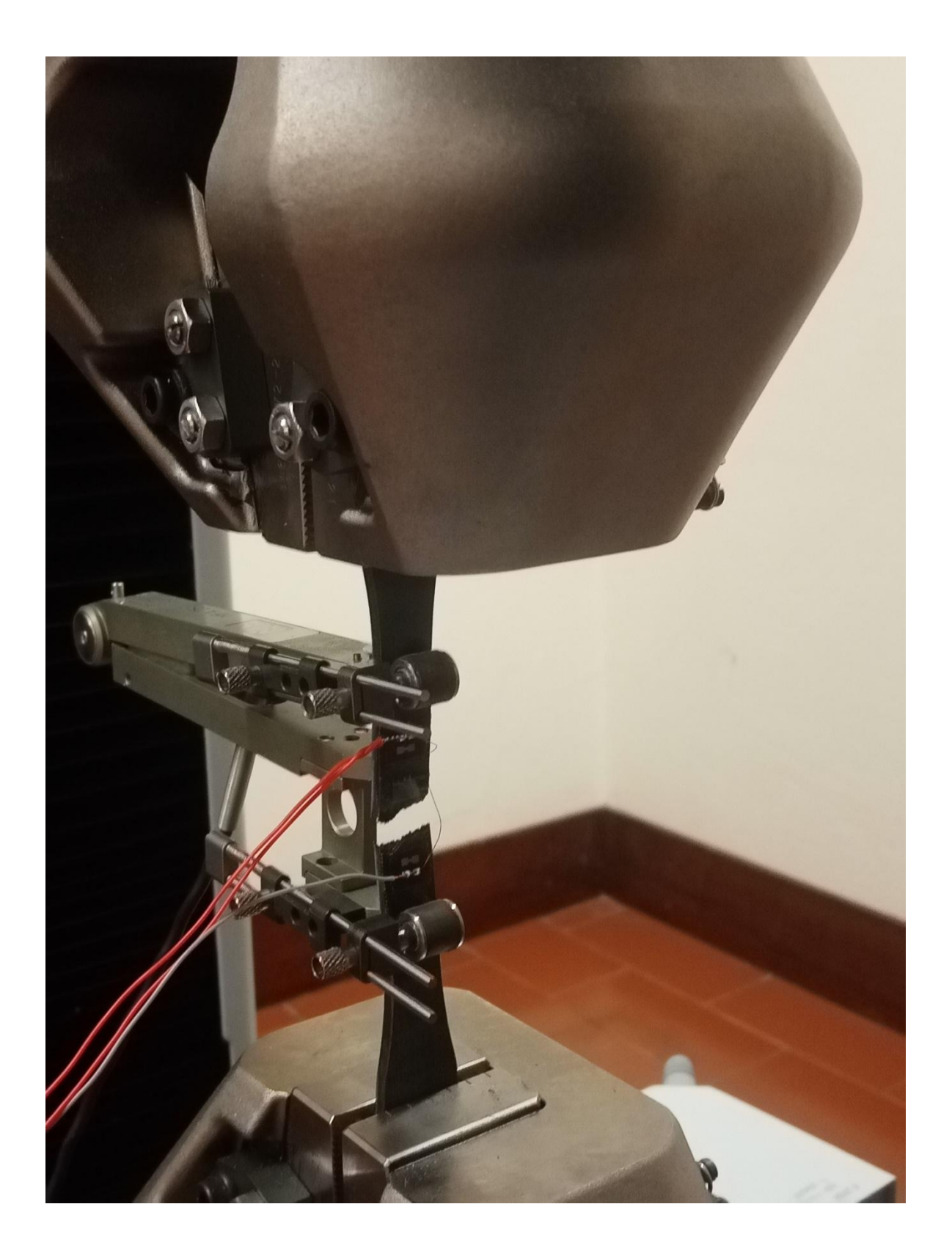

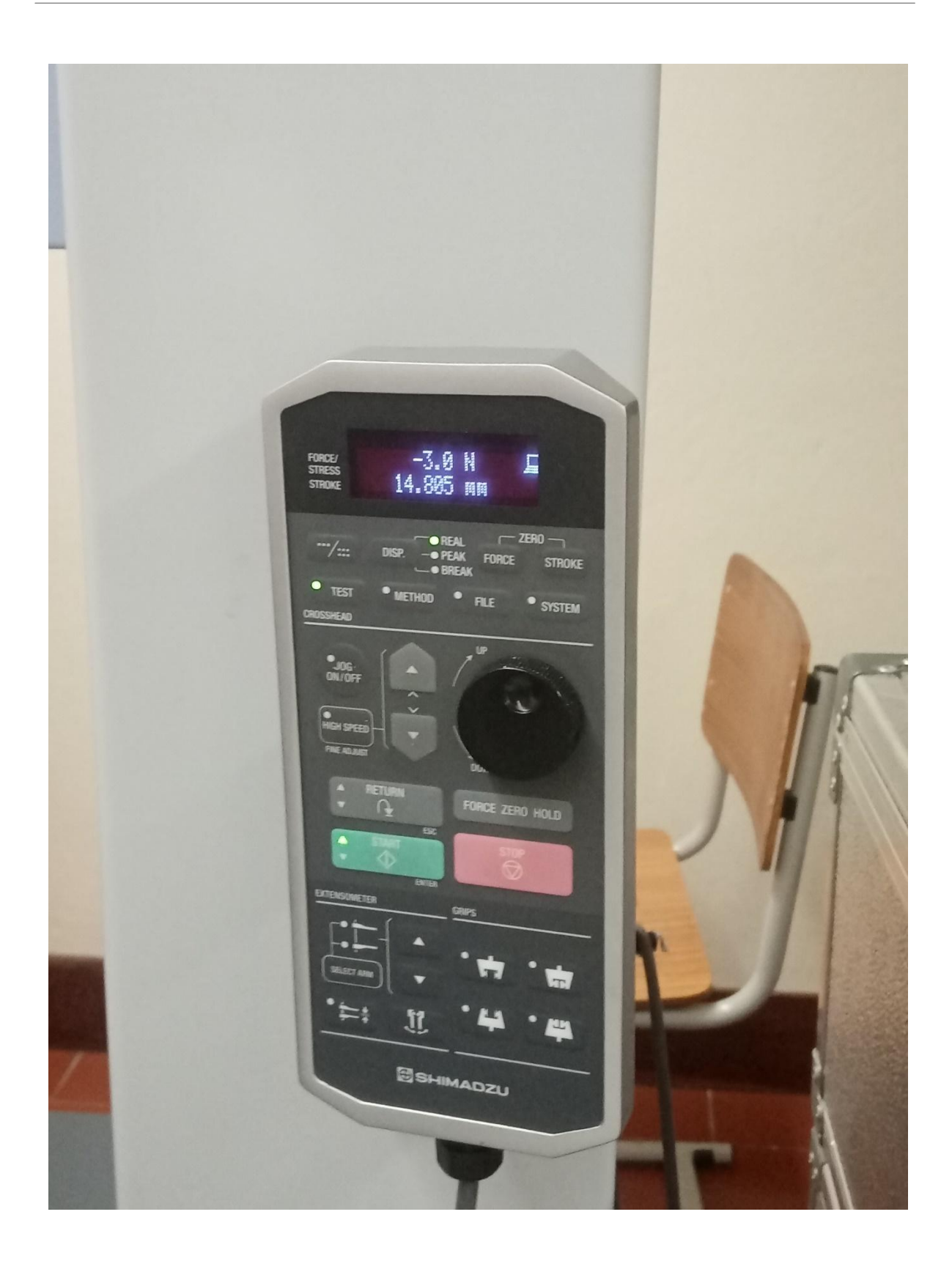

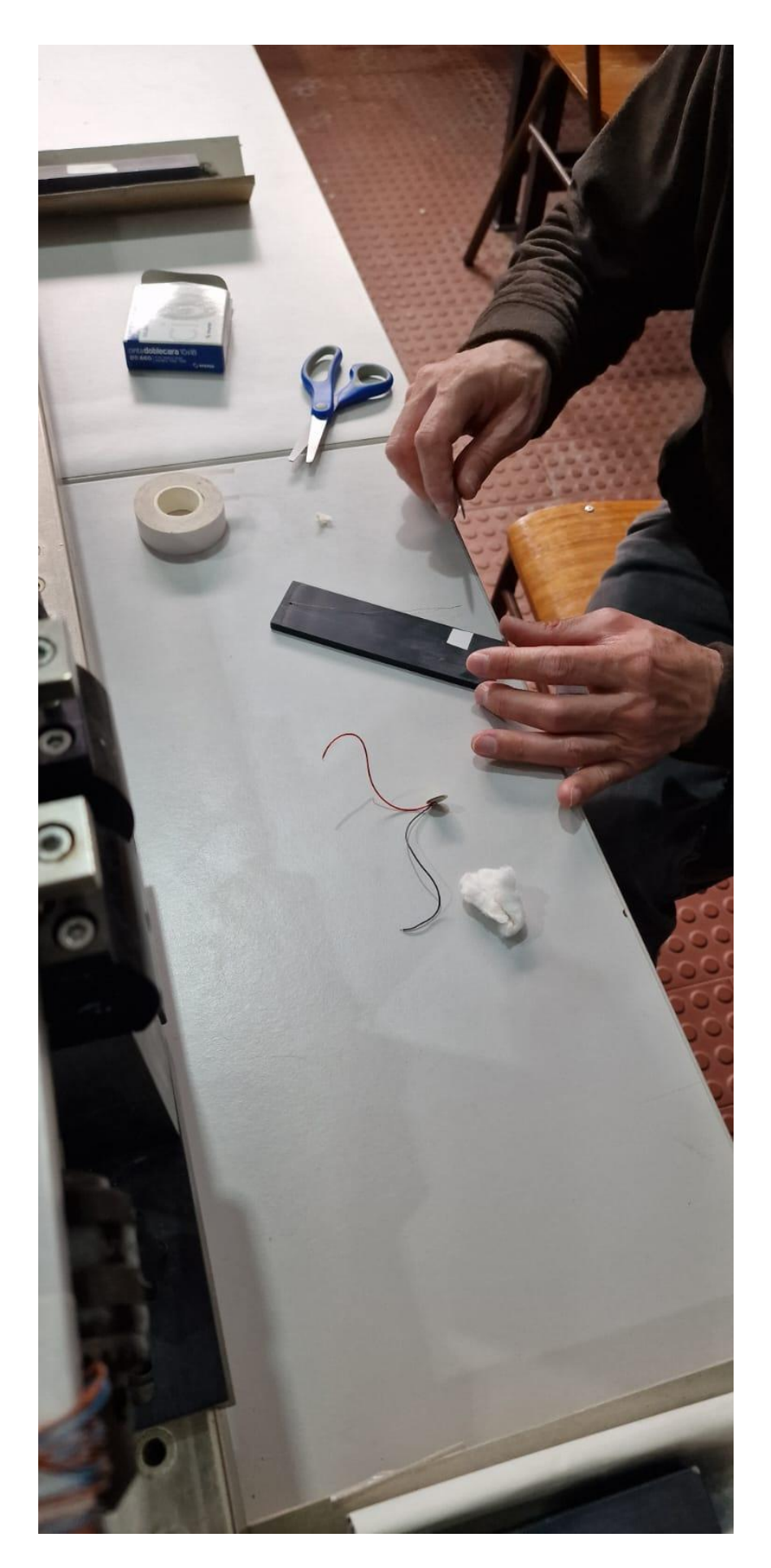